**Česká zemědělská univerzita v Praze** 

**Provozně ekonomická fakulta** 

**Katedra informačního inženýrství** 

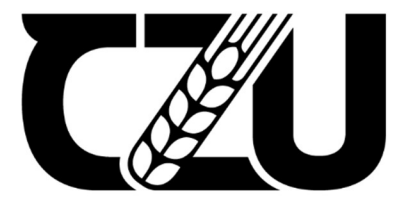

## **Diplomová práce**

## Vývoj 2D hry v herním enginu Unity3D

**Bc. Petr Klouček** 

**© 2022 ČZU v Praze** 

# **ČESKA ZEMĚDĚLSKÁ UNIVERZITA V PRAZE**

Provozně ekonomická fakulta

# **ZADÁNÍ DIPLOMOVÉ PRÁCE**

Bc. Petr Klouček

Systémové inženýrství a informatika

Informatika

Název práce

**Vývoj 2D hry v herním enginu Unity3D** 

Název anglicky

**2D game development in Unity3D game engine** 

#### **Cíle práce**

Cílem teoretické části práce je popsat herní engine Unity3D, herní žánr 2D platforem, operační systém Android a vývoj 2D hry v daném enginu. Práce bude obsahovat analýzu stávajících vybraných her stejného žánru, jejich funkcí, mechanik a možných přínosů pro tvorbu dané hry.

Cílem praktické části práce je analýza, návrh a implementace samotné hry. Hra bude patřit do žánru platformových her a bude obsahovat edukativní prvky. Operačním systémem pro vývoj hry bude OS Android. Práce bude obsahovat Game Design Document (GDD), což je detailní dokument, který popisuje vlastnosti hry, ovládání a herní mechaniky. Hra bude uživatelsky otestována a vydána v betaverzi prostřednictvím obchodu Google Play.

#### **Metodika**

Základem pro tvorbu práce bude studium odborných literárních zdrojů. Po teoretickém úvodu o platformových hrách a herním prostředí Unity bude následovat popis obdobných her stejného žánru a jejich srovnání s vizí autora. Následně bude v herním prostředí Unity3D vyvinuta 2D platformová hra vytvořením mechanik a herní grafiky, jednotlivých úrovní a programování v jazyce C#. Po naprogramovania implementaci do operačního systému Android bude následovat uživatelské testování a následné opravy chyb a nedostatků. Pro hru bude vytvořen herní návrhový dokument s uživatelským manuálem, popisem herních vlastností a mechanik. Po dokončení bude hra vydána ve verzi beta na obchod Google Play.

#### **Doporučený rozsah práce**

60-80 stran

#### **Klíčová slova**

2D počítačová hra, OS Android, platformová hra, edukace, Unity3D, C#

#### **Doporučené zdroje informací**

- HOLAN, Tomáš. Unity: první seznámení s tvorbou počítačových her. Praha: CZ.NIC, z.s.p.o., 2020. CZ.NIC. ISBN 978-80-88168-57-7.
- SILVA, Vladimír. Vývoj her pro Android: profesionálně. Brno: Zoner Press, c2013. Encyklopedie Zoner Press. ISBN 978-80-7413-255-1.
- VIRIUS, Miroslav. Programování v C#: od základů k profesionálnímu použití. Praha: Grada Publishing, 2021. Knihovna programátora (Grada). ISBN 978-80-271-1216-6.

**Předběžný termín obhajoby**  2021/22 LS-PEF

**Vedoucí práce**  Ing. Dana Vynikarová, Ph.D.

**Garantující pracoviště**  Katedra informačního inženýrství

Elektronicky schváleno dne 23.11. 2021

**Ing. Martin Pelikán, Ph.D.**  Vedoucí katedry

Elektronicky schváleno dne 25.11. 2021

**Ing. Martin Pelikán, Ph.D.**  Děkan

V Praze dne 15. 04. 2022

#### **Čestné prohlášení**

Prohlašuji, že svou diplomovou práci " Vývoj 2D hry v herním enginu Unity3D" jsem vypracoval samostatně pod vedením vedoucího diplomové práce a s použitím odborné literatury a dalších informačních zdrojů, které jsou citovány v práci a uvedeny v seznamu použitých zdrojů na konci práce. Jako autor uvedené diplomové práce dále prohlašuji, že jsem v souvislosti s jejím vytvořením neporušil autorská práva třetích osob.

V Praze dne 31.03.2022

#### **Poděkování**

Rád bych touto cestou poděkoval Ing. Daně Vynikarové Ph.D. za odborné vedení práce, podnětné rady a za čas, který mi v průběhu zpracování práce věnovala.

## **Vývoj 2D hry v herním enginu Unity3D**

#### **Abstrakt**

Cílem práce bylo vytvořit 2D platformovou hru s edukativními prvky, která pobaví děti i dospělé a zároveň poskytne možnost procvičit si znalosti v základních vědomostních oblastech. Tato hra měla být uživatelsky otestována a vydána v betaverzi do Obchodu Play. V teoretické části byla provedena literární rešerše a na jejím základě byl čtenář seznámen s veškerými nástroji potřebnými k tvorbě dané hry. Byly představeny populární herní enginy Unity3D, Unreal Engine 4, Godot a Defold a následně byl popsán důvod výběru herního enginu Unity. Čtenář byl také seznámen s videohrami a jejich historií a jednotlivými platformami, na kterých je možné videohry hrát. Zmíněnými platformami jsou osobní počítače, konzole a chytré telefony. V rámci sběru informací pro tvorbu hry byly také popsány tři platformové hry, které jsou úspěšnými zástupci tohoto žánru v obchodě Google Play. Pro hru byla vytvořena vlastní pixelová grafika v programu Adobe Photoshop CC 2019. V editoru Unity byly vytvořeny herní objekty a herní logika pomocí jednotlivých skriptů psaných v programovacím jazyce C# v prostředí Visual Studio. Při tvorbě hry byly použity externí assety pro přidání zvuků a tvorbu terénu. Edukativní prvky jsou obsaženy ve vědomostním kvizu, který představuje souboj s bossem na konci každé úrovně. Hra byla uživatelsky otestována a následně nasazena do Obchodu Play ve verzi předběžného přístupu. Všechny cíle práce byly splněny a hraje nyní dostupná ke stažení zdarma pro zařízení s operačním systémem Android.

**Klíčová slova:** Videohra, OS Android, platformová hra, edukace, Unity3D, C#, 2D hra, pixelová grafika, chytrý telefon, Google Play

## **2D game development in Unity3D game engine**

#### **Abstract**

The aim of the diploma thesis was to develop 2D platform game with educational elements, which would entertain children as well as adults. Game should also provide an opportunity to practice some of the basic knowledge. User testing should be done and after testing the game will be published on Google Play in early access. Literary research was done in theoretical part and reader was introduced to all necessary tools which were used to develop the game. Popular game engines as Unity3D, Unreal Engine 4, Godot and Defold were introduced and reasons which led to choosing Unity3D were explained. Diploma thesis also describes videogames, their history and main platform, which are used to play games on, such as personal computer, game consoles and smartphones. Three successful platform games from Google Play were described to help with developing own game. For the purposes of developing the game, own pixel art graphics were created using Adobe Photoshop CC 2019. Game objects and their respective logic were created in Unity editor and programmed in Visual Studio using C# programming language. Author used external assets for adding sounds and creating terrain. Educational elements are covered in game quiz which serves as a boss fight and follows every game level. Game has been user tested and deployed on Google Play in early access. All predetermined goals were met and the game is now downloadable for free on devices with Android operating system.

**Keywords:** Videogame, OS Android, platform game, education, Unity 3D, C#, 2D game, pixel art, smartphone, Google Play

## **Obsah**

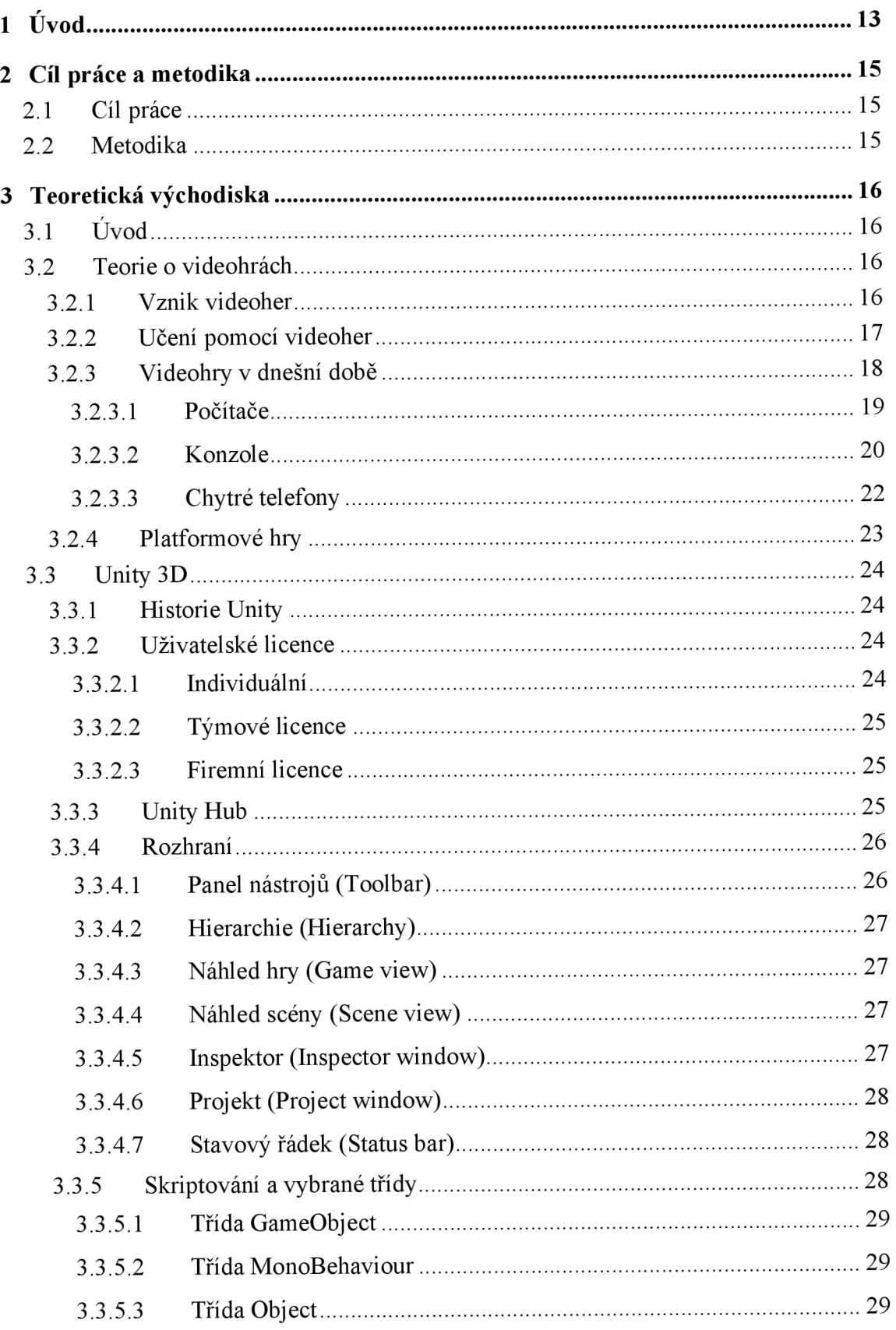

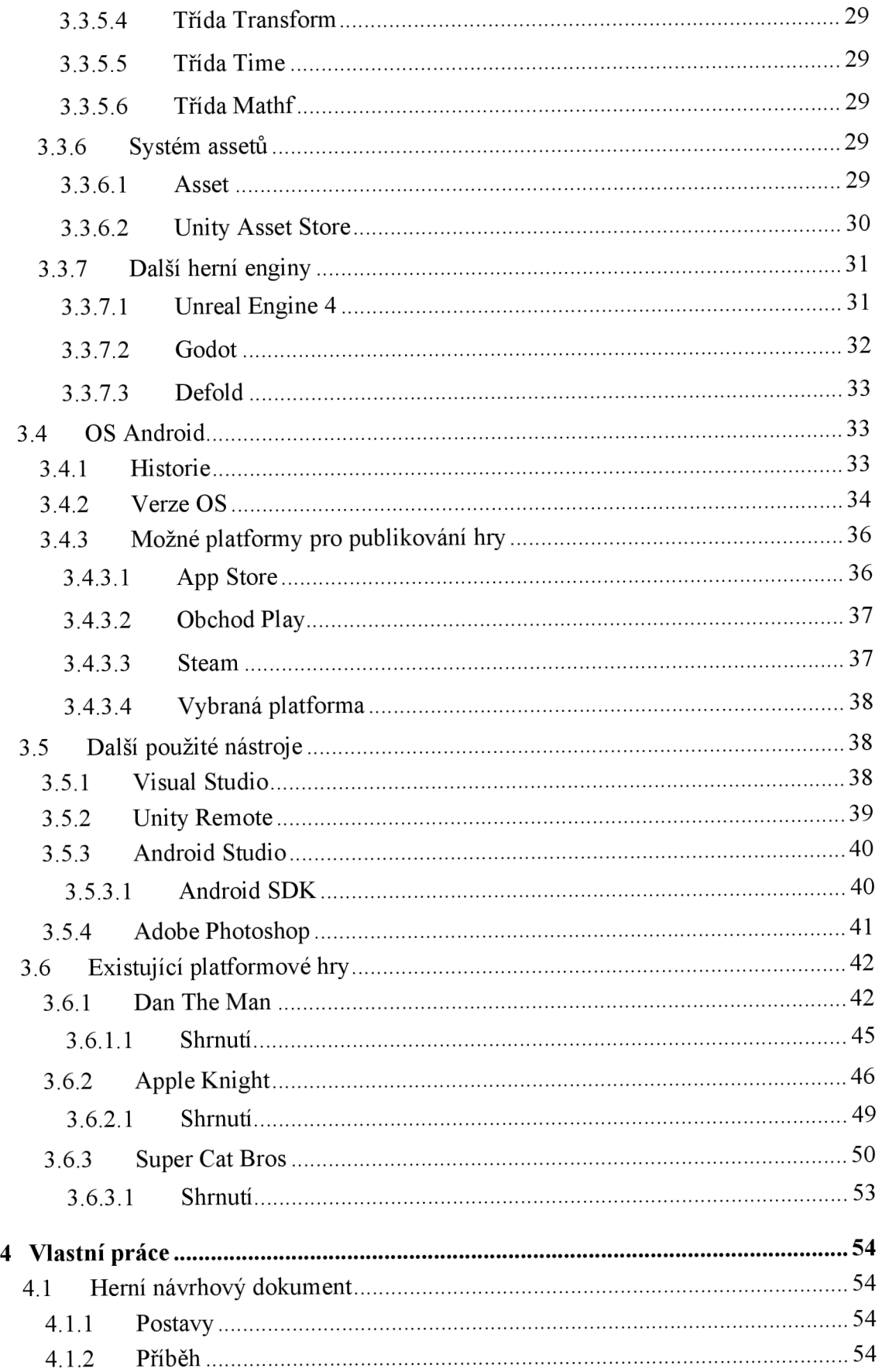

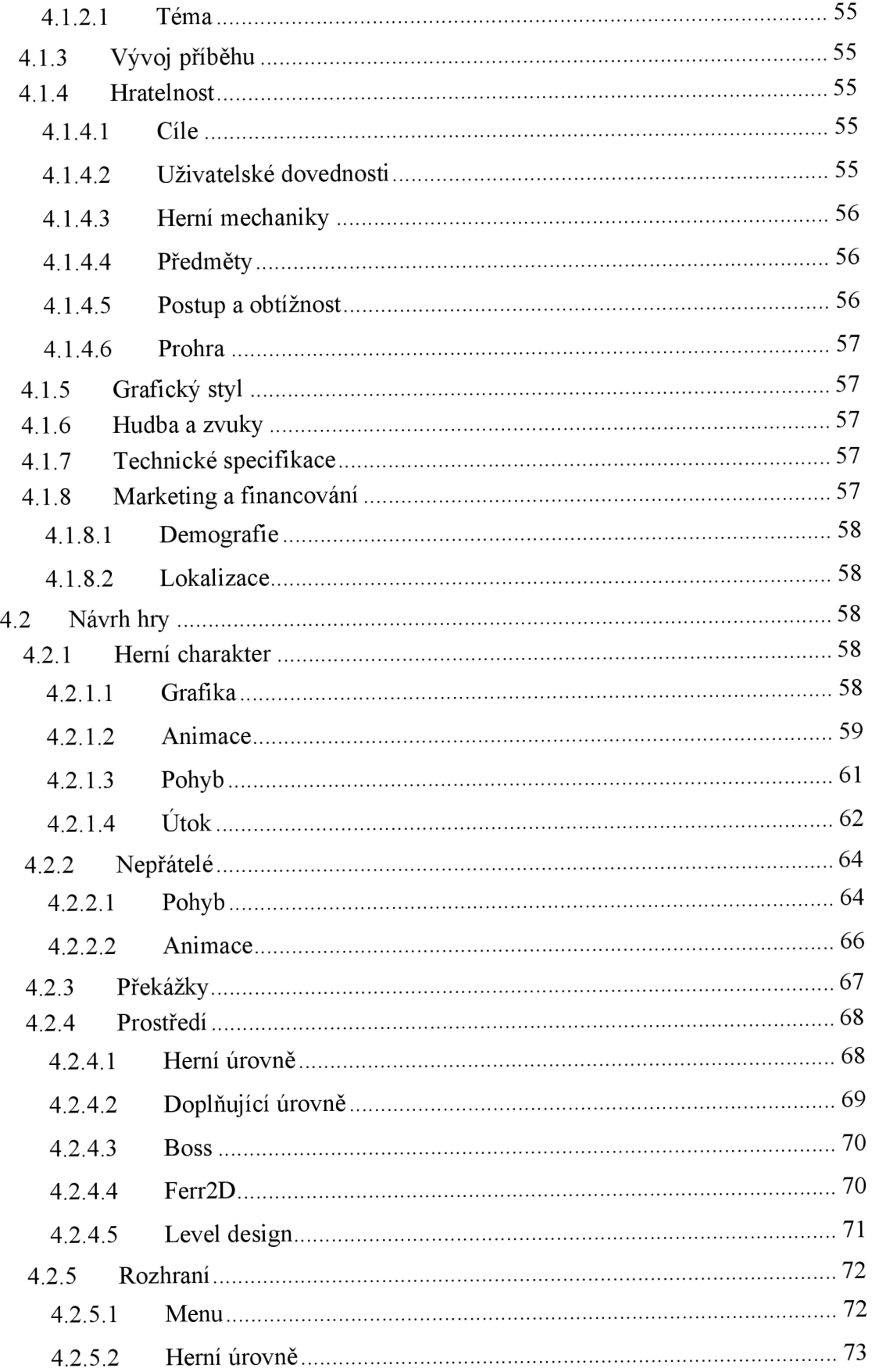

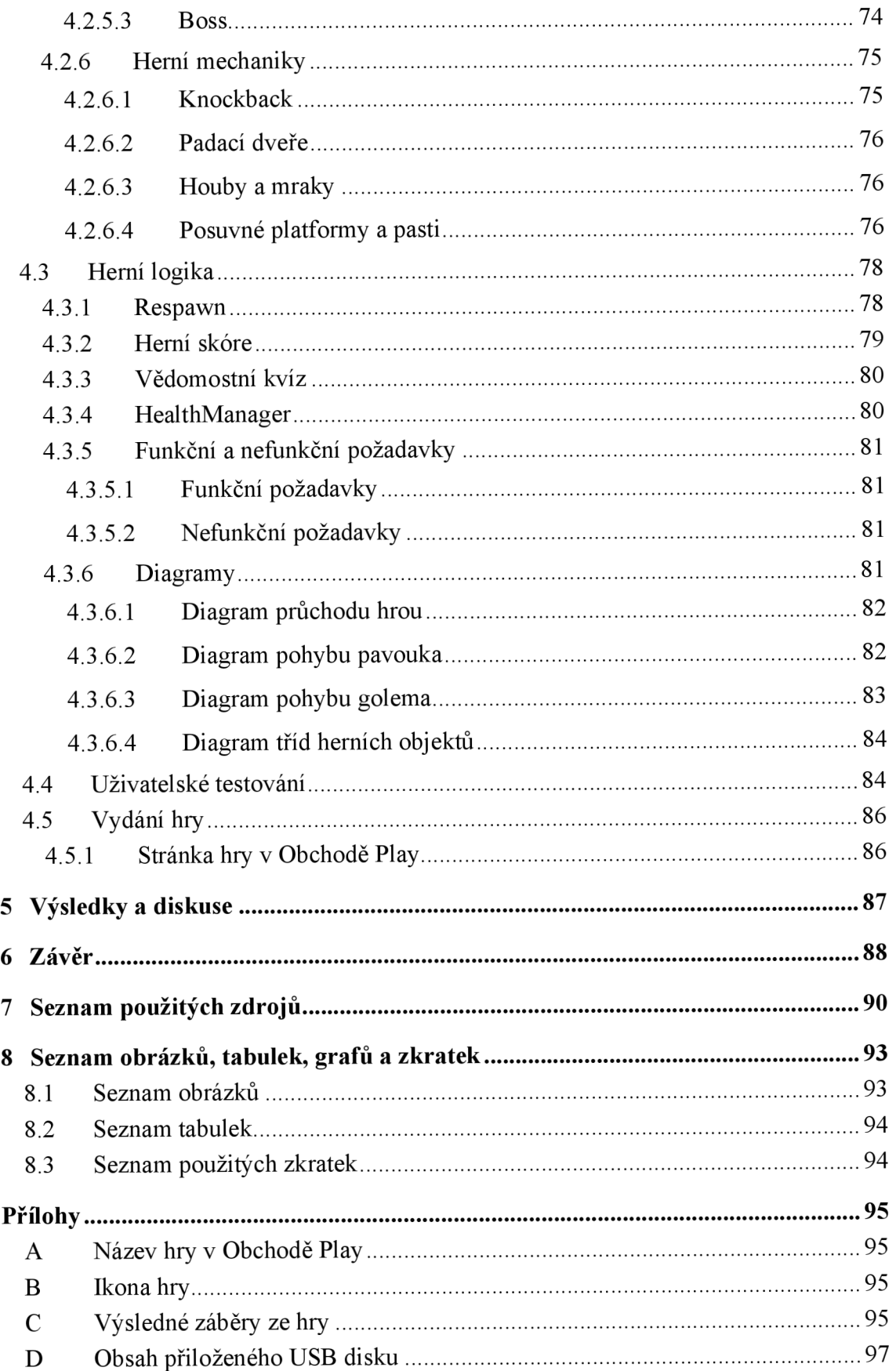

## **1 Úvod**

Již v době prvních osobních počítačů byly videohry oblíbenou formou zábavy pro lidi různých věkových kategorií z nejrůznějších skupin. V současné době představují jednu z nej rozšířenějších forem zábavy. Velký posun v oblasti techniky mobilních telefonů přinesl velmi výkonná zařízení, která v dnešní době vlastní většina lidí. Chytré telefony mají vysoký výkon a velké dotykové displeje s kvalitním barevným provedením. To z nich dělá kvalitní a cenově dostupnou platformu pro hraní videoher, jejíž oblíbenost raketově stoupá především mezi dětmi ve věku základní školy.

Tyto hry mají velký počet nejrůznějších žánrů jako jsou strategické hry, střílečky nebo dobrodružné hry. Díky tomu si videohry nalezly své fanoušky ve všech věkových skupinách. Videohry jsou natolik oblíbené, že se staly i sportem, který se v posledních letech těší čím dál větší oblibě. Hráči hrají hry profesionálně na velkých turnajích a často se hraje o velké peněžní částky. V roce 2021 byl uspořádán každoroční turnaj ve hře Dota 2 s názvem The International, ve kterém se hrálo celkem o rekordních 40 milionů dolarů. (1)

Jedním z nejoblíbenějších žánrů, které se od počátku vývoje her prosadily, je žánr platformových her. Tento žánr má oblibu hlavně u dětí, jelikož se jedná o často jednoduché hry, kterým děti snadno porozumí, ale jsou velmi zábavné a je možné je hrát opakovaně. Nejznámějšími hrami tohoto žánru jsou hry jako Super Mario Bros, Donkey Kong nebo Sonic the Hedgehog. Tyto hry hráče vyzkouší ve zručnosti a rychlém přemýšlení, zároveň jsou ale velmi zábavné a vhodné i pro odreagování, jelikož nevyžadují intenzivní přemýšlení.

Hry ale nemusí být vždy pouze forma zábavy, s jejich pomocí se hráč může také učit zábavnou formou. Pokud je pro člověka učení zábavou, je pro něj mnohem jednodušší se do procesu dostat a následně jsou výsledky jeho učení lepší a rychlejší.

Hry nemusí být přímo výukové, aby se při nich hráč mohl něco naučit. Učení může probíhat i zcela nevědomě jako vedlejší proces hraní. Hráč se může naučit cizí jazyk, faktické znalosti nebo si vylepšit řadu schopností pouze tím, že hraje. Nejčastějšími vlastnostmi, které si hráči v průběhu zlepší, jsou kritické myšlení, rozhodování nebo práce v týmu. (2)

Vývoj her byl v minulosti velmi složitou záležitostí. V dnešní době již existují herní enginy, které při vývoji poskytují různé funkce, které vývojáři mohou ulehčit práci. Při vývoji hry pro OS Android by bylo dříve potřeba například prostředí Java SDK, Eclipse, Android SDK a Native Development Kit. Potom by pomocí programování v jazyce Java bylo možné vytvořit aplikaci exkluzivně pro platformu Android. Aplikace pro platformu iOS mají svůj nativní programovací jazyk Swift, pokud bychom chtěli hru vytvořit i pro tuto platformu, museli bychom použít jiné nástroje i jiný programovací jazyk. Díky použití herního enginu Unity3D je aplikace vyvinuta přímo v editoru na počítači a když je hra kompletní, pomocí editoru Unity je možné sestavit aplikaci na obě platformy zároveň, bez nutnosti přepisování kódu nebo použití velkého množství různých nástrojů. (3)

Teoretická část práce se zabývá představením jednotlivých herních platforem, her, jejich vývoje a přínosů pro učení a získávání dovedností při hře. Práce také seznamuje čtenáře se všemi potřebnými termíny a nástroji pro vývoj hry v enginu Unity a představuje úspěšné platformové hry, které se podobají vyvíjené hře.

Praktická část je zaměřena na popis vývoje hry, je zde představen návrh hry a popsána herní logika. Nachází se zde herní návrhový dokument, který popisuje jednotlivé aspekty hry a seznamuje hráče se vším potřebným pro spuštění a hraní hry. V poslední části práce je popsáno uživatelské testování a jeho přínos pro vývoj hry a nasazení hry do Obchodu Play ve verzi předběžného přístupu.

## 2 **Cíl práce a metodika**

#### **2.1 Cíl práce**

Cílem teoretické části práce je popsat herní engine Unity3D, herní žánr 2D platforem, operační systém Android a vývoj 2D hry v daném enginu. Práce bude obsahovat analýzu stávajících vybraných her stejného žánru, jejich funkcí, mechanik a možných přínosů pro tvorbu dané hry.

Cílem praktické části práce je analýza, návrh a implementace samotné hry. Hra bude patřit do žánru platformových her a bude obsahovat edukativní prvky. Operačním systémem pro vývoj hry bude OS Android. Práce bude obsahovat Game Design Document (GDD), což je detailní dokument, který popisuje vlastnosti hry, ovládání a herní mechaniky. Hra bude uživatelsky otestována a vydána v betaverzi prostřednictvím obchodu Google Play.Cíl práce

#### **2.2 Metodika**

Základem pro tvorbu práce bude studium odborných literárních zdrojů. Po teoretickém úvodu o platformových hrách a herním prostředí Unity bude následovat popis obdobných her stejného žánru a jejich srovnání s vizí autora. Následně bude v herním prostředí Unity 3D vyvinuta 2D platformová hra vytvořením mechanik a herní grafiky, jednotlivých úrovní a programování v jazyce C#. Po naprogramování a implementaci do operačního systému Android bude následovat uživatelské testování a následné opravy chyb a nedostatků. Pro hru bude vytvořen herní návrhový dokument s uživatelským manuálem, popisem herních vlastností a mechanik. Po dokončení bude hra vydána ve verzi beta na obchod Google Play.

#### **3 Teoretická východiska**

## **3.1 Úvod**

Videohry představují jednu z nej oblíbenějších forem zábavy a baví lidi po celém světě už několik desetiletí. Herní průmysl se těší stále zvyšujícímu se růstu a zájmu ze strany uživatelů. Největší platformy pro hraní her jsou počítače, které stále kralují hernímu průmyslu, herní konzole Playstation, Xbox a Nintendo a v posledních letech nejvíce vzestupující platforma pro hraní videoher, mobilní telefony. Jelikož smartphone je nej dostupnější a nejrozšířenější zařízení z výše uvedených, těší se velké oblibě jako herní zařízení právě u mladších uživatelů. Děti ve školním věku tráví čím dál více času na svých mobilních telefonech, v mladších generacích se stala tato zařízení obrovským trendem a jejich obliba neustále stoupá.

Ačkoli videohry představují primárně nástroj pro zábavu a odreagování pro hráče, neodmyslitelnou součástí jejich hraní je také možnost učení při hře. Pokud pro člověka učení představuje zábavnou činnost, mnohem rychleji se do učení zainteresuje a proces učení je pro něj zábavnější a účinnější. Učení pomáhá zlepšovat kromě faktických a okamžitých vlastností, jako jsou znalosti, také důležité každodenní vlastnosti jako spolupráce, rozhodování a podobně. Vzhledem k těmto výhodám, které učení hrou přináší se stává nezanedbatelnou metodou, která má v budoucnu jistě vysoký potenciál.

#### **3.2 Teorie o videohrách**

#### **3.2.1 Vznik videoher**

První herní stroj v historii byl představen doktorem Edwardem Uhler Condonem na newyorském veletrhu v roce 1940. Hra byla založena na vzoru matematické hry zvané Nim a zahrálo si ji zhruba 50 tisíc lidí během šesti měsíců, kdy byla hra na veletrhu vystavena. Hra ve více než 90 % případů skončila vítězstvím počítače. První systém určený pro komerční domácí použití byl představen Ralphem Baerem a jeho týmem v roce 1967 pod názvem Brown Box. Zařízení bylo možné připojit k televizi a přenášelo obrazový výstup na obrazovku. Brown Box mohl být naprogramován ke hraní několika her jako Chase, ping pong, dámy nebo čtyřech sportů. (4)

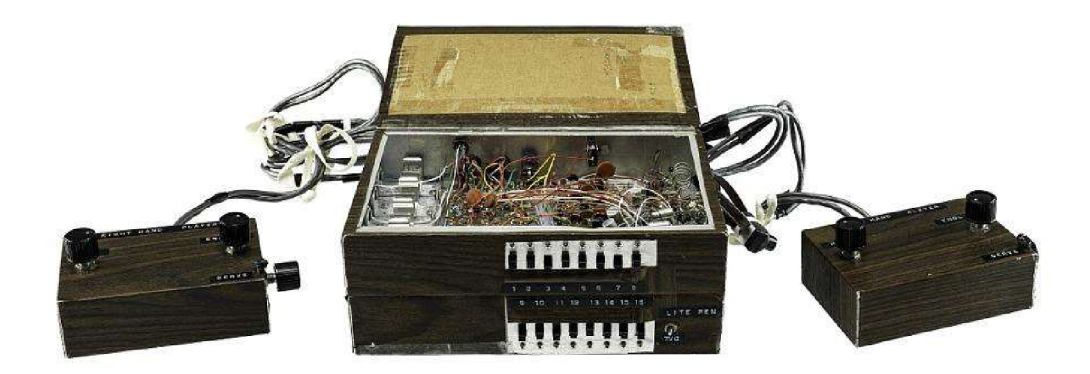

*Obrázek 1 Brown box (5)* 

#### *3.2.2* **Učení pomocí videoher**

Videohry jsou jedním z nejpopulárnějších způsobů zábavy. Již od počátku vzniku videoher hráči testují při jejich hraní svůj intelekt. Výukové hry nejsou výdobytkem poslední doby, jedny z prvních her, které vznikaly, byly založené právě na textu a strategii. V dnešní době se hry používají mimo jiné také k výuce široké škály oborů od matematických až po humanitní.

Když je student zainteresován do výuky a učení je pro něj zábavou, mnohem rychleji se zapojí a výsledky jsou vidět rychleji než při tradiční výuce. Tato zlepšení jsou nejvíc znatelná u těch studentů, kteří mají problémy s tradičním stylem výuky.

Studenti se hraním neučí pouze těžké dovednosti jako jazykové znalosti, znalosti historie a podobně, ale i měkké dovednosti jako například práci v týmu, kritické myšlení a rozhodování. Hry mohou pomoci vybudovat také fyzické dovednosti, dokonce i tak precizní dovednosti jako provádění chirurgických zákroků. Herní společnost Level Ex se specializuj e právě na učení lékařských specialistů pomocí videoher. (2)

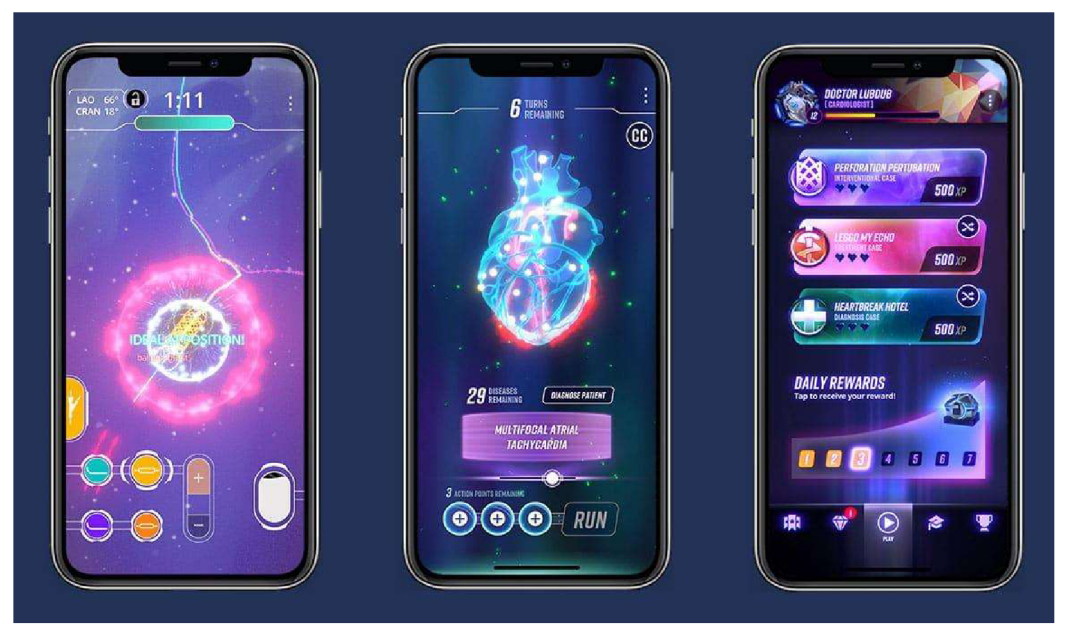

*Obrázek 2 Zdravotnická hra Cardio Ex (6)* 

Vzhledem k faktu, že většina videoher je dabovaná a psaná v anglickém jazyce, nej častější oblastí, ve které se hráči videoher při hraní zlepšují je právě angličtina. Studie odhalily, že nabývání jazykových dovedností nastává nejrychleji v případě, že je učení zasazeno do kontextu. Zatímco hráči postupují různými herními úrovněmi virtuálního světa, učí se cizí názvy pro různé věci, se kterými se ve hře setkají, jako místa, postavy, objekty, poklady a mnoho dalších. Díky tomu se neustále rozšiřuje jejich slovní zásoba. Tento učební proces probíhá nevědomě, stejně jako učení se pravidel gramatiky a schopnosti konverzace, zatímco ve hře probíhají různé dialogy.

Díky opakování slov a pojmů si hráči ukládají do paměti slovní zásobu. Mezitím, co hráč opakovaně slyší v průběhu hry stejná slova, podvědomě si je spojuje s objekty a učí seje, aniž by si to plně uvědomoval. (7)

#### **3.2.3 Videohry v dnešní době**

Distribuce moderních her se dá rozdělit do následujících hlavních platforem:

#### 3.2.3.1 Počítače

Platforma stolních počítačů a s nimi souvisejících notebooků je nejrozšířenější platformou pro vývoj a hraní počítačových her. Největšími distributory her pro PC jsou Steam, Epic Games a Battle.Net.

Steam je již tradiční platformou pro nákup a správu her pro stolní počítače. Kromě stránky obchodu má také rozsáhlou stránku pro komunitu, která zahrnuje workshop, uživatelské profily a hlavně komunitní trh, na kterém mohou uživatelé prodávat předměty získané ve hře jiným uživatelům s provizí, která náleží provozovatelům platformy. Mezi největší tituly platformy za roky její existence patří série Counter Strike, Dota 2 a PUBG: Battlegrounds.

Epic Games je platforma, která zažívá největší vzestup právě v posledních letech. Jako majitel enginu Unreal Engine distribuuje většinu her vyvinutých právě v tomto enginu na svou platformu, jelikož nabízí pro vývojáře Unreal Engine nejlepší podmínky. Platforma má pouze stránku obchodu a jednoduchý systém uživatelských profilů, v posledních letech ale získává velké množství uživatelů díky promočním akcím ve formě rozdávání her zdarma každý týden. Ve většině případů se jedná o méně známé tituly, ale zároveň Epic Games rozdávalo také tituly jako Control, Dead by Daylight, český titul Kingdom Come: Deliverance a mnoho dalších. Největším titulem platformy Epic Games je hra Fortnite, která vyšla v roce 2017 a v listopadu 2018 zažila největší nárůst hráčů, konkrétně přes 200 milionů registrací.

Battle.Net je platformou společnosti Blizzard Entertainment. Tento online herní obchod obsahuje pouze hry, které jsou vyvíjeny společností Blizzard Entertainment, nejsou zde tedy přeprodávány hry od jiných vývojářských společností, ani hry individuálních vývojářů. Mezi hry, které jsou dostupné v tomto obchodě, patří série her World of Warcraft, Starcraft, Diablo a Call of Duty. Samostatné hry k zakoupení j sou Destiny, Overwatch, Hearthstone a Heroes of the Storm. Kromě stránky obchodu aplikace také obsahuje jednoduchý seznam přátel.

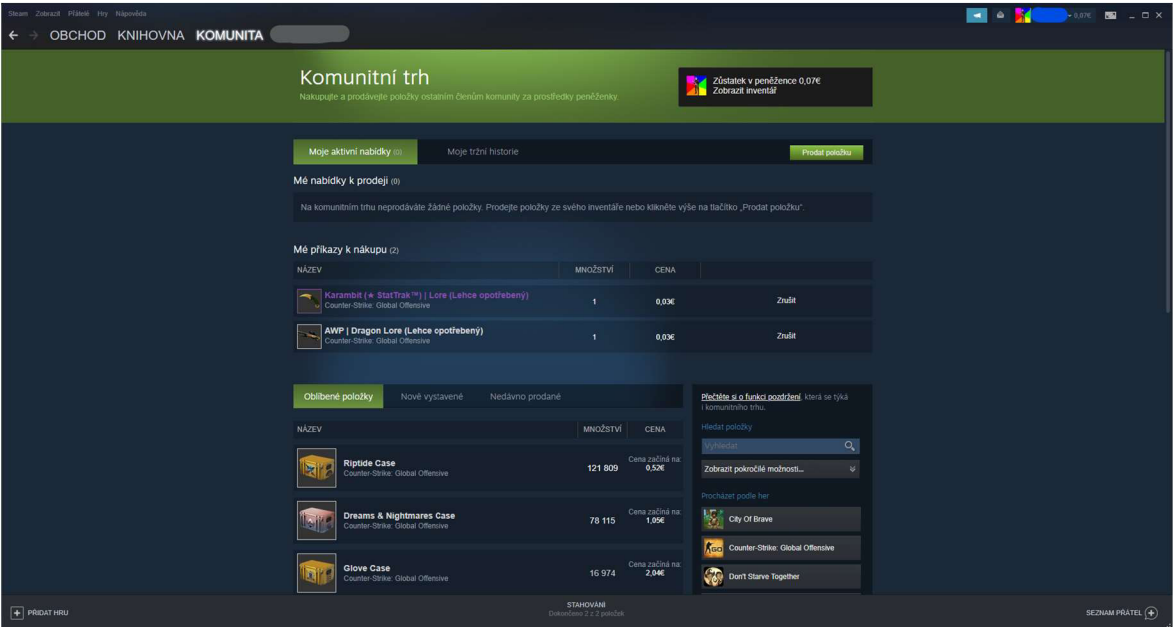

*Obrázek 3 Komunitní trh služby Steam* 

#### 3.2.3.2 Konzole

Tři největší společnosti na trhu s herními konzolemi jsou Sony, Microsoft a Nintendo. Každá společnost vyvíjí herní konzole, které je možné zapojit do televize a pomocí ovladačů hrát v režimu jednoho nebo více hráčů.

Konzole společnosti Sony se nazývá Playstation. První verze byla vydána pod jménem Playstation One, dále následovaly verze Playstation 2, Playstation 3, Playstation 4 a v roce 2021 vyšla zatím poslední verze Playstation 5. Tyto konzole jsou určené pro připojení k televizi nebo jinému obrazovému zařízení a ovládají se pomocí herních ovladačů. Společnost vyvinula i konzole určené k hraní her pouze v ruce. Tento typ konzolí je přenosný a místo normálních DVD disků používá malé UMD disky. První ruční konzolí Sony bylo PSP (Playstation Portable) a po něm následovala verze PlayStation Vita, která jakožto nástupce PSP měla výkonnější procesor a dotykovou OLED obrazovku. Hry pro Playstation je možné zakoupit buď ve fyzické verzi na DVD či Blu-Ray discích nebo ve verzi digitální v obchodě Playstation Store přímo z konzole nebo webových stránek. Mezi nej známější hry, které jsou dostupné exkluzivně pro konzole Sony patří například God of War, Last of Us, série her Spider-Man, nebo Uncharted.

Odvěkým rivalem Playstation na poli herních konzolí je Microsoft a jejich série konzolí Xbox. První konzole nesla prostý název Xbox, další a zároveň nej slavnější variantou této konzole byla Xbox 360 a poté následoval Xbox One. Nejnovější verze konzole je Xbox Series S a Xbox Series X, která se oproti verzi S liší vyšším výkonem a podporou vyššího rozlišení displejů. Xbox vyvíjí firma Microsoft, která zároveň vyvíjí i operační systém Windows. Z toho důvodu byla vytvořena aplikace Xbox, která je integrovaná přímo do systému Windows a propojuje tyto dvě platformy jednou aplikací a umožňuje nákup her a aplikací pro obě platformy zároveň. Mezi nejznámější tituly Xbox patří série Halo, Forza Horizon a Ori and the Blind Forest.

Třetím gigantem na poli herních konzolí je firma Nintendo. Nintendo vstoupilo na trh s herními konzolemi mnohem dříve než Sony a Microsoft. První vydanou konzolí této společnosti byla Color TV Game, následovalo Nintendo Entertainment System (NES), Super Nintendo Entertainment System (SNES), Nintendo 64 a Nintendo GameCube. Z novějších konzolí to bylo Nintendo Wii, které bylo ovládáno pomocí ovladačů využívajících pohyb a Wii U, konzole, která sloužila zároveň jako ruční konzole ale i jako konzole pro připojení k televizi. Poslední vydanou konzolí je Nintendo Switch, ruční konzole s odnímatelnými ovladači JoyCon, která je prodávána s dokovací stanicí připojenou k televizi. Díky tomu stačí konzolí pouze vložit do stanice a obraz i zvuk se automaticky začne přenášet do televize. Snadná přenositelnost ale přichází na úkor nízkého výkonu oproti Xbox a Playstation. Nintendo Switch také přichází ve verzi Lite, kompletně ruční konzoli v menším provedení, kterájiž k televizi nemůže být připojena a ve verzi Nintendo Switch OLED, která disponuje kvalitnějším OLED displejem a lepším výkonem, které doplňují původní verzi Nintendo Switch. Nintendo také v průběhu let vyvinulo řadu kapesních konzolí, které na trhu neměly konkurenci. Jedná se o série Game Boy a Nintendo DS. Nejsilnější stránkou společnosti Nintendo jsou kvalitní hry, které jsou exkluzivní pro konzole Nintendo. Jedná se o světově známé série jako Pokémon, Mario, Super Smash Bros, Animal Crossing, Legends of Zelda a v neposlední řadě také hra Wii Sports, která byla nejhranější hrou konzole Nintendo Wii a je umístěna vysoko v žebříčcích nejhranějších her.

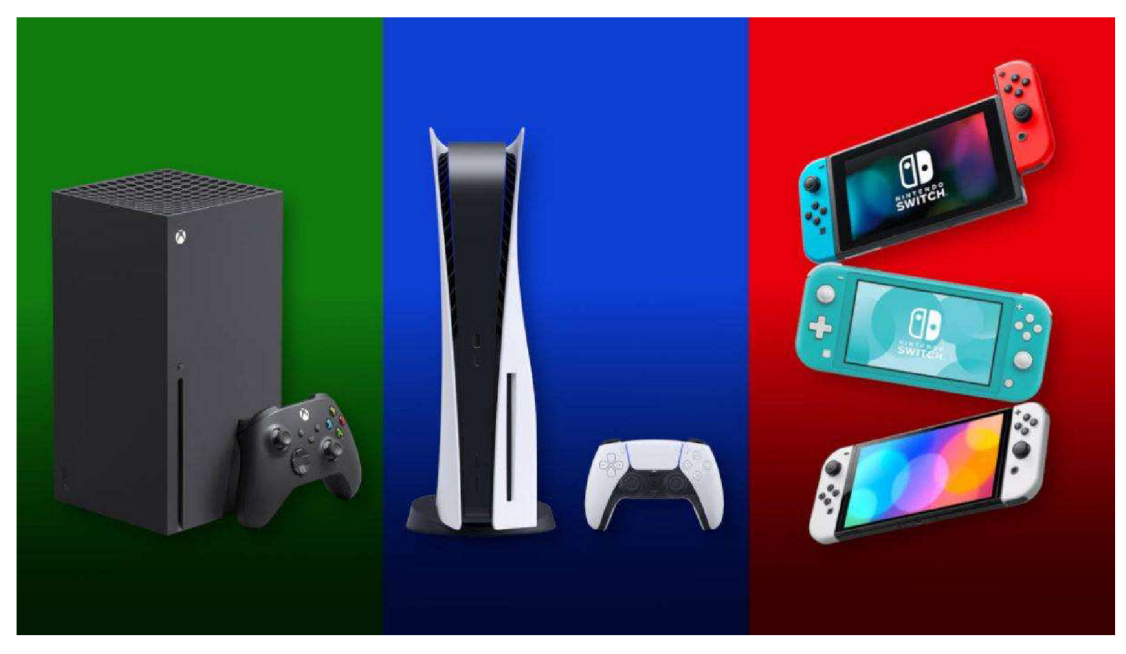

*Obrázek 4 Zleva: Xbox SeriesX, Playstation 5, Nintendo Switch (8)* 

#### 3.2.3.3 Chytré telefony

Hraní her na mobilních telefonech zažívá největší vzestup díky mladším generacím. V dnešní době je zcela běžné, že již i děti ze základní školy disponují smartphony s cenou v řádek vyšších jednotek až desítek tisíc korun. Tato zařízení jsou často velmi výkonná a je na nich možné bez problému hrát jakoukoliv hru, která je nabízena v příslušném obchodě operačního systému telefonu. Nejstahovanější hrou na mobilní telefony je PUBG Mobile, mobilní verze hry PUBG: Battlegrounds. Mezi další nejstahovanější tituly patří Pokémon Go, hra od společnosti Niantic ze známého univerza Pokémon, která využívá alternativní realitu a umožňuje uživatelům interagovat s pokémony v reálném čase a prostoru. Z dalších hojně stahovaných titulů jsou dnes již klasické hry jako Candy Crush Sága, hra, která má své fanoušky napříč všemi generacemi a také hry, které byly vydány před více jak deseti lety jako Clash of Clans, Fruit Ninja nebo Angry Birds. Vzhledem ke stálému zvyšování výkonu chytrých telefonů je čím dál častějším trendem pro vývojáře her vytvořit mobilní verzi stejné hry a publikovat ji na obchodě dané platformy. Vzhledem k možnostem hardwaru telefonů není problém dosáhnout minimálních potřebných specifikací pro běh hry při optimalizaci na mobilní platformu a jelikož má smartphone většina lidí, tak se razantně zvyšuje základna potencionálních hráčů daných her. Mezi tituly, které byly upraveny pro telefony, patří například již zmíněné PUBG Mobile, Fortnite, Minecraft, Call of Duty nebo Roblox.

V oblasti operačních systémů pro chytré telefony dominují pouze dva operační systémy, OS Android a iOS. Vydávání hlavních herních titulů se většinou pro tyto platformy neliší, jelikož vývojáři vyvíjí své hry jak pro Android, tak i pro iOS.

Zatímco firma Apple vydává pouze jednu řadu telefonů iPhone a jejich operační systém iOS je určen pouze pro tato zařízení, OS Android jakožto open source systém neklade tak striktní omezení na výrobce telefonu. Hlavními výrobci telefonů se systémem Android jsou Samsung, Google, Xiaomi nebo Motorola. Někteří výrobci vyrábějí mobilní telefony určené přímo na hraní her. Tyto telefony mají lepší rozlišení displeje, výkon procesoru, operační paměť nebo distribuci barev na displeji zařízení. Hlavní značky, které vytváří herní telefony jsou ty značky, které vyrábí i herní počítače, notebooky a příslušenství. Jmenovitě se jedná o firmy Razor, Asus ROG nebo Lenovo.

#### **3.2.4 Platformové hry**

Žánr platformových her je založený zejména na ovládání hráče, který běhá a skáče na různé platformy, patra, římsy, schodiště nebo jiné objekty umístěné na statické či horizontálně a vertikálně se pohybující obrazovce. První platformové hry byly vyvinuly na začátku osmdesátých let minulého století, čímž se tento žánr stal jedním z vůbec prvních žánrů videoher, ačkoli pojem platformových her byl pro tyto hry použit až o několik let později. Spousta herních historiků považuje hru Space Panic z roku 1980 za první platformovou hru, jiní historikové zase zastávají názor, že první platformovou hrou byla hra Donkey Kong vydaná v roce 1981.

Mezi nejznámější hry, které se odehrávají na jedné nepohybující se obrazovce, patří kromě již zmíněných her Space Panic a Donkey Kong také Burgertime a Funky Jet.

Hry s horizontálně pohybující se obrazovkou jsou nejčastějším typem platformových her. V těchto hrách se herní obrazovka společně s pozadím posouvá s hráčem, typicky zleva doprava, když hráč dokončí danou úroveň v části obrazovky nebo vyběhne za hranice obrazovky a ta se posune společně sním. Nejznámější hry s horizontálně posuvnou obrazovkou jsou například Donkey Kong Country, Super Mario Bros, Megaman, Sonic the Hedghehog a z novějších titulů například Super Mario Maker 2, Ori and the Blind Forest nebo Shovel Knight.

O hry s vertikálně posuvnou obrazovkou z žánru platformových her není tak velký zájem jako o hry horizontální, ale i tak mají tyto hry své slavné zástupce, například Doodle Jump, NinJump nebo v minulých letech velmi populární hra Jump King. (9)

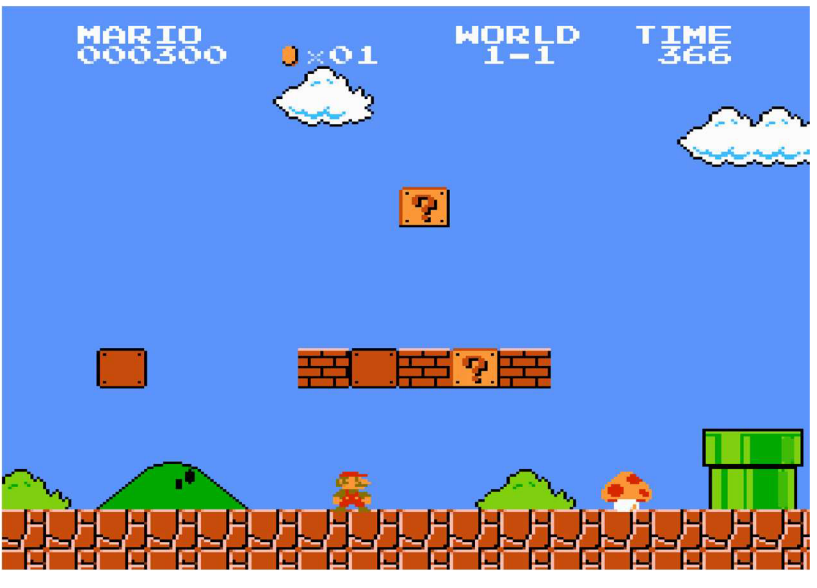

*Obrázek 5 Záběr ze hry Super Mario Bros (10)* 

### **3.3 Unity 3D**

#### **3.3.1 Historie Unity**

Unity je 3D a v dnešní době již i 2D herní engine a multi-platformové integrované vývojářské prostředí. Unity bylo vytvořeno v roce 2002 Nicholasem Francisem a Joachimem Ante a začínalo jako open source kompilátor shaderů, tedy programů, pro řízení chodu programovatelného grafického řetězce grafické karty. Později, v roce 2004, už firma Unity Technologies vytvořila herní engine, softwarovou platformu pro vývoj videoher. (11)

#### **3.3.2 Uživatelské licence**

#### 3.3.2.1 Individuální

#### 3.3.2.1.1 Studentská licence

Studentská licence Unity je dostupná zdarma pro všechny studenty starší 16 let, kteří jsou zapsáni v jakékoliv akreditované vzdělávací instituci. Uživatel musí dát souhlas se sběrem a zpracováním osobních údajů.

Licence je zcela zdarma po dobu studia a nabízí nejnovější verzi vývojové platformy Unity, pět míst v Unity Teams Advanced, což je nástroj, který umožňuje spolupráci více vývojářů v reálném čase a cloudovou diagnostiku v reálném čase.

#### 3.3.2.1.2 Osobní licence

Jedná se o bezplatnou verzi licence, kterou může využívat kdokoli, kdo měl nižší obrat nebo financování než 100 tisíc dolarů za posledních 12 měsíců. Tato verze licence nabízí poslední verze Unity a také několik zdrojů pro pomoc se začátkem práce s Unity.

3.3.2.2 Týmové licence

#### 3.3.2.2.1 Licence Plus

Licence Plus stojí 399 dolarů ročně pro jednoho uživatele v týmů a oproti individuální licenci nabízí navíc také analýzu a cloudovou diagnostiku.

#### 3.3.2.2.2 Licence Pro

Licence Pro nabízí kromě základu shodného s licencí Plus navíc ještě prioritní zákaznický servis, tři místa v Unity Teams Advanced, více než 300 hodin školícího materiálu, cloudové úložiště a další výhody. Tato licence stojí 1 800 dolarů ročně za jednoho uživatele v týmu.

#### 3.3.2.3 Firemní licence

Pro společnosti nabízí Unity nejrozsáhlejší licenci Industrial Collection za 2 520 dolarů ročně za jednoho uživatele a Enterprise licenci za 4 000 dolarů za měsíc pro 20 uživatelů. (12)

#### **3.3.3 Unity Hub**

Unity Hub je prostředí pro herní engine Unity, které si mohou registrovaní uživatelé stáhnout zdarma ze stránek [unity.com.](http://unity.com) Hub umožňuje aktivovat a propojovat různé licence Unity a také vytvářet a uchovávat projekty i napříč různými verzemi Unity. Po nainstalování LTS (Long-Term Support), neboli verze s dlouhodobou podporou, nemusí uživatel aktualizovat verzi tak často jako u standardních verzí. Uživatel si může nainstalovat libovolné množství verzí editoru a tyto verze jsou nainstalovány souběžně, tím pádem má uživatel přístup k projektům v různých verzích Unity a jakmile si jednou nainstaluje danou verzi, může už s projekty libovolně pracovat bez nutnosti dalších modifikací Unity.

K prostředí Unity Hub je také možné stahovat různé šablony, jako například šablony pro 2D hry a 3D hry, které pomohou vývojáři urychlit počáteční vývoj hry. Šablony například automaticky nastaví běžná nastavení na výchozí hodnoty, stáhnou funkcionality, které se běžně používají při vývoji podobných aplikací a podobně.

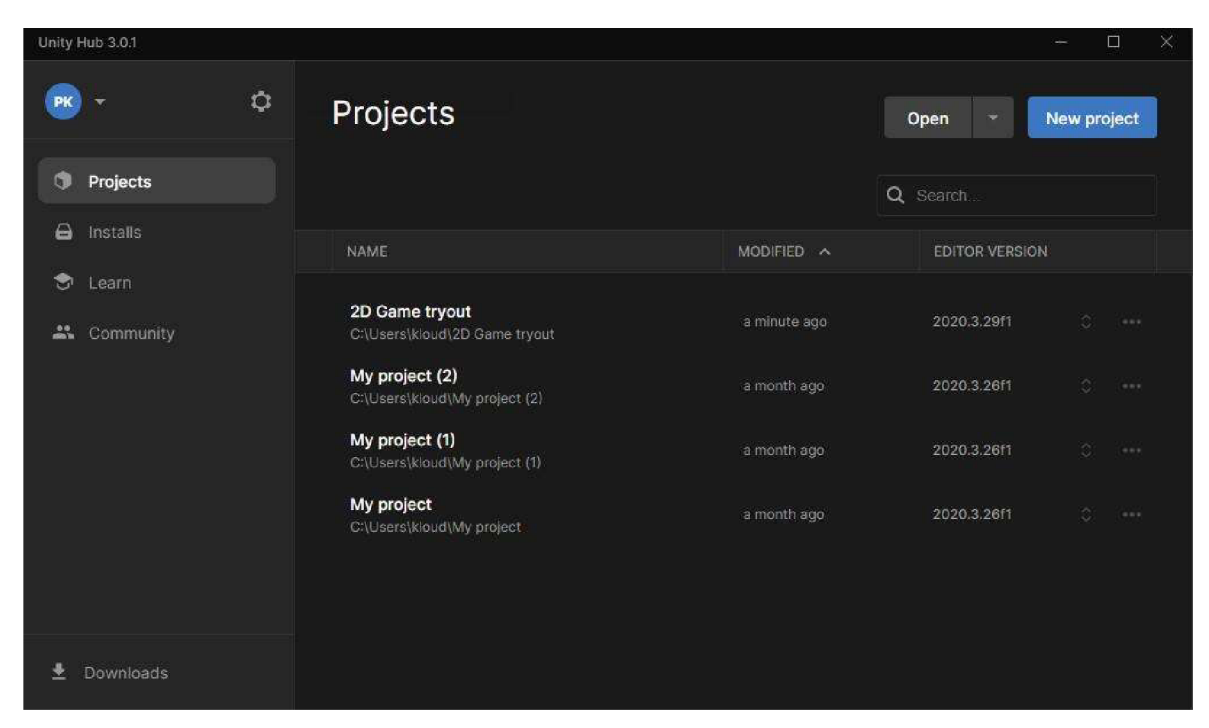

*Obrázek 6 Unity Hub* 

#### **3.3.4 Rozhraní**

Rozhraní editoru je zobrazeno na obrázku 7.

#### 3.3.4.1 Panel nástrojů (Toolbar)

Panel nástrojů poskytuje přístup k nejdůležitějším funkcím pro práci s aplikací. Na levé straně se nachází základní nástroje pro manipulaci s oknem náhledu scény (Scene) a herními objekty (GameObjects), které se ve scéně nachází (obrázek 7). Zdej e možné měnit nastavení projektu, vytvářet herní objekty, assety a přidávat či odebírat různá okna pro práci s projektem, jako například animační okno nebo konzoli. Uprostřed lišty jsou tlačítka pro spuštění a zastavení herní simulace. Na pravé straně lišty se nachází odkazy s přístupem do Unity Collaborate, Cloudových služeb Unity a účtu uživatele. Následuje menu pro

viditelnost vrstev hry a Editor layout menu, které obsahuje nadefinovaná rozložení oken editoru a umožňuje uživateli vytvářet a ukládat vlastní rozložení k pozdějšímu použití.

#### 3.3.4.2 Hierarchie (Hierarchy)

Toto okno je hierarchickou textovou reprezentací každého herního objektu, který se nachází ve scéně. Hierarchie obsahuje strukturu toho, jak jsou jednotlivé herní objekty navzájem propojeny. Mezi herními objekty v hierarchii funguje dědičnost, takže objekty, které jsou vytvořeny pod jiným herním objektem zdědí jeho vlastnosti jako značku (Tag) nebo například vrstvu zobrazení (Layer). Tyto vlastnosti je možné kdykoliv změnit nezávisle na rodičovském objektu, tudíž při změně vlastností potomka zůstanou vlastnostem rodičovského objektu původní hodnoty.

#### 3.3.4.3 Náhled hry (Game view)

Náhled hry simuluje, jak bude vypadat finální hra po vykreslení z pohledu kamer scény (Scene Cameras). Simulace začíná po kliknutí na tlačítko spustit (Play).

#### 3.3.4.4 Náhled scény (Scene view)

Toto okno umožňuje uživateli upravovat scénu, přidávat a odebírat herní objekty a vizuálně se po ní pohybovat. Náhled scény umožňuje zobrazit 3D nebo 2D náhled v závislosti na typu projektu, na jakém uživatel pracuje.

#### 3.3.4.5 Inspektor (Inspector window)

Umožňuje zobrazit, upravit a odebrat stávající vlastnosti zvoleného herního objektu a přidávat nové. Okno se přizpůsobuje danému hernímu objektu a mění tak i svoje rozložení, jelikož každý herní objekt má jiné sady vlastností.

#### 3.3.4.6 Projekt (Project window)

Záložka projektu zobrazuje knihovnu assetů, které jsou k dispozici pro použití v projektu. Když uživatel přidá do projektu nějaké assety, objeví se právě v tomto okně. Toto okno představuje soubory uložené ve složce projektu, uložené na disku počítače v OS Windows. Pokud tedy uživatel přidá soubor přímo do složky v průzkumníku souborů Windows, soubor se rovnou objeví i v okně projektu a naopak.

#### 3.3.4.7 Stavový řádek (Status bar)

Poskytuje upozornění o různých procesech Unity a rychlý přístup k příslušným nástrojům a nastavením. (13)

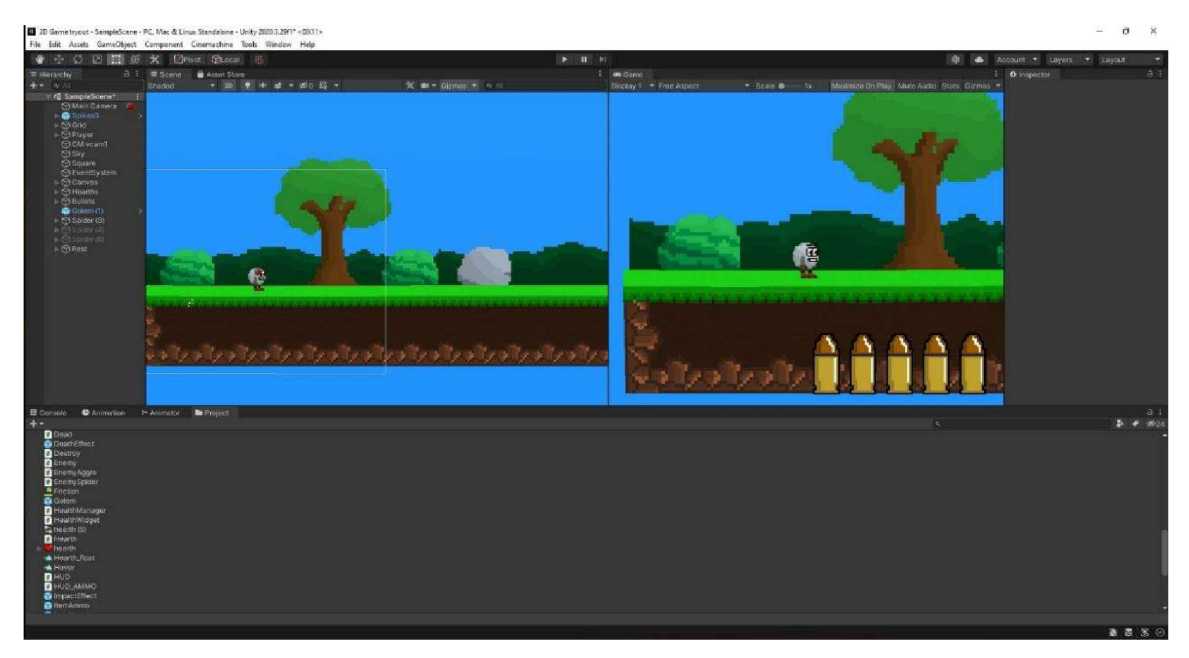

*Obrázek 7 Rozhraní editoru Unity* 

#### **3.3.5 Skriptování a vybrané třídy**

Unity nativně podporuje programování v jazyce C#, moderním objektově orientovaném programovacím jazyce. Tento jazyk byl vyvinut a v roce 2001 vydán firmou Microsoft. Jedná se o jazyk odvozený od jazyka C spadající do platformy .NET. C# je multiplatformní jazyk, programátor v něm tedy může programovat .NET aplikace, které mohou být nasazeny na operační systémy Windows, Linux i Mac. (14)

V rámci Unity je možné používat i jiné programovací jazyky, ale při takovém postupu je nutné tyto jazyky volat přes C# skript a následně programovat vdaném jazyce, z toho důvodu je doporučeno používat jazyk C#. (15)

3.3.5.1 Třída GameObject

Tato třída slouží k odkazování na herní objekty, které se nachází ve scéně.

3.3.5.2 Třída MonoBehaviour

MonoBehaviour je základní třídou, ze které se odvozují všechny skripty Unity.

3.3.5.3 Třída Object

Základní třída pro všechny objekty, na které může Unity odkázat v editoru.

3.3.5.4 Třída Transform

Třída Transform poskytuje několik možností pro práci s pozicí, rotací a škálou herního objektu přes skript. Dále poskytuje hierarchický vztah rodičovského objektu a objektu odvozeného.

3.3.5.5 Třída Time

Tato třída umožňuje měřit a kontrolovat čas a spravovat snímkovou frekvenci projektu.

3.3.5.6 TřídaMathf

Třída Mathf je kolekcí běžných matematických funkcí, včetně trigonometrických, logaritmických a dalších funkcí běžně potřebných při vývoji her a aplikací. (16)

#### **3.3.6 Systém assetů**

3.3.6.1 Asset

Unity asset je předmět, který může být použit uživatelem při vývoji hry nebo projektu. Můžeme je rozdělit na 2D assety a 3D assety, jejich použití závisí na tom, jestli se v projektu nacházíme ve dvourozměrném nebo trojrozměrném prostředí. Mezi 2D assety patří grafické objekty (sprite), textury, charaktery, prostředí, styly písma, materiály a elementy uživatelského prostředí. Sekce 3D assetů zahrnuje vozidla, charaktery, vegetaci, animace a rekvizity.

Asset může být vytvořen mimo prostředí Unity, například nakreslením obrázku, nahráním audio souboru nebo modelováním 3D objektu. Některé assety mohou být vytvořeny i přímo v prostředí Unity, jako například ovladač animací, audio mixér nebo vykreslené textury. Assety je také možné stáhnout nebo zakoupit v Unity Asset Store. (17)

#### 3.3.6.2 Unity Asset Store

Unity Asset Store je rostoucí knihovna assetů použitelných v prostředí Unity. Assety jsou vytvářeny a následně publikovány v obchodě jak společností Unity Technologies, tak i členy komunity prostředí Unity. Obchod s assety obsahuje nejrůznější typy assetů jako textury, animace, modely, tutoriály, rozšíření editoru nebo dokonce celé vzorové projekty. Unity Asset Store nabízí jak placené assety, jejichž cena se pohybuje v rozsahu od jednotek eur,až po 1 500 eur, tak i assety zdarma. Jednotlivé položky v obchodě, které uživatel vlastní, je možné stáhnout přímo do prostředí Unity a okamžitě je začít používat v uživatelském projektu. Uživatelé mohou vytvořit vlastní assety a přes Unity Store je prodávat dalším uživatelům. Dříve měl editor Unity integrovanou verzi obchodu přímo v prostředí Unity, od verze Unity 2020.1 se obchod s assety přesunul a přístup do něj je možný pouze přes webové stránky [https://assetstore.unity.com/.](https://assetstore.unity.com/) Právě Unity Asset Store je považován za jednu z předních výhod používání tohoto softwarového prostředku.

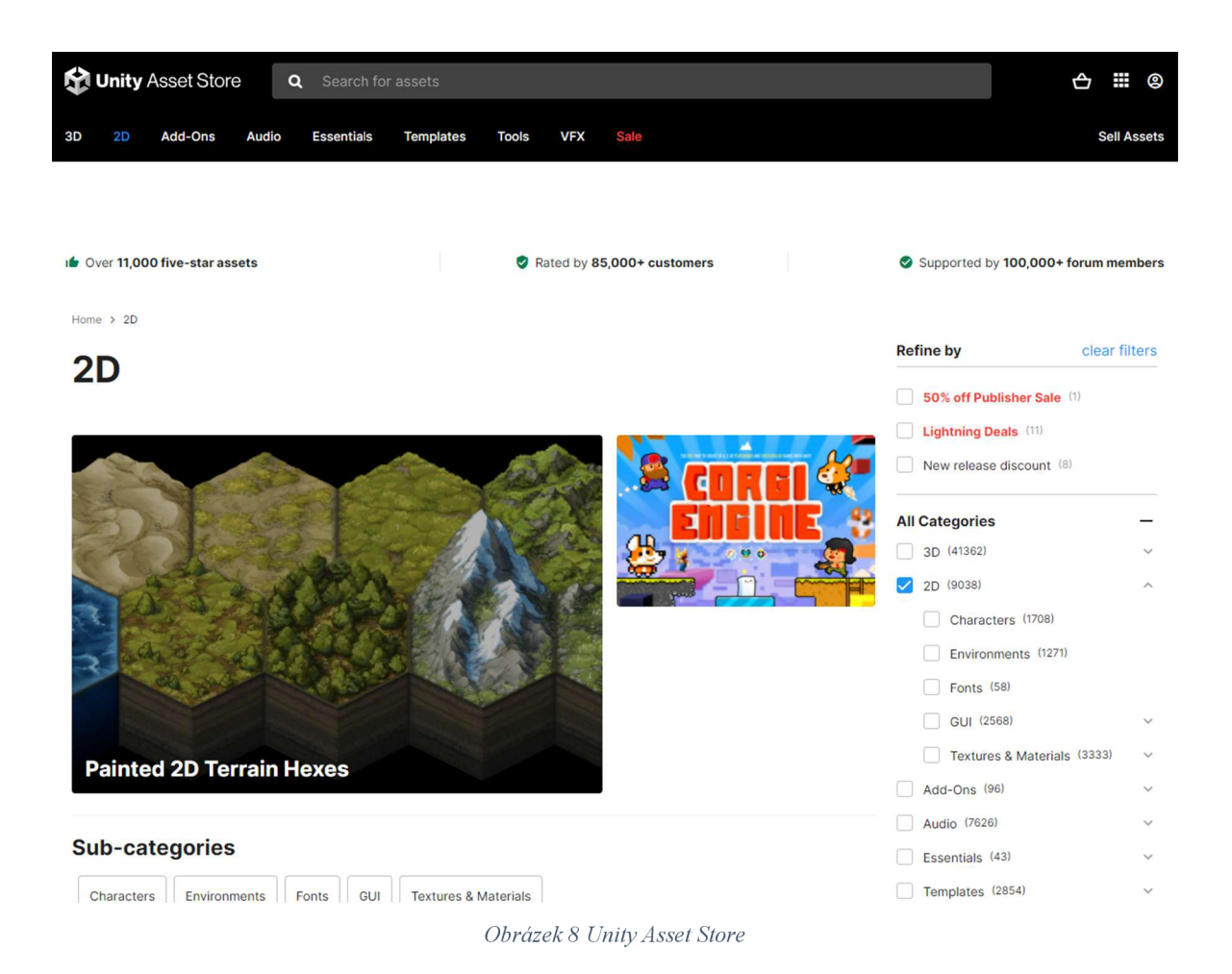

#### **3.3**.7 **Další herní enginy**

Při výběru herního enginu pro vývoj hry na platformu Android je nutné *zvážit,* jak moc je daný softwarový nástroj kompatibilní s podmínkami Obchodu Play a do jaké míry podporuje požadované funkce systému Android. Například od srpna 2021 Obchod Play vyžaduje, aby všechny aplikace Android byly předloženy jako Android App balíček a aby využívaly úroveň rozhraní API úrovně 30 (Android OS verze 11) nebo vyšší. S ohledem na požadavky a kompatibilitu doporučují přímo vývojáři Android kromě enginu Unity také následující tři herní enginy. (18)

#### 3.3.7.1 Unreal Engine 4

Komerční softwarový nástroj pro vývoj počítačových her Unreal Engine vyvíjí společnost Epic Games. Tento herní engine je specializovaný na špičkové 3D herní tituly s velmi pokročilou grafikou. Unreal Engine obsahuje vizuální editor na úpravu herních úrovní a práci s importovanými modely a materiálními assety. Konstrukce hry a herního rozhraní je tvořena pomocí skriptovacího systému Blueprints. Herní funkcionalita může být také implementována jako kód v programovacím jazyce C++. Unreal Engine má také svůj obchod zvaný Unreal Engine Marketplace, kde je možné zakoupit placené nebo stáhnout bezplatné grafické a kódové assety. Tento obchod je spravován společností Epic Games. (18)

Podpora 2D v tomto engine je umožněna systémem Paper 2D. Tento systém založený na grafických objektech zvaných sprite umožňuje tvořit 2D hry i hybridní formu 2D a 3D her pouze v rámci tohoto editoru. (19)

Mezi hry, které byly vyvinuty na Unreal Engine 4, patří celosvětově známé tituly jako Fortnite, Sea of thieves, Borderlands 3, Kingdom Hearts 3 nebo ARK: Survival Evolved.

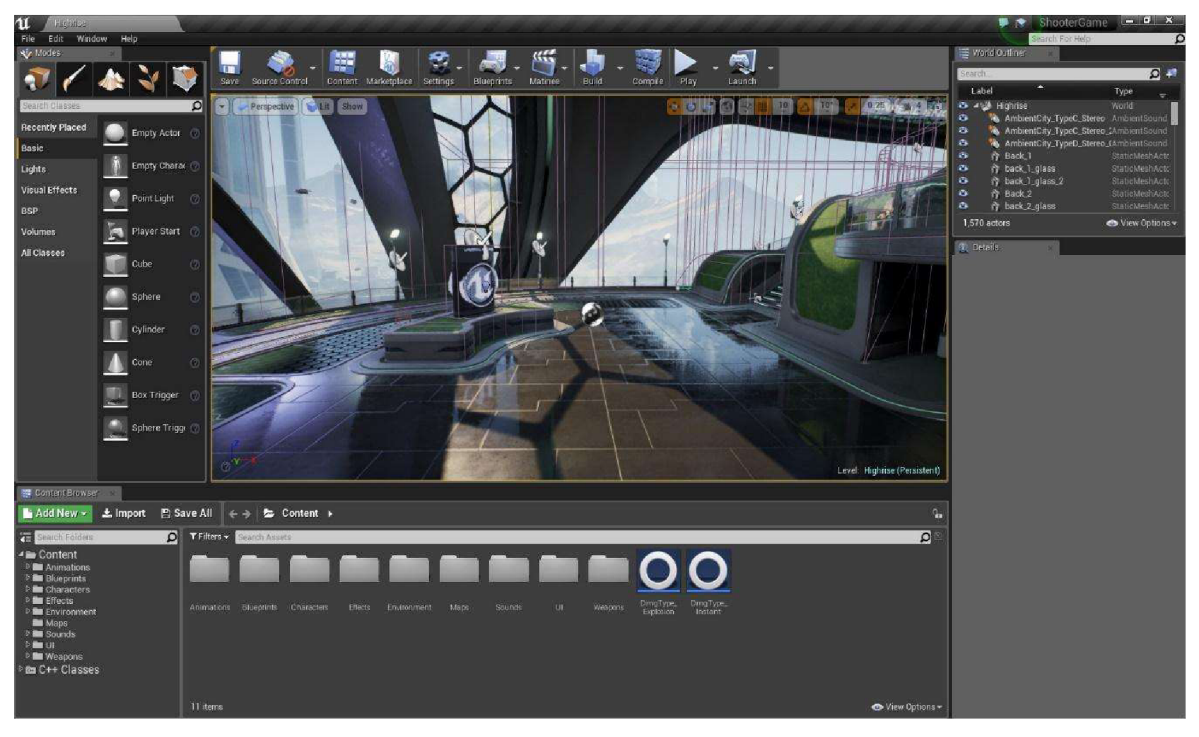

*Obrázek 9 Rozhraní Unreal Engine 4 (20)* 

#### 3.3.7.2 Godot

Godot je open source engine, který podporuje vývoj 2D i 3D her. Nabízí velké množství funkcionalit pro vývoj jako například 2D technologie sprite a tile map a v 3D prostředí různé modely s fyzickým vykreslováním a globálním osvětlením, pro obě prostředí také podporuje

fyziku. Godot nabízí více možností podpory programovacích jazyků, je zde možné použít jazyk GDScript, C# 8.0, C++ a také vizuálni skriptování. Tento vývojový software je postaven okolo základní scény a objektů zvaných Node. Zahrnuje také vizuálni editor pro tvorbu a úpravu objektů v herní scéně. (18)

#### 3.3.7.3 Defold

Defold je také open source herní engine, který používá procedurální programovací jazyk Lua pro skriptování herní logiky. Tento software má rozsáhlou podporu pro vývoj 2D her a 2D herní grafiky, díky vestavěné podpoře pro částice, sprite objekty, dlaždicové mapy (tile maps) a takzvané spině modely, které objektům přidají pomyslnou kostru, pomocí které je možné tyto objekty animovat. Defold je postaven kolem vizuálního editoru s rozvržením a nástroji pro herní scénu a objekty. Editor Defold obsahuje integrované editování pomocí skriptů a debuggovací funkce. Nativní kód je v Defoldu dostupný skrze plugin systém. (18)

#### **3.4 OSAndroid**

#### **3.4.1 Historie**

Projekt Android byl založen v roce 2003 americkou firmou Android Inc. Původně byl systém vyvíjen jako operační systém pro digitální fotoaparáty. V roce 2004 byl ale projekt změněn a stal se operačním systémem pro chytré telefony. Společnost Android Inc. byla koupena firmou Google Inc. v roce 2005 za 50 milionů dolarů. (21) Zatímco firma Apple vydala první iPhone v roce 2007, Google mezitím diskrétně vyvíjel OS Android.

První prototyp telefonu Android blízce připomínal telefony značky Blackberry, měl fyzickou klávesnici a bezdotykovou obrazovku. Po vydání prvního iPhonu se trh s mobilními telefony rapidně změnil a proto byli tvůrci Android nuceni podporovat dotykové displeje a přizpůsobit telefon novým požadavkům zákazníka. Koncem roku 2007 bylo založeno uskupení jménem Open Handset Alliance. OHA byla koalice více než 30 hardwarových, softwarových a telekomunikačních společností, které měly za cíl přispět k vývoji první open source platformy pro mobilní zařízení. Do uskupení patřila kromě firmy Google například také firma Qualcomm, HTC, Intel a Samsung. (22)

Prvním telefonem s operačním systémem Android, který byl komerčně distribuován se 23. října 1998 stal HTC Dream, známý také jako T-Mobile Gl . Navzdory tomu, že byl kladen důraz na vyvíjení telefonů s dotykovou obrazovkou, tvůrci HTC Dream k dotykové obrazovce přidali také fyzickou QWERTY klávesnici, která se dala vysunout posunutím displeje a fungovala jako plnohodnotná klávesnice. Telefon byl hodnocen kriticky, často byl vytýkán design, který byl označen jako "přístroj ze sci-fi filmu z roku 1970". V tomto ohledu zaostával za telefony ostatních výrobců, jako byly iPhone 3, Nokia N96, Sony Ericsson Xperia X1 nebo třeba Blackberry Bold 9000. Navzdory neúspěchu v oblasti designu ale telefon nabízel nový operační systém, který byl pro uživatele zajímavou zkušeností. (23)

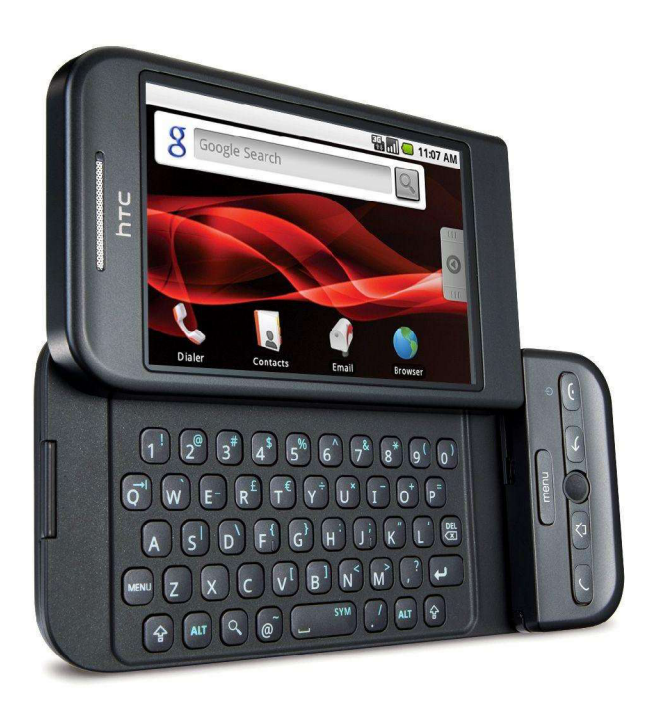

*Obrázek 10 Mobilní telefon HTC Dream (24)* 

#### **3.4.2 Verze OS**

První verze Android 1.0 pro vývojáře byla vydána v době založení aliance OHA v listopadu 2007. V říjnu roku 2009 při vydání verze 1.5 společnost Google oznámila své schéma pro pojmenování jednotlivých verzí Android OS, které tematicky připomínají dezerty. Oficiální oznámení proběhlo ale až při vydání verze 4.4 KitKat, kdy Google prohlásil, že když už dělají tato zařízení naše životy tak sladké, tak se bude každá verze Android OS jmenovat podle nějakého dezertu. Jednotlivá jména pro aktualizace byla například Cupcake (verze 1.5), Donut (verze 1.6), Lollipop (5.0) nebo Oreo (verze 8.0 a 8.1). V roce 2019 ale Google opustil jména dezertu při rebrandingu značky Android a desátá verze se již jmenovala Android Q. Nejnovější verzí operačního systému je Android 12, která vyšla 4. října 2021. (22)

Jedním z problémů systému Android OS je roztroušenost jednotlivých verzí napříč zařízeními uživatelů. Zatímco nejnovější iOS 15 běží na většině zařízeních iPhone, data z konce roku 2021 ukazují, že nejnovější systém Android 12 běží pouze na 0.1 % telefonů Android. Na tento výsledek má ale markantní vliv to, že systém je přístupný pouze na několika zařízeních a pro spoustu uživatelů tedy zatím není možné si tento systém nainstalovat. Relevantní jsou data využití předchozích verzí systému, která jsou uvedena v následující tabulce 1, která byla převzata a upravena ze zdroje (25):

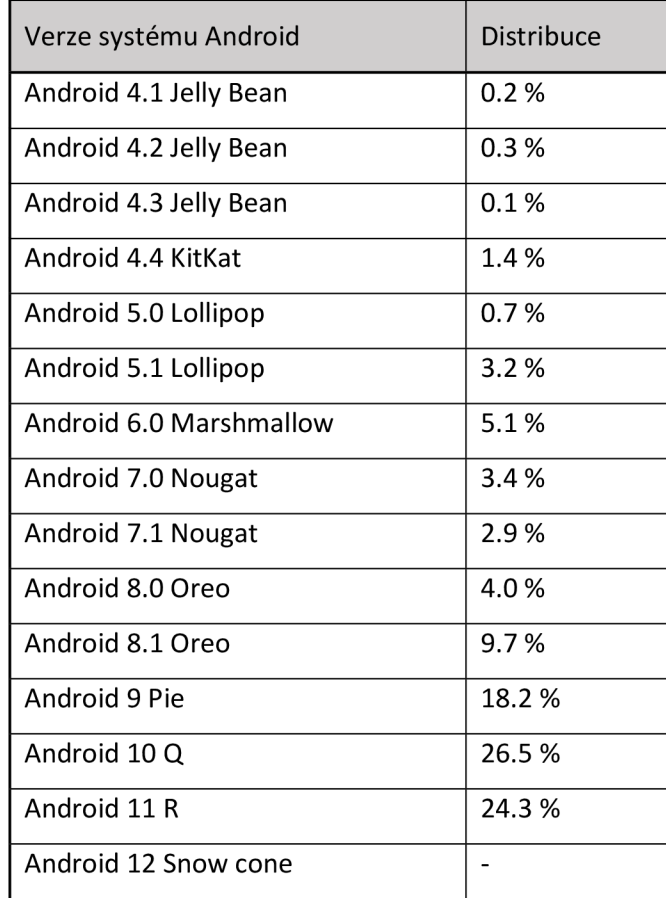

#### *Tabulka 1 Distribuce verzí OS Android*

V tabulce můžeme vidět, že zatímco poslední dostupný systém Android 11 R, který byl vydán v roce 2020, běží na 24,3 % zařízeních, o rok starší Android 10 Q běží na více zařízeních, tedy 26,5 %. Velké množství zařízení používá také Android 9 Pie z roku 2018. Takto rozsáhle distribuované systémy mohou způsobovat problémy při vyvíjení funkcionalit, zabezpečení a mohou zde nastat potíže s nekompatibilitou. (25) Podle statistického webu Statcounter využívá systém Android OS 69,74 % uživatelů chytrých telefonů, zatímco dnes už jediný konkurenční mobilní operační systém iOS využívá 29,49 % uživatelů. (26)

#### **3.4.3 Možné platformy pro publikování hry**

Jako možné platformy pro publikování hry byly zváženy tři platformy. Obchod Play pro zařízení se systémem OS Android, App store pro zařízení Apple se systémem iOS a dále Steam pro počítačový operační systém Windows 11.

#### 3.4.3.1 App Store

App Store je obchod pro nákup a stahování aplikací pro zařízení s operačním systémem iOS, tedy notebook MacBook, stolní počítač Mac, tablet iPad, ale hlavně mobilní telefon iPhone. Vzhledem k tomu, že Mac i MacBook jsou zařízení určená především k práci, nejsou příliš výkonná pro běh počítačových her, proto byl výběr zúžen pouze na zařízení Apple iPhone, tedy mobilní zařízení. Na rozdíl od Android OS není iOS open source systémem, proto má pouze společnost Apple základní kód pro systém. Uživatelé ani vývojáři kvůli tomu nemohou přidávat žádné další funkcionality a systém nijak upravovat, pokud neprovedou na svém telefonu takzvaný "jailbreak", úpravu systému, která umožňuje například instalovat neoficiální aplikace, upravovat systémové soubory, přejmenovávat je atd. Taková úprava systému iOS vede k prolomení bezpečnostních omezení, které chrání uživatele před viry a útoky hackerů. Takto upravený iPhone není tolik chráněn a uživatel musí mít rozsáhlou znalost systému, aby svůj telefon mohl používat bezpečně i nadále. Při "jailbreaku" také propadá oficiální záruka společnosti Apple, potom již nelze telefon z žádného důvodu reklamovat. Android má také svou verzi, jak prolomit omezení systému, nazývá se "root", ale oproti iOS má Android daleko méně omezení, které by vývojář potřeboval obejít, proto "root" často není nutný.

Vývoj her a aplikací pro systém iOS může tedy narazit na spoustu omezení a problémů kvůli zabezpečovacím protokolům a programům. Může nastat problém například s odlazováním chyb nebo spouštěním aplikace.
K publikování hry na již zmíněný App Store je nutné být přihlášen do vývojářského programu Apple. Členství v tomto programu stojí 99 dolarů za rok. Aplikace, u kterých vývojáři požádají o vydání na Apple Store, podléhají přísnějšímu zkoumání a celý proces trvá déle než u Obchodu Play. Apple Store potom nabízí uživatelům pouze osvědčené aplikace, takže mají větší záruku kvality, ale pro vývojáře je těžší se do výběru dostat.

#### 3.4.3.2 Obchod Play

Obchod s aplikacemi pro operační systém Android je nainstalován do většiny chytrých telefonů s OS Android. Kód operačního systému firmy Google je open source, takže je přístupný vývojářům, kteří s ním mohou pracovat.

K vydání aplikace do Obchodu Play je zapotřebí pouze jednorázový poplatek 25 dolarů, po jeho zaplacení už vývojář neplatí žádné další poplatky a může své aplikace přidávat do obchodu zdarma. Aplikace procházejí schvalovacím řízením, ale oproti obchodu v systému iOS jsou požadavky na kvalitu benevolentnější, proto se do obchodu dostane více her a aplikací. Pro vývojáře je jednodušší aplikaci vydat v Obchodě Play než v App Store, což ale může mít za následek nižší kvalitu některých aplikací v tomto obchodě.

#### 3.4.3.3 Steam

Steam je platforma pro distribuci her od firmy Valve Corporation. Je zároveň největším distributorem her pro počítače. Vývoj her v Unity3D je nejjednodušší právě pro počítač, tedy operační systém Windows, kdy vývojář nemusí nijak upravovat ovládání ani pouštět hru přes modifikované prostředí v jiném zařízení. Zároveň mají počítače daleko vyšší výkon než mobilní zařízení a vývojář je tak oproti vývoji pro mobilní OS omezen pouze minimálně, co se výkonu týče. Také je hra vyvíjena v nativním prostředí, tedy nejsou kladena žádná bezpečnostní omezení na program vytvořený v Unity3D.

K vydání hry na platformu je potřeba vytvořit vývoj ářský účet nebo se přihlásit uživatelským účtem Steam. Po vytvoření účtu se musí zaplatit poplatek 100 dolarů za každou hru, kterou chce vývojář vydat. Po zaplacení poplatku je ovšem nutné počkat 30 dní ode dne platby a až potom je možné hru vydat. Hry také podléhají přezkoumání a testování, než jsou do obchodu Steam vydány. (27)

## 3.4.3.4 Vybraná platforma

Platforma, která byla vybrána pro vývoj hry v této diplomové práci, je OS Android. Bude se tedy jednat o hru pro mobilní telefony. Ačkoliv je vývoj her pro Windows jednodušší volbou než vývoj pro mobilní platformu, poplatek u platformy Steam je nejvyšší a 30denní lhůta na povolení publikace hry po zaplacení poplatku je pro účely práce dlouhá a nevyhovující. Poplatek pro Obchod Play je nejnižší, kritéria vstupu jsou volnější než pro systém iOS, oproti kterému jsou také kladena menší omezení na práci se systémem. Hra bude vyvinuta v Unity3D a dále budou použity nástroje Android Studio a SDK tools k vývoji pro systém Android OS.

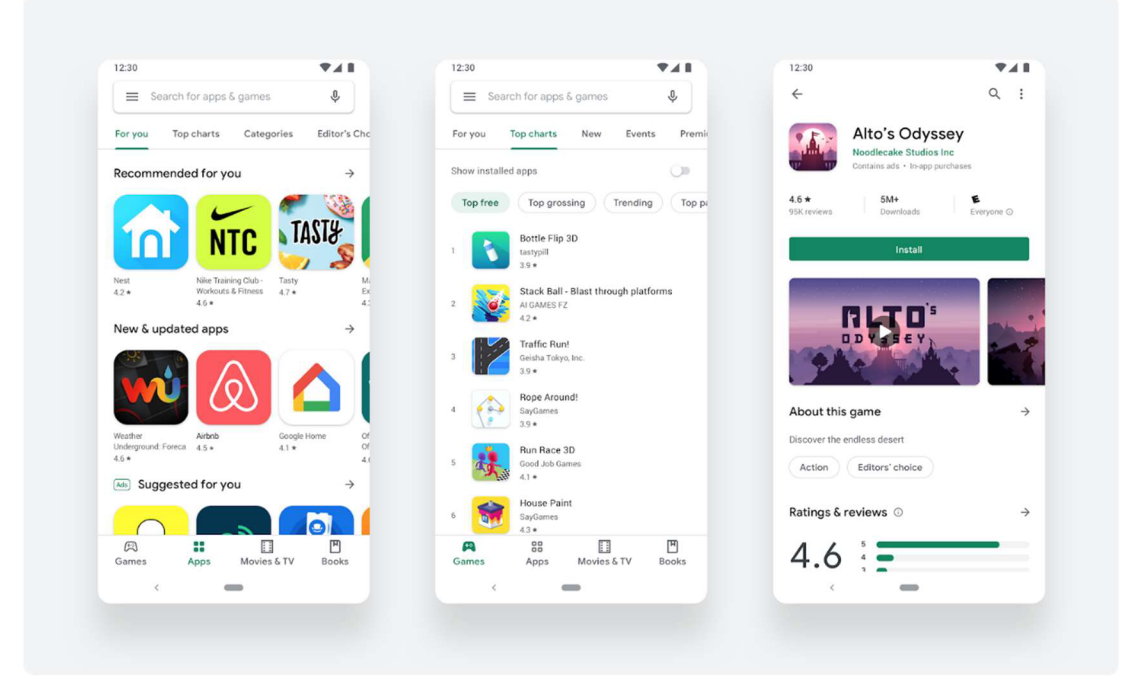

*Obrázek 11 Rozhraní Obchodu Play (28)* 

## **3.5 Další použité nástroje**

## **3.5.1 Visual Studio**

Jedná se o komplexní integrované vývojářské prostředí od firmy Microsoft, které bylo vytvořeno v roce 1997. Visual Studio je distribuováno v každé verzi v několika řešeních. Licence Community je bezplatné řešení pro jednotlivce, pro komerční využití slouží licence Professional, kterou je možné předplatit za 45 dolarů měsíčně. Pro použití ve firmách a

velkých vývojových týmech je distribuováno řešení Enterprise, předplatné činí 250 dolarů měsíčně. Nejnovější verzí softwaru, která byla zároveň použita při programování této práce, je Visual Studio 2022 v řešení Licence Community. Vzhledem ke komplexitě tohoto nástroje má program velký instalátor a instalace může zabrat dlouhou dobu, v závislosti na počtu součástí, které si uživatel nainstaluje. (29)

Microsoft Visual Studio podporuje širokou škálu platforem a programovacích jazyků. Mezi podporované platformy patří například .NET, desktopové aplikace obecně, mobilní aplikace (Android i iOS) a z programovacích jazyků podporuje například C#, C++, Java a JavaScript. Visual Studio je dostupné na platformě Windows a macOS, pro operační systém Linux ale nabízí program Visual Studio Code, což je bezplatný editor postavený na open source, který podporuje stovky programovacích jazyků. (30)

Visual Studio je integrováno s herním enginem Unity, proto je jeho použití při práci s editorem Unity doporučené pro zjednodušení a urychlení práce se skriptem.

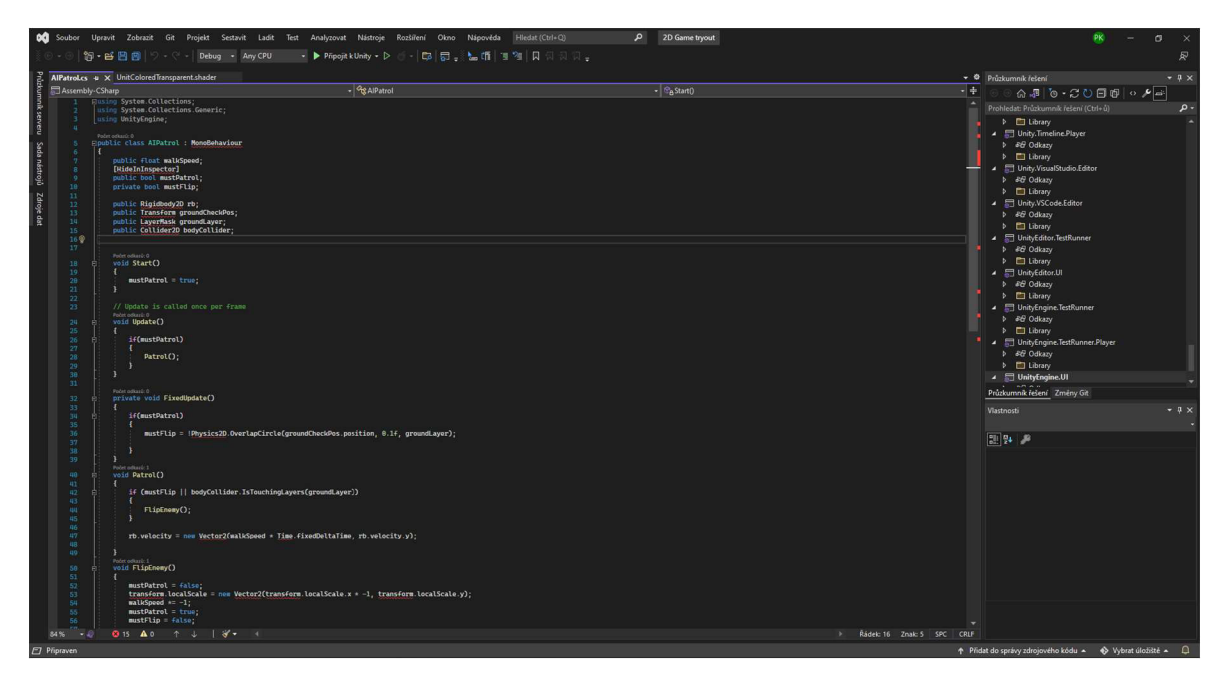

*Obrázek 12 Microsoft Visual Studio 2022* 

### **3.5.2 Unity Remote**

Unity Remote je bezplatná aplikace, dostupná ke stažení do chytrého telefonu a navržená k usnadnění vývoje pro platformy Android, iOS a tvOS. Aplikace se připojí k Unity, zatímco má uživatel spuštěný projekt v editoru Unity a veškerý vizuální výstup je odesílán na obrazovku telefonu se sníženou snímkovou frekvencí, stejně tak jako je živý vstup přenášen z telefonu přímo do běžícího projektu v Unity. Mezi data, která jsou přenášena z mobilního telefonu, se řadí například dotykový vstup na displeji, GPS nebo vstup joysticku. Aplikace podporuje zařízení Android s operačním systémem X nebo vyšším pro Windows pomocí připojení přes USB. Zařízení se systémem iOS se k zařízením s macOS připojí pouze pomocí USB, k připojení na platformu Windows je potřeba mít stažené také iTunes. (31)

#### **3.5.3 Android Studio**

Android Studio je oficiální integrované vývojové prostředí pro vývoj aplikací pro platformu Android. Je založeno na kvalitně provedeném editoru kódu vývojového prostředí IntelliJ IDEA a přidává mnoho dalších funkcionalit jako rychlý emulátor, sjednocené prostředí pro vývoj na všechna zařízení Android, mnoho testovacích nástrojů a frameworků, podpory C++ a NDK nebo vestavěné podpory pro Google Cloud platformu.

Android Studio používá automatizační nástroj Gradle jako základ pro sestavení systému. Tento systém umožňuje flexibilní práci na projektu. Mezi jeho hlavní přednosti patří možnost vytvořit několik různých verzí jedné aplikace ze stejného projektu, podpora vytvoření několika aplikačních balíčků pro Obchod Play, automatické odstranění nevyužitých zdrojů z aplikačního balíčku a závislostí knihoven a celková správa závislostí, jejich vedení v databázi a udržování jejich použitelnosti v projektu. (32)

#### 3.5.3.1 Android SDK

Android SDK je kolekce nástrojů a knihoven potřebných k vývoji aplikací pro operační systém Android. Software je dostupný jak samostatně, tak i jako součást aplikace Android Studio. Tento softwarový nástroj se skládá z několika klíčových komponent,. První z nich je Android SDK Tools, komponenta obsahující kompletní sbírku vývojových a debuggovacích nástrojů pro Android, dále SDK Build Tools, komponenta potřebná pro stavění binárních souborů pro aplikace, SDK Platform-Tools, SDK platforma, exkluzivní API rozhraní Google a Android Emulátor, který simuluje běh různých zařízení Android přímo v editoru, takže vývojář nemusí disponovat fyzickými zařízeními za účelem optimalizace výkonu pro každé z nich. (33)

#### **3.5.4 Adobe Photoshop**

Program byl původně vyvinut v roce 1987 Thomasem Knollem a Johnem Knollem, o rok později koupila společnost Adobe Systems Inc. distribuční licenci.

Adobe Photoshop je software, který je používán k úpravě rastrových obrázků, tvoření grafického designu a digitálního umění. Aplikace využívá systém vrstev k vytvoření hloubky a flexibility v designu a úpravách. Photoshop poskytuje velké množství užitečných nástrojů, díky kterým je v něm možné dělat po grafické stránce téměř cokoliv. Mezi funkce Adobe Photoshop patří kromě základních funkcí jako změna barvy, ořezávání, přidávání textu nebo kreslení také například symetrické kreslení podle několika os zároveň, dokreslování terénu pomocí štětce nebo obnovení původní verze části obrázku pomocí štětce. Pro účely této diplomové práce byla využita verze Adobe Photoshop 2019 CC.

Výchozí typ souboru se nazývá Photoshop Document a má příponu .PSD. Soubor PSD má maximální šířku i výšku 30 000 pixelů a maximální velikost souboru jsou 2 GB. Větší verzí výchozího souboru je soubor Photoshop Big, který má příponu .PSB a rozšiřuje maximální výšku a šířku souboru na 300 000 pixelů a celkovou velikost souboru na 4 GB. Adobe Photoshop není s Unity nijak propojen, k vytvoření herního grafického assetu je potřeba vytvořit PSD soubor a pak tento soubor vložit do editoru Unity nebo příslušné složky projektu. (34)

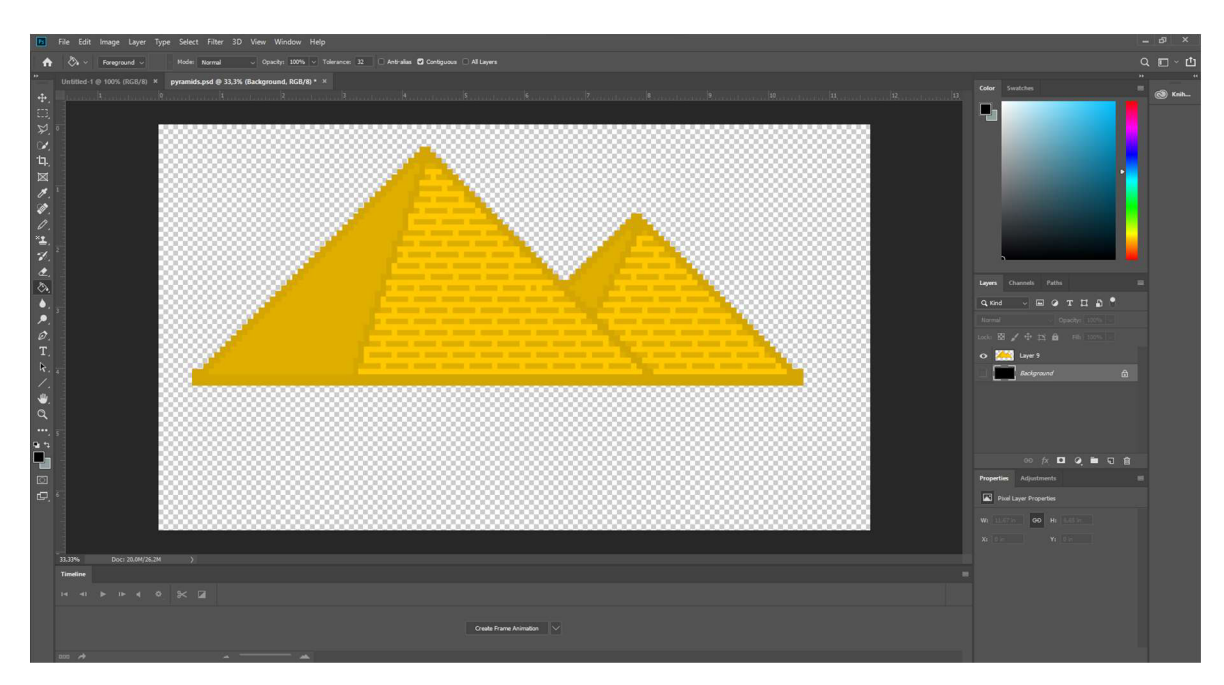

*Obrázek 13 Adobe Photoshop 2019 CC* 

## **3.6 Existující platformové hry**

Při hledání platformových her v Obchodě Play nejsou vnejlepších výsledcích nabízeny žádné platformové hry, které by přímo obsahovaly edukativní prvky. Tento segment obchodu s aplikacemi tedy nabízí prostor pro vyplnění mezery v této oblasti her. Jednou z předních her, která se uživateli nabídne při hledání výrazu "educational platform games" je série her Snail Bob. Tyto hry se v obchodě prezentují jako platformové hry, ale jedná se spíše o logický žánr zvaný Puzzle Game. Mezi dalšími výsledky jsou již čistě platformové hry, které neobsahují edukativní prvky. Výběr podobných her byl tedy realizován v oblasti platformových her bez edukativních prvků. Pro účely práce byly vybrány tři platformové hry, dvě z nich, Dan the Man a Apple Knight, mají navíc RPG prvky. Hry byly vybrány tak, aby každá z nich pokrývala jinou cílovou skupinu uživatelů. Hra Apple Knight je kvůli své složitosti vhodná spíše pro starší hráče, hra Super Cat Bros je naopak velmi jednoduchá a proto se hodí spíše pro mladší hráče nižších stupňů základní školy. Hra Dan the Man představuje univerzální variantu, není moc složitá, ani příliš jednoduchá, ale obsahuje spoustu herních módů a možností vylepšení hráče a herního zážitku. Díky tomu je vhodná pro široké spektrum hráčů vjakémkoliv věku. Všechny tři hry se umisťují na předních pozicích ve výsledcích při hledání výrazu platformových her v Obchodě Play.

#### **3.6.1 Dan The Man**

Hra Dan the Man od společnosti HalfBrick Studios byla vydána v roce 2015 na Android i iOS. Hru si již stáhlo 50 milionů uživatelů, více než milion z nich ji ohodnotil na 4,5 hvězdy z celkových 5. Příběh hry je vyprávěn na začátku a konci každé úrovně formou krátkých animací. Podstatou příběhu je, že hráč se svou herní postavou za doprovodu bojovníků ninja se samopaly musí porazit ozbrojené panáčky v brnění a zachránit normální lidi. Hra má několik dostupných herních módů, hlavním je Příběhový mód, kde hráč prochází příběhem hry v základním příběhu, případně ve dvou rozšířených příbězích, dostupných k zakoupení za 129 Kč zajeden. Hráč postupuje jednotlivými úrovněmi a poráží nepřátele. Pokud hráči dojdou všechny životy, je poražen a může si vybrat, zda se vrátí na poslední záchytný bod, který v dané úrovni navštívil nebo si přehraje reklamu a získá lektvar oživení, díky kterému se znovuzrodí zpátky tam, kde byl poražen. Příběhový mód obsahuje i bonusové úrovně, ve

kterých hráč poráží vlny nepřátel a pokud uspěje dostane odměnu ve formě herní měny. Na konci každé kapitoly hráč čelí bossovi, tento nepřítel je mnohem větší a silnější než ostatní nepřátelé a má své specifické schopnosti. Pro pokračování do další kapitoly musí hráč projít poslední úroveň a porazit příslušného bosse.

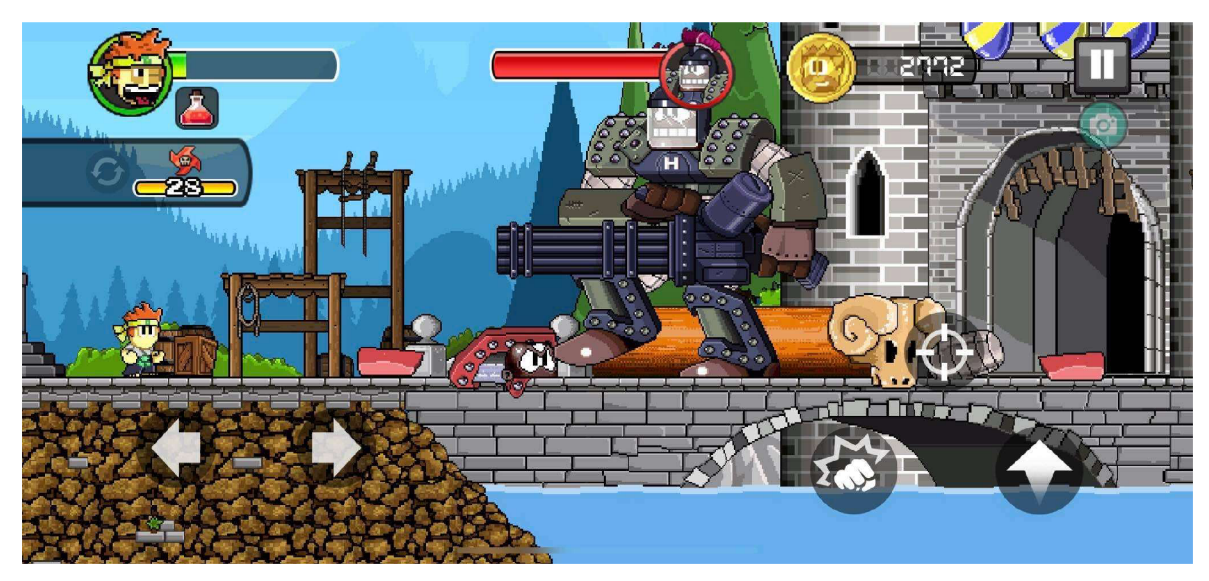

*Obrázek 14 Hra Dan The Man - Souboj s bossem* 

Dalším herním módem je mód Dobrodružství, v tomto módu čekají na hráče výzvy ve čtyřech různých kategoriích. Běh skrze úroveň na časový limit, porážení několika vln nepřátel, souboj s bossem a porážení nepřátel v časovém limitu. Každá úroveň dobrodružství má specifické odměny a každá obsahuje tyto kategorie. Každá z kategorií má ještě tři úrovně obtížnosti, pokud chce hráč vyhrát všechny odměny, musí splnit všechny kategorie na všechny obtížnosti. Mezi odměny patří oblečení na vlastní postavu hráče a herní měna.

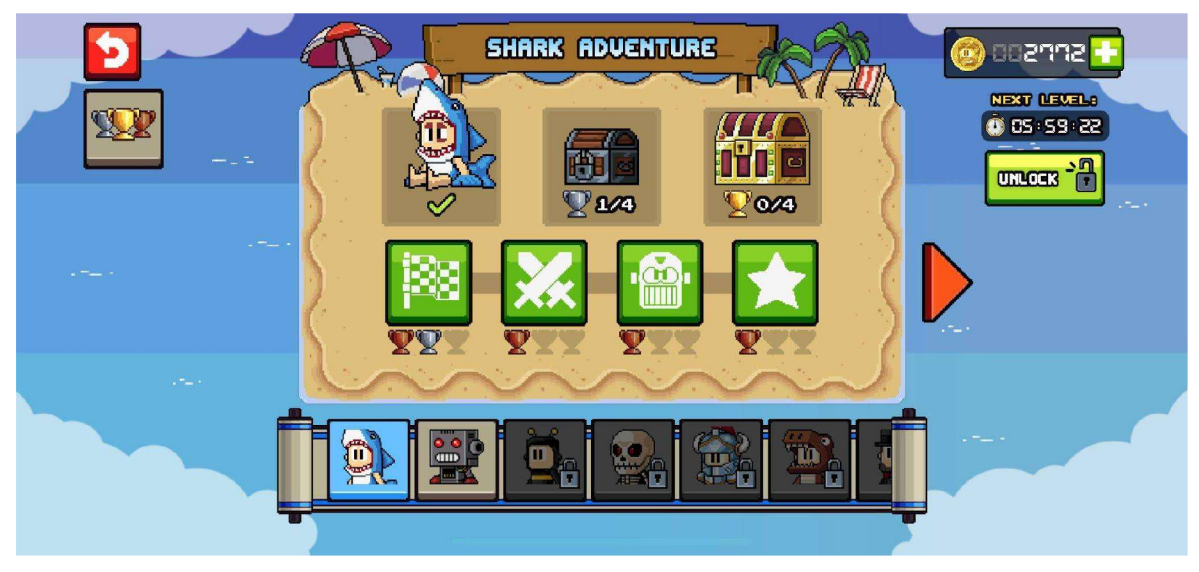

*Obrázek 15 Hra Dan The Man - Dobrodružný mód* 

V módu Přežití musí hráč přežít útoky vln nepřátel co nej delší dobu a je následně ohodnocen body, podle toho, jak daleko se dostal. Posledním módem je Multiplayer, v tomto módu hra vyhledá hráči spoluhráče a společně porážejí vlny nepřátel za odměnu v podobě herní měny.

Hra obsahuje několik druhů nepřátel, někteří bojují pouze na blízko, jiní mají různé zbraně pro boj na dálku jako například brokovnici nebo samopal. Někteří nepřátelé mohou mít štít, k jejich poražení nestačí použít obyčejný útok nebo kombinaci útoků, ale je třeba použít silový útok nebo vzdušný útok.

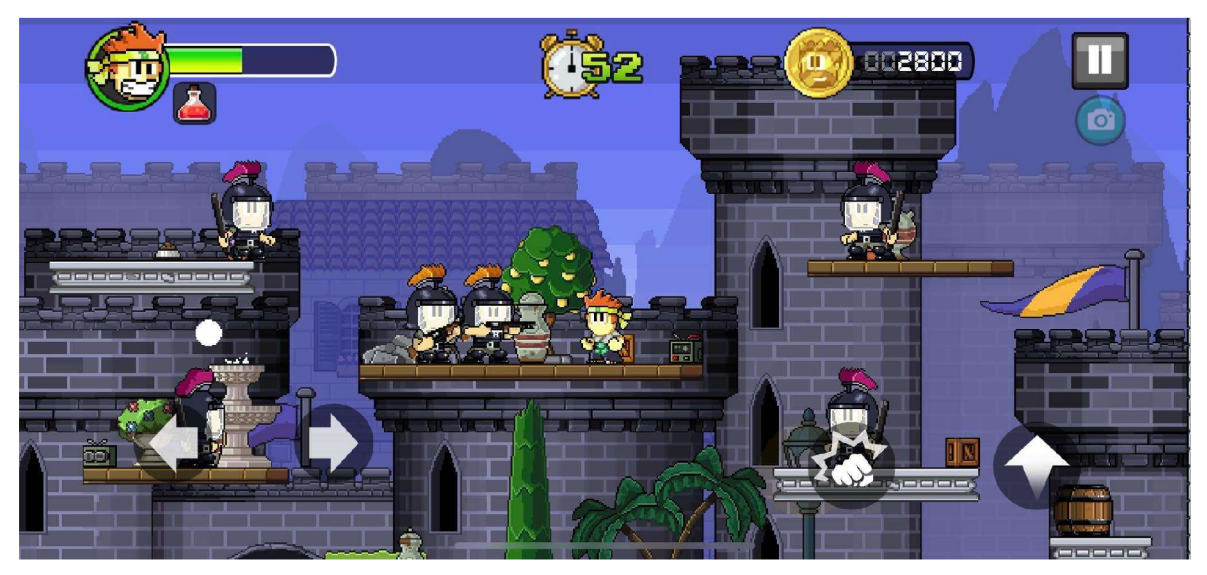

*Obrázek 16 Hra Dan The Man - Mód přežití* 

Hráč si může volit mezi čtyřmi postavami, Danem, Josie, Barrym nebo vlastním panáčkem na míru, kterého uživatel může pojmenovat a obléknout podle svého uvážení. Dan a Josie jsou základní postavy, mají stejné schopnosti a útoky a hráč je postupně vylepšuje za herní měnu, kterou získává v průběhu hry. Barry je prémiová postava, její zakoupení stojí 129 Kč a sama postava je od začátku vybavena brokovnicí s nekonečným množstvím nábojů. Hráč má k dispozici několik útoků na blízko, všechny se ovládají pomocí jednoho tlačítka pro útok, případně v kombinaci se skokem. Stisknutím tlačítka pro útok postava provede obyčejný útok, při opakovaném stisknutí pak může hráč vytvářet kombinaci útoků. Při podržení tlačítka je provedeno nabití silového útoku, které má vyšší poškození a srazí nepřátele k zemi a pokud hráč přiběhne k nepříteli a počká, postava chytí nepřítele a hráč může provést kombinaci útoků. V kombinaci se skokem je možné provést vzdušný kop. Všechny tyto druhy útoků může uživatel vylepšovat za peníze získané ve hře. Po vylepšení mají útoky větší sílu, rychlost a jejich provedení se obecně zlepší například prodloužením kombinace nebo sílou odhození.

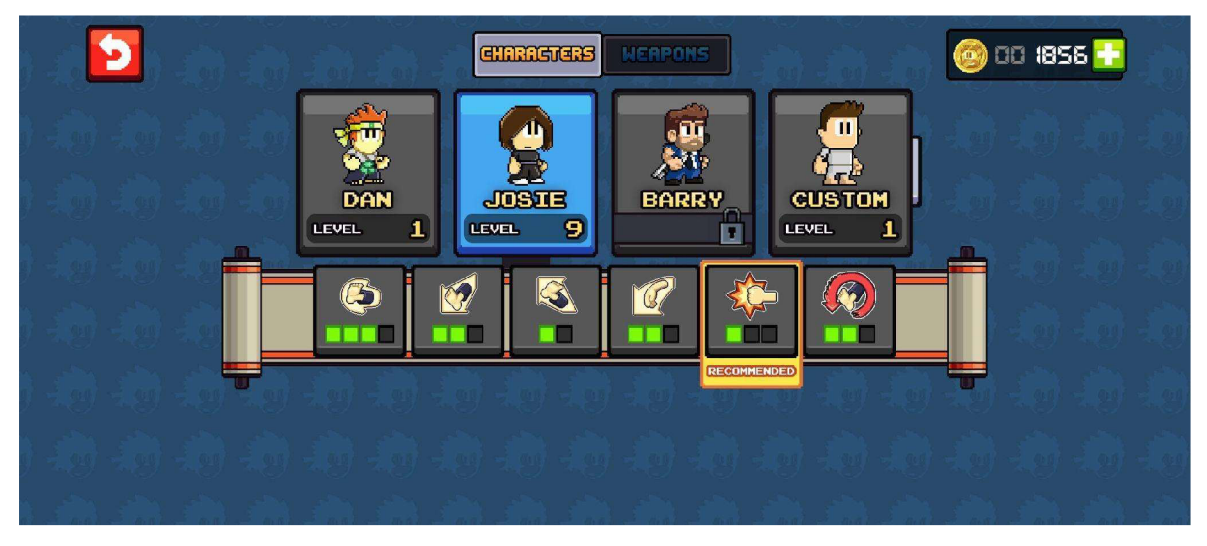

*Obrázek 17 Hra Dan The Man - Přehled postav* 

## 3.6.1.1 Shrnutí

Tato hraje velice dobře zpracovaná a má velké množství funkcí, jako rozsáhlý soubojový systém s propracovanými animacemi a systémem vylepšování, velký počet herních úrovní a herních módů s různými herními styly, které udrží hráče při hraní a rychle se neomrzí.

Grafické zpracování je jednoduché, ale kvalitní. Animace jsou četné a plynulé. Celková hratelnost je na vysoké úrovni, nevýhodou je velké množství reklam, které hráče v podstatě donutí zakoupit prémiový balíček, aby se mu reklamy nezobrazovaly. Reklamy na uživatele vyskočí takřka při čemkoliv, co se ve hře děje. Nucené reklamy se pouští při pohybu v herním menu, mezi jednotlivými úrovněmi, dokonce i jednotlivými vlnami v herních módech. Při proběhnutí záchytného bodu se postup hráče uloží až po přehrání reklamy a pokud je hráč poražen, je mu nabídnuto znovuzrození za přehrání reklamy. Pro uživatele, kteří si koupí prémiový účet, se reklamy nepřehrávají a oživení mají hráči zdarma v nekonečném množství. Hra také obsahuje sochy s truhlou, která po rozbití hráčem přehraje reklamu a následně hráč dostane odměnu. Tato forma nenucené reklamy je pro hráče vítaná, jelikož ji hráč může přeskočit a reklamy ho nevyrušují při hře.

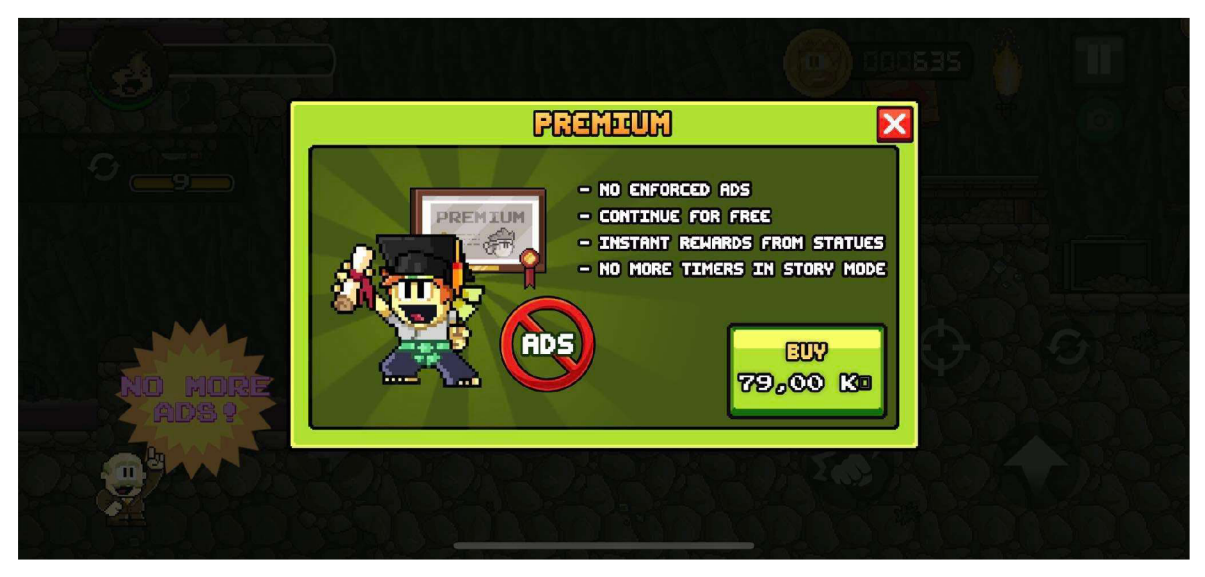

*Obrázek 18 Hra Dan The Man - Nabídka prémiových výhod* 

## **3.6.2 Apple Knight**

Tato hra byla vydána společností Limitless, LLC v roce 2019 na obě platformy Android i iOS. V Obchodě Play si ji stáhlo více než milion uživatelů a ze 168 tisíc hodnocení dosahuje na 4,5 hvězdy z 5. Hlavním hrdinou hry je rytíř, který musí zachránit svět před nepřáteli. Příběh je uveden při prvním spuštění hry krátkým dialogem. Rytíře hrou provází čaroděj Garraldin. Ve hře se vyskytuje několik druhů nepřátel, nepřátelé s mečem, kteří útočí pouze zblízka, nepřátelé, kteří pomocí magie útočí na dálku, kanóny, netopýři a různé překážky, které jsou součástí prostředí v podobě ostnů. Úrovně jsou konstruovány tak, že hráč musí

proběhnout od začátku do konce, aby přežil. Hráč může po cestě rozbíjet truhly, které obsahují peníze, sbírat životy navíc, přičemž maximální počet životů jsou tři nebo sbírat jablka, která v této hře slouží jako náboje pro střelbu. Úrovně obsahují některé interakční prvky jako páky, které zpřístupňují platformy, vysouvají či zasouvají ostny, klíče, které otevírají dveře nebo úkoly čaroděje Garraldina. V těchto úkolech musí hráč nalézt nějaký předmět, který mu čaroděj ukáže, pokud ho hráč najde, musí se k čaroději vrátit a ten mu za odměnu odemkne tajnou místnost s pokladem. Každá úroveň obsahuje také skryté místnosti s větší kořistí, než je dostupná u běžných truhel.

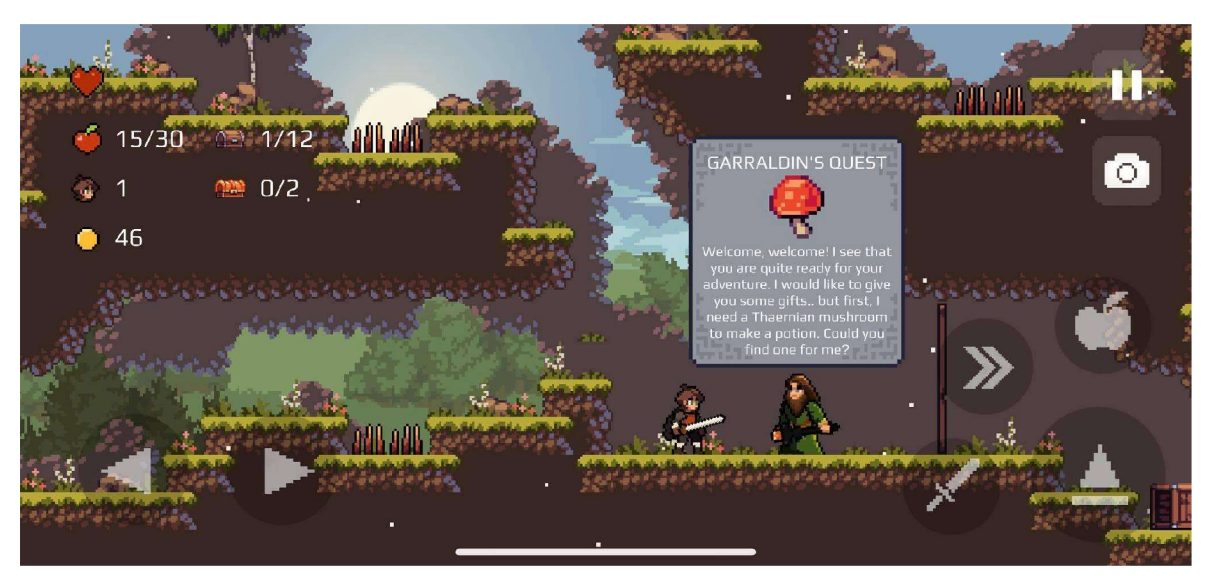

*Obrázek 19 Hra Apple Knight- Úkol čaroděje Garraldina* 

Důležití nepřátelé jsou ve hře celkem tři, každý z nich má vyhrazen celou úroveň a hráč jej musí porazit, aby mohl pokračovat dále v příběhu. Tito bossové mají více životů než ostatní nepřátelé a silnější schopnosti.

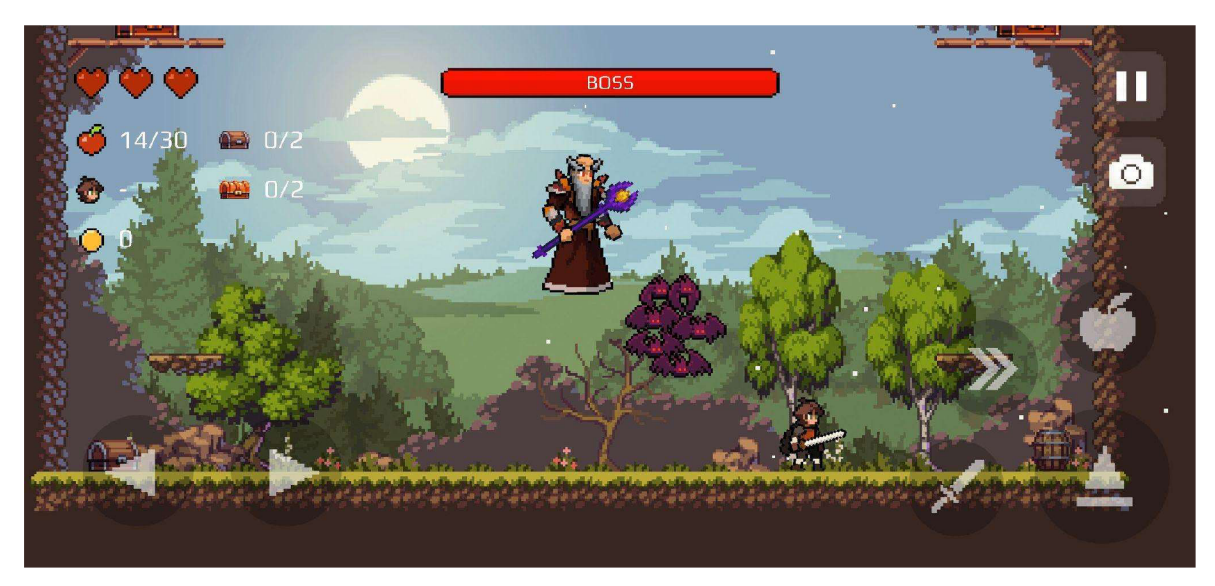

*Obrázek 20 Hra Apple Knight- Souboj s bossem* 

Hra má dva dostupné módy ke hraní, prvním módem je Příběhový mód, který má několik obtížností. Každá z obtížností hráči poskytuje jiné podmínky a složitost úrovně. Se zvyšující obtížností úrovní klesá počet znovuzrození, které má hráč k dispozici, nepřátelé jsou silnější, ale odměny, které hráč získává, se násobí. Pokud hráč ztratí všechny tři životy, dostane na výběr z následujících možností. Buď se může znovu zrodit na posledním záchytném bodě v podobě ohniště, které musí hráč předtím projít, aby se aktivovalo, přehrát si reklamu a zrodit se znovu na stejném místě nebo si za reálnou měnu zakoupit takzvané "respawn tokeny" a ty následně použít k zrození na místě smrti. Druhým herním módem je Nekonečný mód, v tomto módu hráč nemá nárok na znovuzrození a postupně prochází náhodně generované úrovně. Hráč získává skóre v závislosti na tom, jak daleko se dostane a kolik úrovní zvládne projít.

Pohyb herního charakteru je realizován pomocí dvou šipek, díky kterým hráč pohybuje charakterem do stran, dále se na obrazovce nachází tlačítko pro skok, útok mečem, střelbu jablka a úskok do strany. Hráč má k dispozici dvojitý skok a v případě že si v obchodě koupí dostatečně pokročilý meč, má k dispozici dokonce trojitý skok. Tato mechanika je pro hraní zábavná, ale může značně ulehčit průchod některými úrovněmi. Když hráč skočí na zeď, má k dispozici další skok navíc a některé úrovně je proto možné projít velice rychle jenom díky neustálému skákání. Úskok do strany posune hráče o krátkou vzdálenost. Útok meče má krátký dosah, ale nevyžaduje náboje k použití. Pokud si hráč v obchodě zakoupí lepší meč, hodnota jeho útoku se zvýší, stejně tak pokud si zakoupí brnění, dostane pasivní bonusy

k vlastnostem, jako šanci na kritický útok nebo počet dostupných životů. Hráč může také střílet jablka, která sebere v průběhu hry. Maximální počet jablek, který může hráč v jednu chvíli nést, je 30. Ityto střely je možné vylepšit nákupem předmětů v obchodě. Meče a střely je možné koupit za herní měnu, kterou hráč získává v jednotlivých úrovních, nebo přímým nákupem v herním menu. Část brnění je nabízena, také za měnu herní, ale některé brnění je možné zakoupit pouze za měnu reálnou.

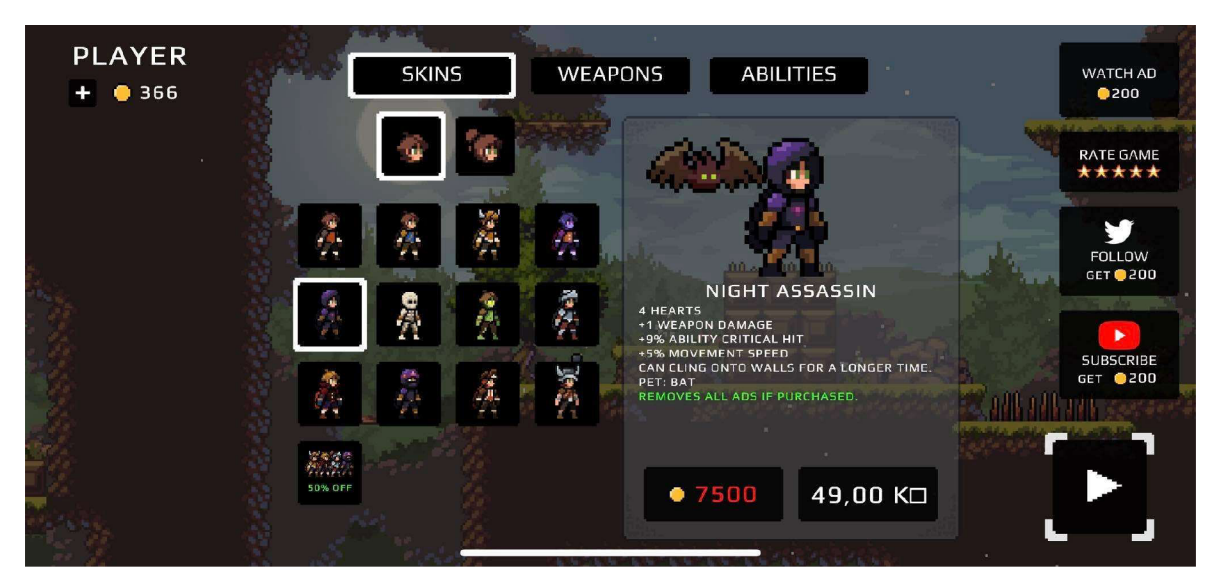

*Obrázek 21 Hra Apple Knight - Přehled postav* 

## 3.6.2.1 Shrnutí

Hra má propracovanou pixelovou grafiku i propracované a plynulé animace. Ovládání herního charakteru je dobře zpracované, ačkoli některé herní úrovně jsou příliš jednoduché na dokončení díky mechanice dvojitého skoku a úskoku vpřed. Obtížnost se v této hře stupňuje přidáváním více nepřátel a v některých částech hra působí chaoticky, když se na obrazovce nachází příliš mnoho nepřátel. Kvůli tomu může být hra příliš složitá pro mladší hráče a pravděpodobně bude vhodná spíše pro mladistvé a dospělé hráče. Hra nenaznačuje hráči, kterou cestou se má vydat. Hráč se ale musí několikrát vracet v rámci stejné úrovně, pokud chce sebrat všechny bonusy, které úroveň nabízí. Z toho důvodu je často nejasné, jakým směrem se má hráč pohybovat a po delší chvíli to může způsobit ztrátu zájmu na dokončení úrovně a hra tím pádem nemusí být pro hráče tolik zábavná. Celkově se ale jedná o dobře zpracovanou hru s celkem čtyřiceti úrovněmi a nekonečným módem. Hra má lineární postup pro hráče díky postupným vylepšením schopností a vybavení postavy.

Hra pouští automaticky vynucené reklamy mezi jednotlivými úrovněmi a občas i při pohybu v herním menu. Pokud se chce hráč reklam zbavit, musí si koupit balíček brnění nebo některý z jednotlivých kusů brnění. Hra nabízí také odměnu v podobě herní truhly v úrovních, kterou hráč může dobrovolně rozbít, hra spustí reklamu a po tom, co reklama skončí, hráč obdrží odměnu, která se v truhle nachází. Dále může hráč sledovat vývojáře na sociálních sítích nebo ohodnotit hru v Obchodě Play a získat tak odměnu v podobě herních peněz.

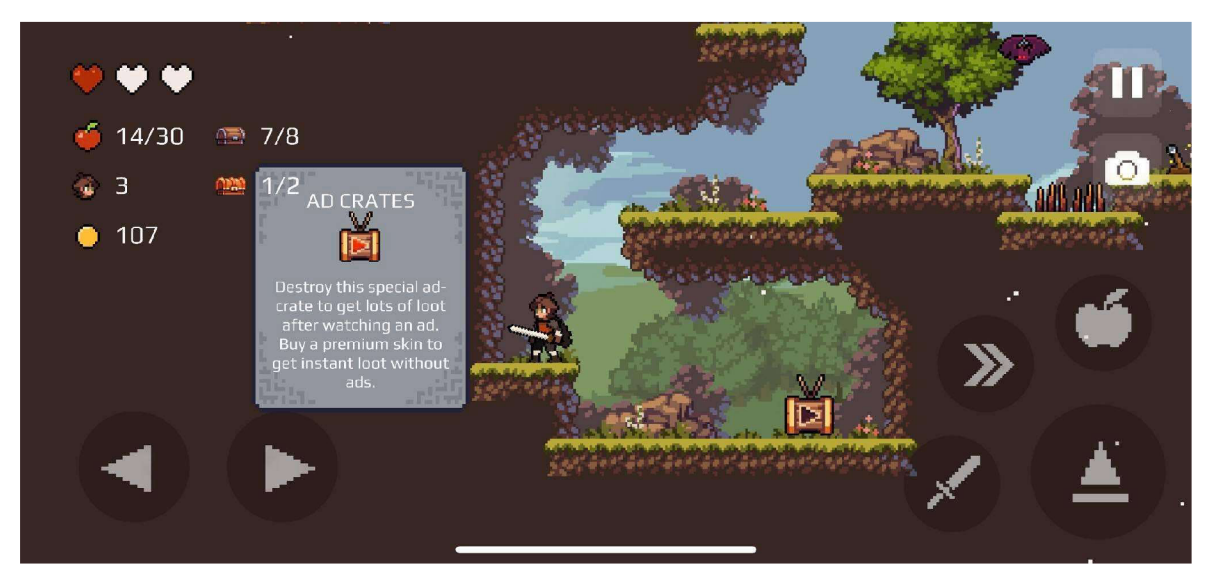

*Obrázek 22 Hra Apple Knight - Truhla s pokladem za přehrání reklamy* 

Mezi nejzajímavější prvky a inspiraci pro budoucí vylepšení vlastní hry patří postupná vylepšení herní postavy a především úkoly, které hráč dostane od čaroděje Garraldina.

#### **3.6.3 Super Cat Bros**

Hra Super Cat Bros byla vydána v roce 2016 společností FDG Games do Obchodu Play, ve stejnou dobu byla vydána i na App Store, ale pod názvem Super Cat Tales. Dosáhla více než milionu stažení na Obchodě Play a se 172 tisíci recenzí má vysoké hodnocení 4,6 hvězd z 5 celkových. Cílem hry je dostat se přes všechny úrovně a projít celým příběhem. Hráč potká

v průběhu hry celkem osm kočičích přátel, kteří představují hratelné charaktery. Každý z nich má svou unikátní schopnost a proto má každý z charakterů své využití v určité části a hráč se bez nich v průběhu hry neobejde. Cílem každé úrovně je sebrat co nejvíce rolniček, typicky se v každé úrovni nachází dvě až tři rolničky a jeden či více klíčů, které odemykají dveře do dalších úrovní. V průběhu hry narazí hráč na postavu, která požaduje určitý počet rolniček, aby mohla hráče pustit dál. Pokud hráč nemá dostatek rolniček, musí se vrátit do předchozích úrovní a rolničky nasbírat, aby mohl pokračovat v příběhu. V každé úrovni je hráči měřen čas, za který danou úroveň dokončil. V případě, že hráče zasáhne nepřítel, je mu automaticky přičtena penalizace v podobě pěti vteřin času. Příběh hry je vyprávěn skrze dialogová okna jednotlivých herních postav a je doprovázen jednoduchými animacemi.

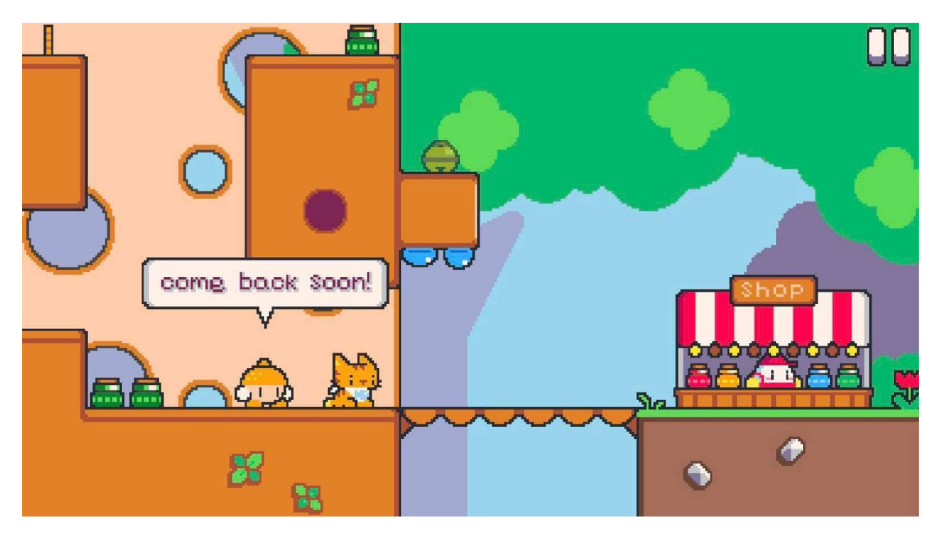

*Obrázek 23 Záběr ze hry Super Cat Bros* 

Pohyb a ovládání jsou v této hře velmi jednoduché. Hráč se pohybuje pouze pomocí stisknutí levé nebo pravé části obrazovky, díky čemuž se herní charakter pohybuje do daného směru a případně leze po zdech. Při dvojitém poklepání na část obrazovky charakter začne běžet a v případě kolize se zdí narazí a zastaví se. Pokud běžící hráč opustí platformu, charakter automaticky přeskočí na další platformu, pokud se nachází v dostatečně blízké vzdálenosti. Systém, životů je v této hře také jednoduchý. Když hráč narazí do nepřítele a nemá speciální schopnost, která by ho před negativními účinky chránila, je na 5 vteřin omráčen. Může se sice normálně pohybovat, ale pokud znovu narazí do nepřítele mezitím co efekt trvá, tak je poražen a přesunut zpět do výběru úrovní, kde přichází o jeden z pěti celkových životů a tuto úroveň musí začít od znova. Celkové životy se obnovují uplynutím času, tedy pokud hráč ztratí všech pět životů, tak si musí buď přehrát reklamu a získat tak život navíc, zakoupit si život za reálnou měnu nebo počkat, než se mu život automaticky obnoví. Celkem se v příběhu nachází šest silnějších nepřátel, takzvaných bossů. Souboj s bossem probíhá tak, že hráč na konci úrovně vstoupí do místnosti, která se uzavře a hráč bojuje jeden proti jednomu s daným nepřítelem. Po poražení nepřítele ho čeká odměna v podobě peněz a rolniček.

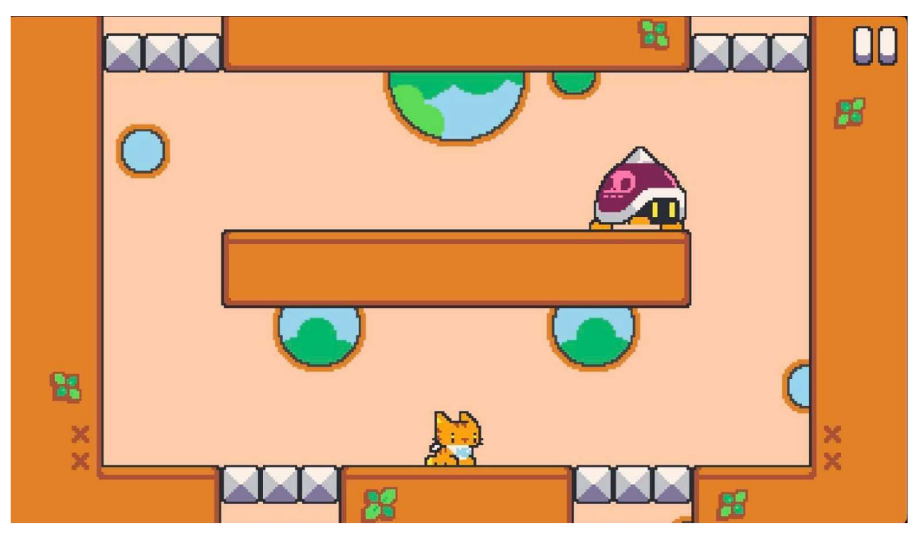

*Obrázek 24 Hra Super Cat Bros - Souboj s bossem* 

Hra má vlastní herní měnu, jedná se o zlaté peníze, které lze sbírat v každém levelu a jejich sbírání je pro hráče dobrovolné. Za nasbírané peníze si hráč může v obchodě koupit mazlíčky, kteří mohou pomoci hráči nalézt schované předměty, které nejsou na první pohled vidět. Tito mazlíčci po nějaké době zmizí a hráč šije musí koupit znovu. Herní obchod nabízí také prémiové služby, které stojí reálné peníze a patří mezi ně například zdvojení získaných peněz, nekonečný počet životů, žádné vynucené přehrávání reklam nebo položka, která obsahuje všechny dostupné bonusy najednou. Jednotlivé bonusy stojí 49 Kč, balíček všech dostupných položek stojí 129 Kč. Hra občas hráči nabídne bonusové peníze za hodnocení aplikace v Obchodě Play nebo různé bonusy za to, když si hráč přehraje reklamu. Hra obsahuje i nucené reklamy, které se vyskytují mezi jednotlivými úrovněmi.

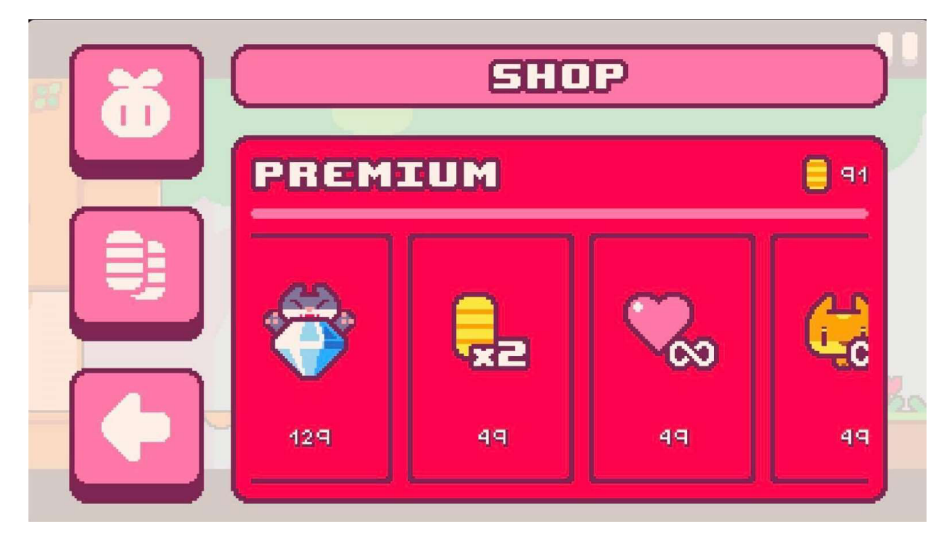

*Obrázek 25 Hra Super Cat Bros - Prémiový obchod za reálnou měnu* 

## 3.6.3.1 Shrnutí

Díky jednoduchému ovládání je hra vhodná spíše pro hráče ve věku prvního stupně základní školy. Jednoduché herní mechaniky a ovládání se mohou zkušenějším hráčům rychle omrzet. Grafika hry je jednoduše, ale dobře zpracovaná. Hra není nijak složitá, proto je kromě hraní pro mladší děti vhodná spíše pro odpočinkové hraní, bez potřeby většího soustředění hráče na hru.

Zajímavým prvkem, který je inspirací pro budoucí vylepšení vlastní hry, je mechanika, kdy hráč sebere nádobu s modrou tekutinou, po sebrání se na obrazovce objeví pět motýlů a hráči začne ubíhat čas. Pokud hráč stihne sebrat všechny motýly v určeném čase, získává odměnu, pokud je sebrat nestihne, musí nádobu sebrat znovu a začít od začátku. Dalším zajímavým prvkem této hry j sou unikátní schopnosti j ednotlivých herních charakterů, které hráč potkává napříč hrou. Hra příliš nenutí hráče k zakoupení prémiové funkce kvůli odstranění reklam jejich přílišným užíváním jako předchozí hry. Reklamy jsou zde v přiměřeném množství.

# **4 Vlastní práce**

## **4.1 Herní návrhový dokument**

Tento herní návrhový dokument popisuje detaily pro 2D platformovou hru pro operační systém Android, která obsahuje edukativní prvky ve formě vědomostního kvízu ze základních znalostí se zaměřením na anglický jazyk, geografické a kulturní obecné znalosti. Hra má mechaniky klasické platformové hry s originální grafikou, příběhem a přidaným edukativním kvizem. Název hry je Záchranná mise. Tento herní návrhový dokument byl vytvořen podle šablony z webového článku How to Write a Game Design Document na webu Game Developer. (35)

## **4.1.1 Postavy**

Hlavní postavou je Měsíc. Ten také představuje herní charakter, který hráč ovládá napříč celou hrou. Postava měsíce je kulatá v odstínech šedé a béžové barvy. Měsíc má oči, pusu, ruce a nohy.

Vedlejší postavou je Země, která je na začátku napadena nepřáteli a vyskytuje se opět až na konci příběhu. Model Země je stejný jako model měsíce, liší se pouze barevným provedením. Nepřátelské jednotky ve hře představují pavouk a gólem. Hlavním nepřítelem je meteorit, který hráč potkává pouze mezi jednotlivými úrovněmi a utkává se s ním ve vědomostním kvizu. Všichni nepřátelé mají stejný styl vzhledu, jsou zbarveni do odstínů šedé barvy, s přidáním části oranžové barvy. Toto barevné spektrum zastupuje samotné barvy meteoritu tvořeného z kamene s prouděním lávy na jeho povrchu.

#### **4.1.2 Příběh**

Příběh hry se odehrává v galaxii Mléčná dráha, Země a Měsíc jsou přátelé a cestují spolu vesmírem. Zemi napadne meteorit plný nepřátel a rozbije ji na několik kusů. Měsíc se vydá Zemi na pomoc, ale neví, jak ji složit dohromady. K tomu potřebuje nalézt čtyři části mapy. Tyto části mapy ale získal meteorit, proto musí Měsíc projít každou úroveň a na jejím konci naskočit do rakety a utkat se s meteoritem o část mapy. Pokud uspěje, část mapy získá a postupuje do další úrovně. Jakmile se Měsíci podaří získat všechny části mapy a porazit všechny nepřátele, za pomoci kompletní mapy složí Zemi zpět dohromady a dva přátelé mohou pokračovat na společné cestě vesmírem.

4.1.2.1 Téma

Téma hry je založené na společném přátelství Země a Měsíce, na snaze Měsíce pomoci svému příteli a jejich opětovnému shledání.

#### **4.1.3 Vývoj příběhu**

Po zahájení hry je hráč přesunut do úvodní úrovně, která ho uvede do příběhu. Na konci úrovně se nachází raketa, která hráče přesune do první herní úrovně. Příběh začíná v Lesním světě, který se nachází v lese v horách. Pokud hráč porazí meteorit v prvním kvizu, získává první část mapy a postupuje do Pouštního světa. Po průchodu touto úrovní hráč absolvuje druhý kvíz a po úspěšném poražení nepřítele získává druhou část mapy. Následně hráč přichází do Zimního světa a stejně jako v předchozích dvou úrovních na konci čeká hráče znalostní kviz. Po vítězství získává třetí část mapy a postupuje do Lávového světa, kde musí utéct nastraženým pastím a na konci úrovně naposledy vyzvat meteorit v kvizu. Pokud hráč tento kviz úspěšně zvládne, získává poslední část mapy a zahání nepřátele daleko za Mléčnou dráhu. Následně pomáhá Zemi a shledává se s ní v poslední úrovni, která už jen vypráví konec příběhu.

#### **4.1.4 Hratelnost**

#### 4.1.4.1 Cíle

Cílem každé úrovně je dostat se ze začátku úrovně na její konec s minimálním počtem poražení hráče a sebráním co největšího počtu herní měny. Na konci úrovně na hráče vždy čeká raketa, která ho teleportuje do boss místnosti s kvizem. Pokud hráč vyhraje, přesouvá se do další úrovně, pokud hráč prohraje, přesouvá se na začátek úrovně předešlé a musí ji projít znovu.

## 4.1.4.2 Uživatelské dovednosti

Hráč pomocí analogového joystícku ovládá herní charakter a postupuje úrovněmi. Hráč má k dispozici pokrčení pomocí ohnutí joysticku směrem dolů. Díky tomu může projít místy, která jsou pro stojící charakter příliš nízká. Hráč má k dispozici také tlačítko pro skok, úder pěstí a střelbu. Uder pěstí má omezenou vzdálenost působení, kdežto při střelbě střela letí, dokud nenarazí do nějakého objektu. K použití střely je potřeba jeden náboj, kterých má hráč vždy maximálně pět.

## 4.1.4.3 Herní mechaniky

Při průchodu úrovní hráč narazí na různé druhy nepřátel a pastí. Pavouky a golemy je možné porazit úderem zblízka nebo střelbou, ostnům a lávě je potřeba se vyhnout, aby hráč předešel poškození nebo úplnému poražení. Ve hře se také nachází kanóny, které střílí v jednom směru v časových intervalech a hráč se musí střelám vyhýbat, aby nebyl zasažen.

Úrovně také obsahují objekty hub a mraků. Tyto objekty hráče vystřelí směrem nahoru a díky nim může hráč dosáhnout míst, na která by se vlastním skokem nedostal. Dalším objektem jsou zamčené padací dveře, k jejichž odemknutí musí hráč někde v úrovni nalézt klíč.

## 4.1.4.4 Předměty

Ve hře se nachází celkem čtyři druhy předmětů, se kterými může hráč interagovat. Prvním z předmětů je srdce. Hráč má celkem pět životů, pokud nemá životy plné a sebere předmět s ikonou srdce, obnoví se mu část zdraví. Ikona náboje slouží k dobití jednoho náboje pro hráče. Pokud hráči chybí jeden či více nábojů, při kontaktu s tímto předmětem se mu jeden náboj dobije a zmizí, pokud má hráč plný počet nábojů, interakce neproběhne a předmět zůstane na svém místě. Ikona klíče představuje klíč k zamčeným dveřím, které hráč musí odemknout, aby mohl pokračovat v průchodu úrovní. Typicky se dveře nachází uprostřed úrovně. Posledním předmětem je peníz, po jeho sebrání se hráči přičte 10 bodů k jeho skóre.

## 4.1.4.5 Postup a obtížnost

Hráč probíhá jednotlivými úrovněmi, poráží nepřátele a sbírá peníze, které mu přičítají celkové skóre. Úrovně jsou postupně náročnější a testují hráčovy schopnosti precizně ovládat postavu, kriticky přemýšlet a rozhodovat se v situacích, kdy na přemýšlení není moc času. V úrovních se nacházejí pochodně, při průchodu hráčem skrz pochodeň se rozsvítí a aktivuje záchytný bod.

#### 4.1.4.6 Prohra

Pokud hráč ztratí všechny životy, ztratí 100 bodů ze svého skóre a s plným počtem životů je znovuzrozen na posledním záchytném bodě v podobě rozsvícené pochodně. Pokud hráč v dané úrovni nerozsvítil žádnou pochodeň, je vrácen na začátek úrovně.

V případě prohry v kvizu je hráč přesunut na začátek předchozí úrovně.

Ve čtvrté úrovni hráče pronásleduje graduálně zrychlující past. Pokud hráče dostihne, celá úroveň se restartuje, hráč přichází o 100 bodů a je přesunut na začátek úrovně a musí začít znovu.

## **4.1.5 Grafický styl**

Pro hru byla vytvořena pixelová grafika v programu Adobe Photoshop 2019 CC. Všechna grafika použitá ve hře, s výjimkou časticového efektu plamene u pochodní, je originálním výtvorem autora práce a byla vytvořena přímo pro účely této hry. Jedná se o pixelovou grafiku v rozlišení 16x16 pixelů a 32x32 pixelů. Písmo použité ve hře se jmenuje Press Start 2P ze stránky Google Fonts.

#### **4.1.6 Hudba a zvuky**

Hudba a použité zvuky byly staženy z Unity Asset Store, jedná se o balíčky zvuků, které jsou dostupné zdarma a je možné je použít k osobnímu i ke komerčnímu použití. Konkrétní hudební balíčky jsou 8-Bit Sfx a Fantasy Sfx od společnosti Little Robot Sound Factory a Free Casual Game SFX Pack od studia Dustyroom.

#### **4.1**.7 **Technické specifikace**

Na počátku se bude jednat o mobilní hru exkluzivně pro operační systém Android. Hra bude vydána na Obchod Play v předběžném přístupu. V dalších fázích bude podpora rozšířena i na platformy iOS a Windows. Hra bude vyvinuta v herním enginu Unity.

## **4.1.8 Marketing a financování**

Po vydání hry v Obchodě Play bude v případě nutnosti financování dalšího vývoje hry do hry přidán systém reklam. Reklamy nebudou uživateli vnucovány v extrémním množstvím, ale uživatel bude mít k dispozici zakoupení možnosti odstranění reklam za menší poplatek v rámci desítek Kč. Možný způsob další monetizace je zpoplatnění budoucích úrovní.

## 4.1.8.1 Demografie

Cílovou herní skupinou jsou primárně děti v mladším školním věku, ale vzhledem ke skladbě otázek, které jsou tematicky aktuální a jedná se převážně o všeobecné znalosti, bude hra lákavá a přínosná pro hráče jakéhokoliv věku. Z toho důvodu bude hra určena pro hráče jakéhokoliv pohlaví ve věku 6 až 50 let. Hraje určena pro hráče všech dovednostních úrovní.

## 4.1.8.2 Lokalizace

Původně bude hra vydána pouze v českém jazyce, později bude ale zvážena i verze v angličtině s možností přepnutí jazyka přímo ve hře. Anglická lokalizace pomůže hráčům ještě více s vylepšením jejich dovedností v anglickém jazyce.

## **4.2 Návrh hry**

## **4.2.1 Herní charakter**

## 4.2.1.1 Grafika

Grafické zpracování hlavního hrdiny vychází z podoby Měsíce. Tělo postavy je kulaté a vybarvené několika odstíny šedé barvy. Postupné měnění odstínů barvy představuje stíny. Postava má pár hnědých očí a pusu, které mají působit přátelsky a získat si tak oblibu zejména u mladších hráčů. Postava má také pár rukou a nohou, na kterých má oblečené rukavice a obuté boty. Lidské končetiny umožňují vytvořit animace pro běh, skok, útok a přidávají postavě lidský zjev. Vedlejší postava Země vychází ze stejného modelu jako hráčský model, ale její tělo je zbarvené v odstínech modré a zelené barvy, připomínajících povrch Země.

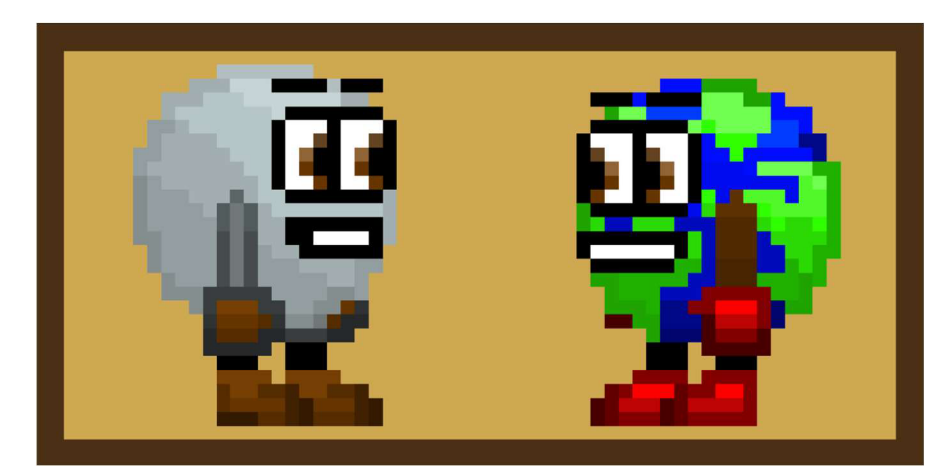

*Obrázek 26 Postava Měsíce a Země* 

## 4.2.1.2 Animace

Při práci s Unity je možné animovat herní objekty dvěma způsoby. Prvním způsobem je snímková animace. Při tomto druhu animace se nakreslí postava nebo objekt v několika různých polohách a ty se mezi sebou mění a střídají. Unity vytvoří přechod mezi snímky a výsledkem je plynulá animace herního objektu. Druhým způsobem animace je Spině animace. Principem této animace je, že se postavě nebo hernímu objektu vytvoří kostra a jednotlivé části těla. Při animaci je potom možné ohýbat a tvarovat kostru a komponenty, které jsou na ni napojeny, se hýbou společně sní. Díky tomu vzniká animace podobná pohybům lidského těla. Pro tvorbu hry byla zvolena snímková animace a pro jednotlivé objekty byly proto nakresleny různé varianty snímků a propojeny pomocí animátoru uvnitř editoru Unity.

Na následujícím obrázku jsou vidět některé snímky herního charakteru při různých pohybech. Tyto obrázky slouží k animaci běhu, stání, útoku, střelby, skoku nebo pohybu při pokrčení, kdy je vytvořen efekt kutálející se koule. Všechny obrázky jsou kresleny v rozlišení 32 x 32 pixelů.

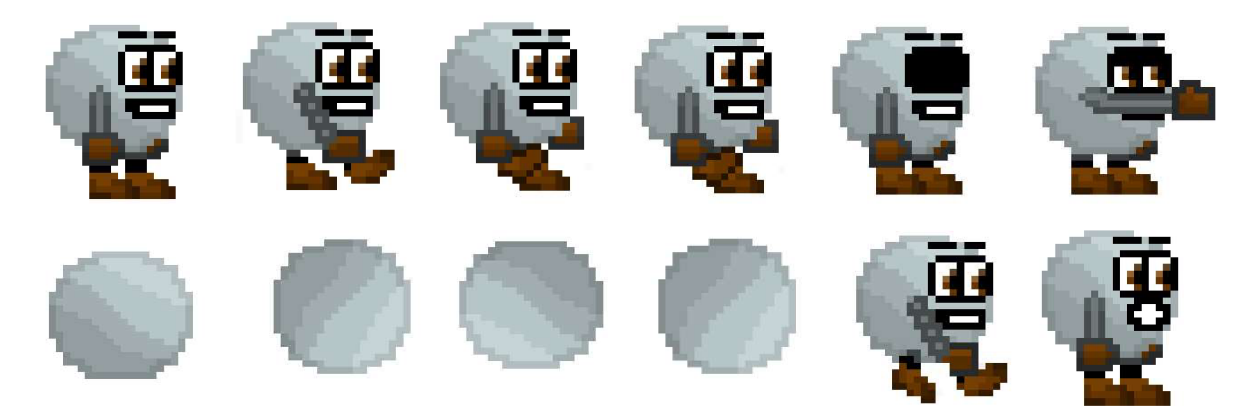

*Obrázek 27 Animační snímky herního charakteru* 

Unity umožňuje vytvořit animace přímo uvnitř editoru. Společně s animací herního objektu se vytvoří také takzvaný animátor, který slouží k ovládání animace a přechodu z jednoho animačního snímku na druhý. Pro každou animaci se v animátoru vytvoří stav, který je možné převést do jiného stavu a zase zpět pomocí vazby. Přechody mezi animacemi se řídí parametry, které mohou nabývat datových typů bool, int, float nebo čekat na spuštění nějaké události pomocí metody trigger. Pro animaci herního charakteru byly použity převážně parametry datového typu bool, který nabývá dvou hodnot a to pravda nebo nepravda. Tyto přechody nám pomáhají zjistit, vjakém stavu se herní objekt nachází. Pokud například vyskočí, tak se proměnná isJumping, která symbolizuje, že je hráč ve skoku, změní na true, tedy pravdu. Po dopadnutí hráče na zem se změní zpět na falše, tedy nepravdu a herní charakter se přesune zpět do předchozího stavu. Ošetření těchto parametrů je provedeno v kódu. V dané části kódu, například při započetí skoku, se změní parametr pomocí příkazu animator.SetBool("Název Parametru", true/false);, kde se do názvu parametru zapíše parametr z přechodu v animátoru editoru Unity a následně se zapíše hodnota pravda nebo nepravda. Ošetření parametrů pomocí datového typu bool bylo použito dále pro útočení, střelbu a přikrčení. Dalším datovým typem, který zde byl použit byl float, který představuje číslo s desetinnou čárkou. Pomocí tohoto datového typu byly ošetřeny animace pro běh, tedy je porovnávána rychlost hráče. Tímto způsobem byly ošetřeny přechody na animace běhu a kutálení a zpět. Animace Player Redflash není součástí animátoru, jedná se o animaci, která se přehraje, když hráč utrpí poškození. Animace se pouští prostřednictvím kódu.

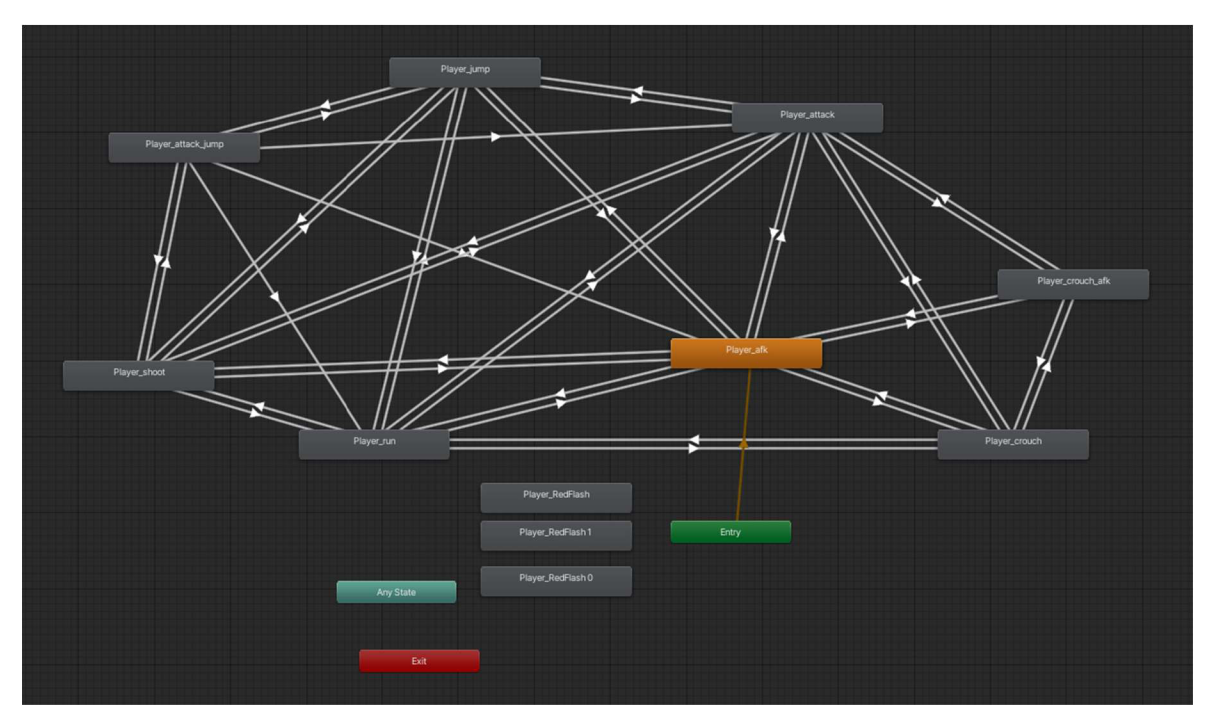

*Obrázek 28 Animator editoru Unity pro herní charakter* 

## 4.2.1.3 Pohyb

Hráč má podobně jako pavouk nastavenou funkci Physics2D.OverlapCircleAll, která vykresluje kružnici protínající terén pod hráčem. Proto hra rozpozná, jestli hráč stále stojí na zemi nebo je ve vzduchu v případě, že kružnice neprotíná terén se značkou "Obstacle". Díky tomu hra rozezná, kdy má hráč běžet a kdy může vyskočit, jelikož to je možné pouze v případě, že hráč stojí na zemi. Díky tomu je možné také určit, kdy se přehraje zvuk běhu. Horizontální pohyb je ovládán pomocí joysticku na obrazovce telefonu. Pokud hráč pohne joystickem do určitého směru, herní postava se okamžitě rozběhne v daném směru. Pro ulehčení pohybu na úzkých platformách byla vytvořena funkce, kdy hra rozezná, jak moc hráč pohybuje joystickem a podle toho je upravena rychlost herního charakteru. Pokud hráč pohne joystickem pouze krátce od jeho středu, rychlost hráče bude nízká a bude se jednat spíše o chůzi v daném směru. Pokud ale hráč pohne joystickem až na jeho konec, herní charakter se bude pohybovat v plné rychlosti. Tento pohyb je ošetřen pomocí funkce Mathf.Sign, která vrací hodnotu pohnutí joystickem a násobí ji rychlostí hráče.

Hráč může joystickem pohnout také směrem dolů, pokud tak učiní, herní charakter se skrčí a zůstane skrčen, dokud není joystick uvolněn zpět do středové vertikální pozice. Ve skrčení

je možné se také pohybovat, stejně jako při normálním běhu, ačkoliv je rychlost hráče při skrčení snížena na polovinu. Při skrčení je tělní kolizní box hráče vypnut a zůstává mu pouze spodní kolizní kruh v oblasti nohou. Tímto způsobem je ošetřena schopnost hráče projít nízkými prostory, když je skrčen. Pokud by běžel, pod tyto platformy by se nevešel. Jakmile se hráč skrčí a vstoupí pod sníženou platformu, nemůže se již narovnat, dokud platformu neopustí a nemá dostatečný prostor k narovnání. Toto je ošetřeno díky objektu CeilingCheck, který je přidělen hráči a nachází se nad jeho hlavou. Pokud tento objekt protíná terén, herní objekt se nenarovná, jelikož se nad ním nachází terén.

Ovládání skoku je přiřazeno tlačítku ve tvaru šipky směrem vzhůru na pravé straně obrazovky. Výhodou samostatného tlačítka oproti skákání pomocí vytažení joysticku směrem vzhůru je jednodušší a intuitivnější ovládání. Pokud hráč ke skoku používá jiný prst než k horizontálnímu pohybu, jeho schopnost precizně manipulovat herním charakterem po dobu výskoku je vyšší a toto ovládání je pro něj jednodušší. Logika skoku je ošetřena pomocí metody AddForce, která přidá rychlost tělu hernímu charakteru směrem vzhůru, síla skoku je v kódu definována jako proměnná m Jumpforce.

Kód pro pohyb hráče je realizován ve skriptech Player a ChracterController2D.

# $1.2.1.1$   $1.4.4$

Útok zblízka je realizován pomocí pomocného Box collideru. Tento kolizní box se nachází před hráčem a při spuštění hry je deaktivován. Pokud hráč stiskne tlačítko pro útok zblízka, collider se aktivuje, spustí se animace útoku a následně se zase deaktivuje. Doba útoku a zároveň i doba, po kterou je možné zaútočit znovu, je určena rychlostí provedení animace útoku. Pokud by bylo potřeba útok zpomalit, bylo by nutné zpomalit animaci útoku. V průběhu útoku hra zkoumá, zda se v ten moment nachází v kolizním boxu nějaký herní objekt se značkou "Enemy". Pokud ano, nepřátelský objekt je útokem zasažen a ztrácí počet životů, předem deklarovaný jako hodnota útoku hráče. Tento kolizní box zároveň není označen jako objekt hráče. Pokud by tomu tak bylo, mohl by hráč být zasažen nepřítelem nebo různými pastmi v oblasti útočného collideru, který se nachází mimo postavu hráče.

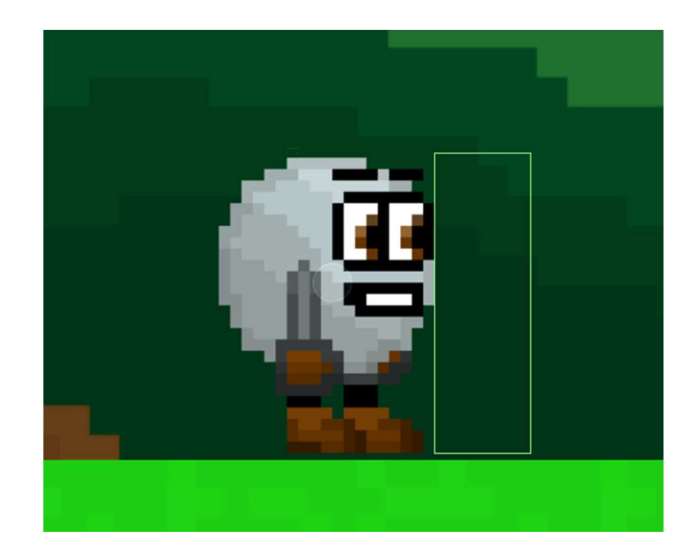

*Obrázek 29 Kolizní box pro útok* 

Pro útok zdálky je možné vybrat jeden ze dvou způsobů, jak střelbu provést. Prvním způsobem je takzvaný prefab shooting. Princip této mechaniky spočívá ve vytvoření herního objektu zvaného prefab s předem nadefinovanou grafikou a kruhovým colliderem, který je vytvořen v herní scéně a posouván vdaném směru. Vystřelený náboj se pohybuje po obrazovce, pokud nedojde ke kolizi s nepřítelem. Vtom případě je nepřítel zasažen a přichází o životy. Ke kolizi může dojít i s jiným herním objektem, vtom případě je střela také zničena. Druhým způsobem střelby je takzvaný raycast shooting, v tomto případě se jedná o vytvoření paprsku na obrazovce, který má předem danou délku. Po vystřelení paprsku hra okamžitě vyhodnotí, jestli byl zasažen nějaký nepřítel a v případě zásahu mu ubere životy, poté paprsek zmizí.

Při tvorbě vlastní hry byl zvolen způsob prefab střelby a byly vytvořeny náboje, které připomínají malé části měsíce. Tyto náboje hráč vystřeluje pomocí tlačítka pro střelbu a hernímu charakteru vychází z oblasti úst. Celkem má hráč k dispozici pět nábojů. Pokud vystřelí, je mu odebrán jeden náboj. V úrovních se vyskytují předměty připomínající náboje, pokud hráč sebere tento předmět, je mu dobit jeden náboj. Při kontaktu střely s povrchem je vytvořen efekt, který symbolizuje výbuch střely, poté je střela odstraněna z herní scény společně s doprovodným efektem.

Systém střelby je použit také pro herní objekty kanónu, které jsou rozmístěny v průběhu jednotlivých úrovní. Kanóny není možné nijak zneškodnit a vystřelují náboje v jednom směru v předem nadefinovaném intervalu.

## **4.2.2 Nepřátelé**

## 4.2.2.1 Pohyb

Ve hře se vyskytují dva druhy pohyblivých nepřátel, pavouci a golemi. Dále se ve hře nachází kanón, který pravidelně střílí do jednoho směru, tento kanón nelze porazit, hráč se tedy musí střelám vyhnout a kanón obejít.

Prvním nepřítelem je malý objekt připomínající pavouka. Tento nepřítel sám od sebe neútočí, ale pouze chodí po své platformě a zraní hráče při kontaktu s ním. Sám nepřítel není zraněn při pouhé kolizi s hráčem, ke zničení nepřítele je nutné ho zasáhnout dostatečným počtem útoku. Pohyb objektu po hrací ploše je zajištěn přidáváním konstantní rychlosti ve směru pohybu a díky funkci Physics2D.OverlapCircle. Po nastavení výchozího bodu, poloměru kružnice a cílové masky vrstvy je při spuštění hry nepříteli pod nohami vykreslována kružnice. Tato kružnice se pohybuje spolu s herním objektem a zkoumá, jestli kružnice protíná určenou vrstvu, tedy platformu nebo terén. Pokud se nepřítel dostane na kraj platformy, vykreslená kružnice neprotíná žádný terén a tím je nepříteli signalizováno, že zde platforma končí. Proto se na tomto místě otočí a pokračuje v pohybu zpět na druhou stranu. Podobný systém je na pavoučího nepřítele použit v případě zdí a ostatních objektů. V případě, že collider nepřítele narazí do nějakého objektu, porovná značku daného objektu. Pokud se jedná o vrstvu terénu nebo jiného nepřítele, herní objekt se otočí a pokračuje v druhém směru. V případě, že nepřítel narazí do hráče, způsobí mu poškození a pokračuje v původním směru. Na obrázku 30 je možné vidět pavouka s modrou kružnicí pro kontrolu platformy a zeleným kolizním boxem kontrolujícím zdi a další objekty.

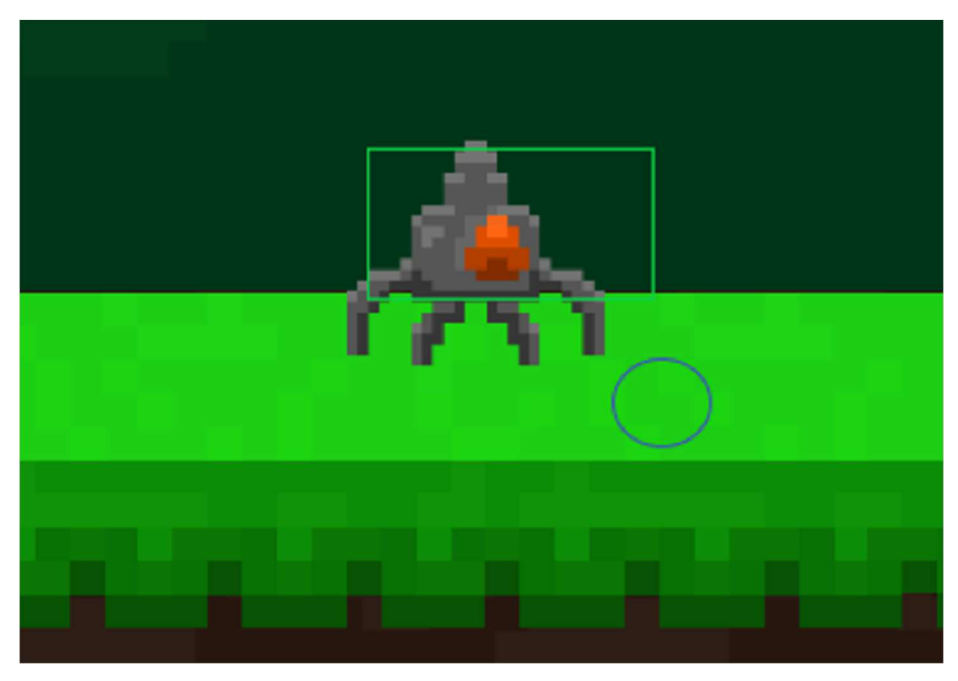

*Obrázek 30 Tělní kolizní box a vykreslená kružnicepavoučího nepřítele* 

Druhým nepřítelem je herní objekt golema. Golem je několikanásobně vyšší než pavouci nepřítel, zároveň má i více životů a větší poškození. Golema není možné přeskočit, hráč ho proto musí porazit svými útoky nebo ho nalákat do některé z pastí. Tento herní objekt se sám od sebe nehýbe, dokud nespatří hráče ve svém dohledu. Golem má dva body, ze kterých je vykreslován paprsek o určené délce. Tento paprsek v metodě Update, která se spouští při každém proběhnutí jednoho snímku zkoumá, zda paprsek narazil do objektu se značkou Player, tedy do herního charakteru. Pokud paprsek takový objekt nenalezne, gólem zůstává nečinným, pokud ale paprsek najde hráče, gólem spustí animaci chůze a začne se posouvat směrem k hráči. Pokud hráč opustí zónu, ve které je nepřítel schopen ho sledovat, gólem pokračuje pár vteřin v daném směru a hledá hráče. Po uplynutí času hledání se zastavuje a stane se opět nečinným, dokud jeden z paprsků opět nezachytí hráče. Golem má dva paprsky, jeden je vykreslován směrem od golema doprava, druhý doleva. Pokud gólem zachytí hráče na levé straně, přemisťuje se doleva směrem k hráči, pokud ale mezitím hráč přeskočí na druhou stranu a je zachycen paprskem na pravé straně golema, nepřítel se otočí a pokračuje v pohybu směrem k hráči na druhou stranu. Pokud se gólem dostane dostatečně blízko hráči, spustí animaci útoku zblízka a způsobí hráči poškození.

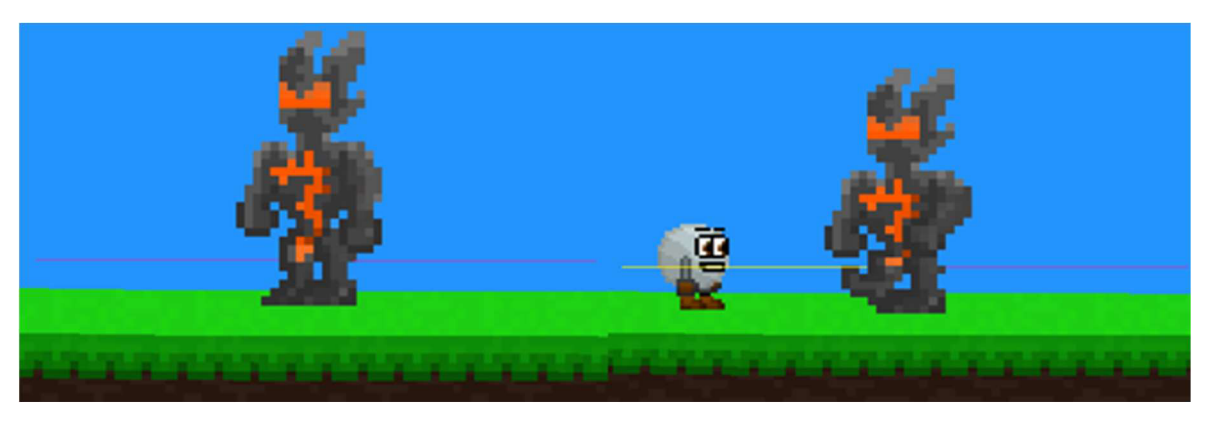

*Obrázek 31 Nepřátelský gólem před a po objevení hráče* 

## 4.2.2.2 Animace

Animace nepřátel je provedena ve stejném stylu jako animace hráče. Modely postavy byly nakresleny vpixelové grafice a jsou animovány pomocí animátoru editoru Unity. Při poškození nepřátel se přehraje animace červeného probliknutí. Pro model kanónu se jedná pouze o animaci střelby, která je tvořena dvěma snímky. Pro pavouka byla vytvořena animace chůze složená celkem ze tří snímků. Herní model golema má přidělenou animaci chůze, animaci při nečinnosti a animaci útoku zblízka. Na obrázku 32 jsou znázorněny jednotlivé snímky animací nepřátel.

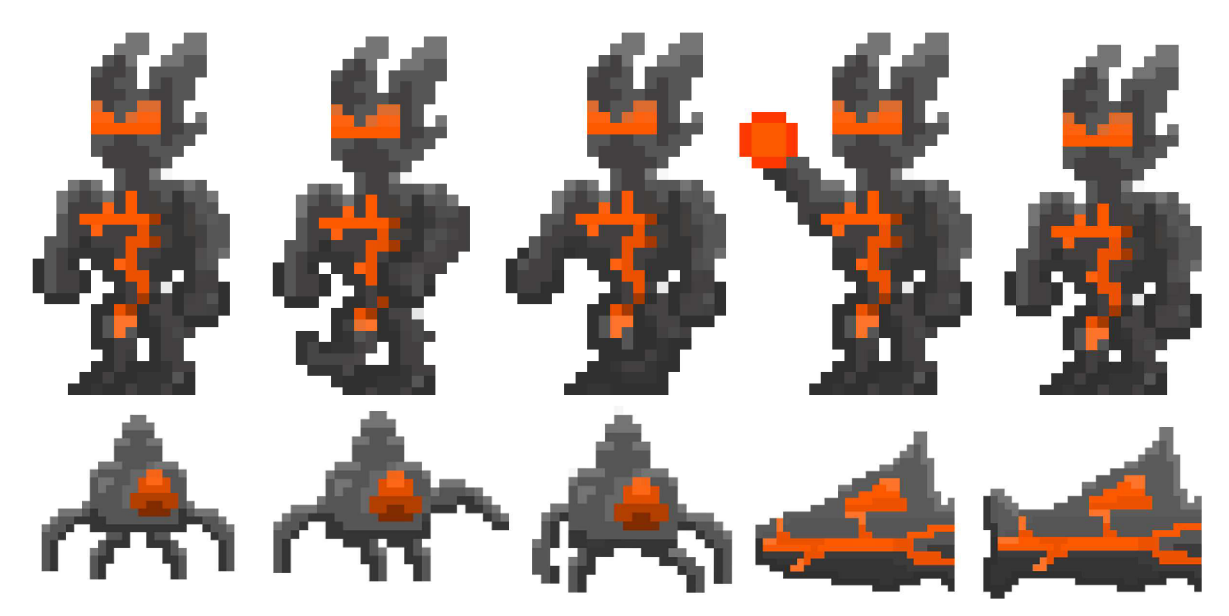

*Obrázek 32 Animační snímky nepřátel* 

## **4.2.3 Překážky**

Ve hře se nachází tři druhy překážek, které musí hráč překonat, aby nebyl zraněn nebo úplně poražen. První překážkou jsou ostny, které při kontaktu s hráčem nebo nepřítelem způsobují poškození ve výši jednoho životu a odrážejí herní postavu do vzduchu směrem vzhůru. Ostny se nachází všude napříč úrovněmi a slouží k potrestání hráče za nepřesnost při pohybu a průchodu úrovní. Hráče ovšem okamžitě neporazí, proto se hodí na opakované skoky v jednom úseku, které vyzývají hráče k soustředěnému výkonu a pomáhají zlepšit jeho motorické schopnosti.

Další překážkou je láva. Při kontaktu herního objektu s lávou nastává okamžité poražení, nepřítel je potom zničen a hráč poražen a znovuzrozen na posledním záchytném bodě. Láva je vhodná na malé přeskoky nebo jako ohraničení míst, kam hráč nemá nebo nesmí dojít. Poslední překážkou je herní objekt připomínající pojízdný balvan. Tento objekt se pohybuje mezi dvěma záchytnými body konstantní rychlostí. Při kontaktu s hráčem nebo jiným herním objektem způsobuje stejný efekt jako ostny, ale vzhledem k pohyblivosti objektu je možné ho využít v mnoha situacích. Například při přeskoku mezi dvěma posuvnými platformami se může tento objekt projevit jako složitá překážka, která vyžaduje rychlé a kritické myšlení k jejímu úspěšnému překonání. Ve čtvrté úrovni tato překážka slouží k stíhání hráče v průběhu celé úrovně. V případě, že hráče dožene, musí úroveň začít od začátku.

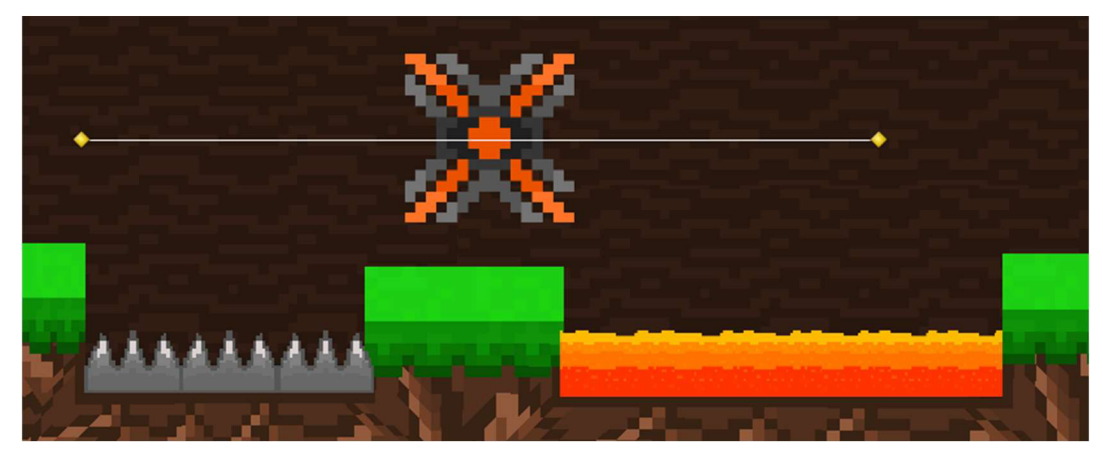

*Obrázek 33 Ostny, láva a pohyblivá past* 

## 4**.2**.4 **Prostředí**

## 4.2.4.1 Herní úrovně

Pro hru byly navrhnuty čtyři biomy, které jsou od sebe jednoznačně barevně odlišené. Každé prostředí slouží pro jednu herní úroveň. V případě přidání dalších úrovní by bylo vhodné přidat několik úrovní podobné obtížnosti do každého ze čtyř biomů a postupně stupňovat obtížnost. Postup skrze prostředí by pro hráče reprezentoval zvýšení obtížnosti, kdykoliv se objeví v novém prostředí. První tři úrovně mají modré pozadí reprezentující denní oblohu, pro čtvrtou úroveň je použito šedé pozadí, které symbolizuje intenzitu poškození země po napadení nepřáteli a přiblížení hráči ke zdroji poškození. Pro každý styl prostředí byl vytvořen materiál pro nástroj Ferr2D. Popředí je tvořeno dvěma obrázky, které na sebe vzájemně navazují. Na pozadí jev každé úrovni ilustrační obrázek, který se tematicky hodí do daného prostředí.

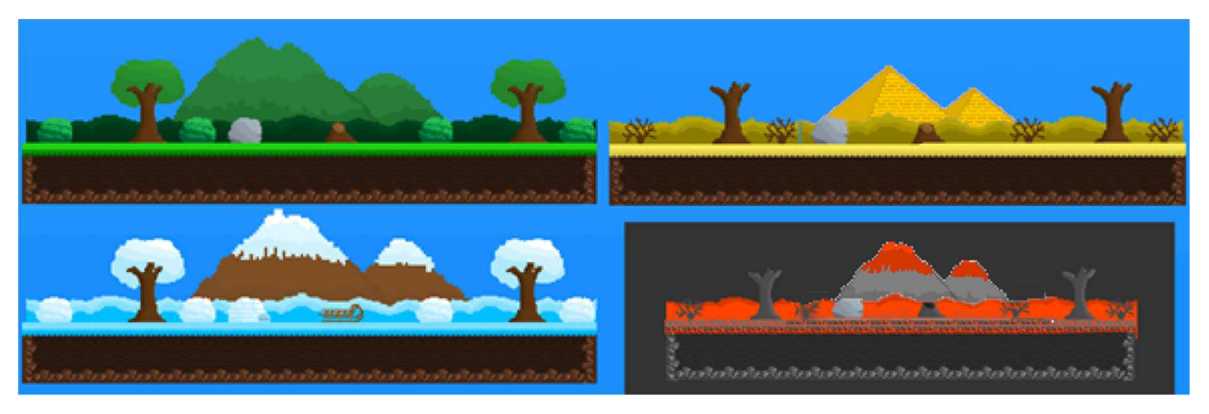

*Obrázek 34 Ukázka prostředí herních levelů* 

Prvním biomem, kterým hráč při hře prochází, je Lesní svět. Základem pro design tohoto prostředí je zelená a hnědá barva. Tyto barvy jsou zastoupeny stromy, trávou a zelenými kopci. V reálném světě by tento biom symbolizoval místa v oblasti střední Evropy.

Po Lesním světě následuje Pouštní svět, zde jsou dominantní barvou hnědá a především žlutá barva. Hnědá barva je zastoupena na kmenech a větvích stromů a keřů, které vlivem sucha místního prostředí uschly a přišly o všechno listí. Dominantním prvkem této scény je písek, který vzhledem k faktu, že se jedná o rozsáhlou poušť, tvoří jak povrch země, tak i písečné duny, které jsou vidět v popředí biomu. Na pozadí scény se nachází dvě velké pyramidy,

které jsou typické především pro Egypt, proto by toto prostředí v reálném světě symbolizovalo oblast severní Afriky.

V pořadí třetím biomem je Zimní svět. Tento svět se vyznačuje kombinací hnědé, modré a bílé barvy. Hnědá barva je obsažena na kmenech stromů, saních a horách, které představují obrázek na pozadí scény. Popředí se skládá ze sněhových závějí, iglú a především keřů a stromů, které jsou zasněžené. Kombinace odstínů modré a bílé barvy vytváří dojem zamrzlé a zasněžené krajiny. Tato scéna v reálném světě představuje zimní krajinu Aljašky.

Poslední scénou je Lávový svět, který je již velmi poškozen vlivem nepřátelského meteoritu na Zemi. V hráči má vzbuzovat pocit nebezpečí a symbolizuje, že hlavní nepřítel se brzy objeví. Hlavními barvami jsou šedá a oranžová ve více odstínech. Sedá barva symbolizuje spálenou zemi a všechny dřeviny, které se na ní nachází. Oranžová barva představuje lávu, proudící na povrchu země. V pozadí se nachází dvě sopky krátce po výbuchu. Symbolickým představitelem tohoto prostředí z reálného světa by byly sopečné oblasti v Pacifickém oceánu.

## 4.2.4.2 Doplňující úrovně

Na začátku a konci hry se nachází jedna úroveň, která slouží k vyprávění příběhu celé hry. Po stisknutí tlačítka Nová hra je hráč přesunut do úvodní úrovně, ta ho uvede do příběhu hry a na konci úrovně se nachází raketa, která hráče teleportuje do první úrovně. Po poražení posledního bosse se hráč objeví v poslední úrovni, která je tematicky stejná jako ta úvodní, ale tentokrát vypráví konec příběhu.

Obě tyto úrovně jsou zasazeny do prostoru vesmíru. Na popředí se nachází obrazy s textem příběhu a jsou doprovázeny obrázky relevantními k vyprávěnému příběhu.

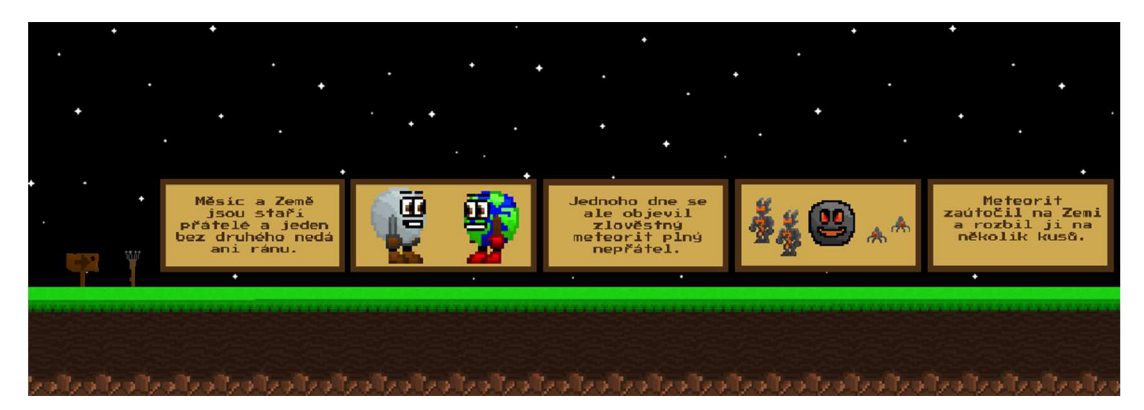

*Obrázek 35 Prostředí úrovní pro vyprávění příběhu* 

## 4.2.4.3 Boss

Jakmile hráč naskočí do rakety na konci každé herní úrovně, je automaticky přesunut na oběžnou dráhu, kde se následně utká s nepřátelským bossem. Tento souboj probíhá pomocí znalostního kvízu, v popředí je rozhraní pro otázky a odpovědi, stejně jako ikona a počet životů hráče a nepřítele. Proto je pozadí této úrovně jednoduché, aby dalo vyniknout textu a ten byl lehce čitelný. Pozadí je tedy tvořeno černou barvou a bílými hvězdami, dále se na pozadí nachází planeta Saturn a hráčova raketa.

## 4.2.4.4 Ferr2D

Pro vytvoření terénu napříč všemi úrovněmi byl použit modul Ferr2D od společnosti Simbryo. Toto rozšíření je dostupné za cenu 30 dolarů v Unity Asset Store. Tento modul slouží k rychlému vytvoření herního povrchu pomocí přidávání a posouvání záchytných bodů. Pro práci s tímto modulem bylo nutné vytvořit textury pro každou úroveň pro okraje a výplň.

Následně je nutné určit jednotlivé okraje a přidělit jim vytvořenou grafiku. Hlavní výhodou tohoto moduluje automatické vytváření colliderů pro celý terén. Jejich ruční vytváření pro všechny platformy je totiž časově velmi náročné, zdlouhavé a nepřehledné. Ferr2D vytváří pro celý povrch automaticky polygonový collider.

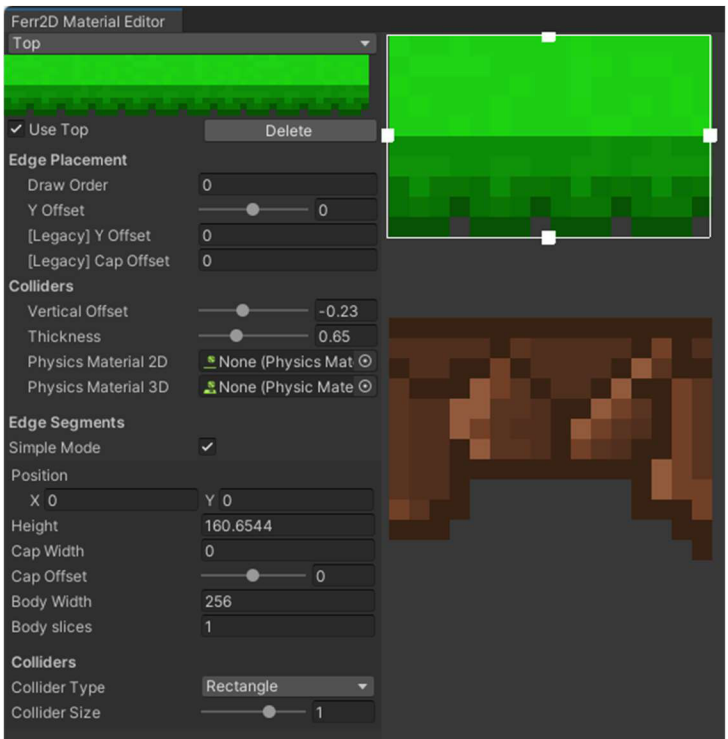

*Obrázek 36 Úprava materiálu pro Ferr2D* 

## 4.2.4.5 Level design

Struktura všech čtyř úrovní se stupňuje v obtížnosti jak v jednotlivých úrovních, tak i mezi úrovněmi samotnými. První úroveň je nejjednodušší, hráč se zde poprvé setkává s ovládáním herního charakteru, střelbou, útoky a herními mechanikami. Zároveň hráč postupně poznává jednotlivé nepřátele a pasti, které jsou na něj v úrovni nastraženy. Na konci první úrovně se nachází pasáž s posuvnými platformami, kanóny a posuvnými balvany. Tato část poprvé ve hře otestuje schopnosti hráče, jelikož vyžaduje rychlé přemýšlení a dobré ovládání herního charakteru.

Hlavními částmi druhé úrovně jsou oblast na sebe navazujících posuvných platforem, pod kterými se nachází láva a poslední část úrovně, kde hráč musí kombinovat útoky a chůzi při skrčení, aby se vyhnul pavoukům, ostnům a kanónům.

Třetí úroveň je nejtěžší na precizní ovládání a hráč v ní nejvíce otestuje své dovednosti v ovládání charakteru. Úroveň je konstruována tak, že se v ní nachází hora, v jejíž spodní části se nachází padací dveře, které jsou zamčené. K jejich odemčení musí hráč vyšplhat pomocí posuvných a pevných platforem až na vrchol hory, kde následně sebere klíč a může se vrátit dolů a pokračovat v úrovni. Pokud hráč spadne v nějaké části cesty na horu, může spadnout až dolů na začátek úrovně. Pro zjednodušení herní úrovně jsou po cestě na vrchol hory přidány záchytné body, aby hráč nemusel pokaždé podnikat celou cestu znovu.

V poslední úrovni je hráč při postupu úrovní pronásledován řadou jedoucích balvanů. Pokud ho tato nástraha dožene, celá úroveň se restartuje a hráč musí začít tuto úroveň znovu. Celá úroveň je navržena tak, aby hráč kombinací dobrého ovládání a kritického rozhodování prošel úrovní dostatečně rychle, než ho dostihne posuvná past. Nachází se zde několik situací, kde se musí hráč rychle rozhodovat jakou cestu si zvolit. Pokud hráč zvolí špatně, musí se vrátit zpět k rozcestí a jít již správnou cestou. Tyto překážky v kombinaci s jedoucí pastí mají za úkol dostat hráče do jistého tlaku, díky tomu se hráč musí rychle rozhodovat a to pomáhá budovat lepší kritické myšlení a rozhodování v časovém presu.

#### 4**.2.5 Rozhraní**

#### 4.2.5.1 Menu

Hlavní nabídka obsahuje tři hlavní tlačítka. Tlačítko Nová hra spustí úvodní úroveň s příběhem a tím zahájí novou hru. Tlačítko Výběr úrovní přesune hráče na další obrazovku, kde jsou všechny úrovně, které je možné spustit bez nutnosti předchozího průchodu předešlých úrovní. Díky tomu si hráč může opakovaně zahrát danou úroveň či si například zahrát pouze herní kviz. Po dokončení úrovně je hráč přesunut zpět na výběr úrovní, tedy nepokračuje v herním příběhu. Poslední tlačítko Ukončit hru slouží k okamžitému ukončení hry a uzavření aplikace.

Dále se v horní části obrazovky nachází ukazatel nejvyššího dosaženého skóre.
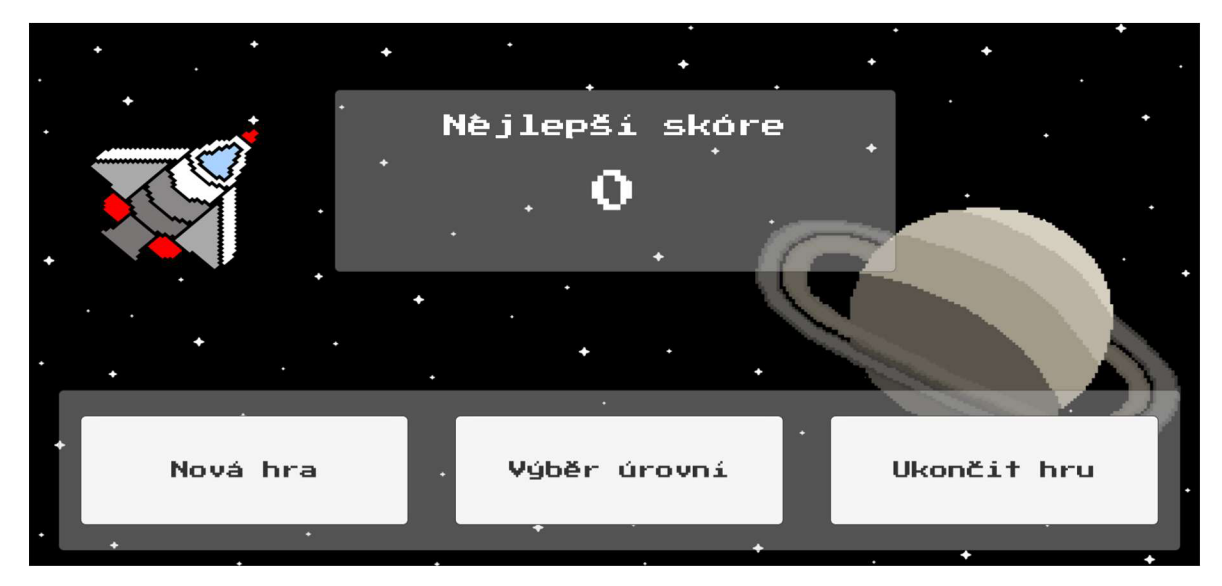

*Obrázek 37 Rozhraní hlavního menu* 

#### 4.2.5.2 Herní úrovně

V horní části obrazovky jsou zobrazeny ukazatele života hráče, jeho aktuální herní skóre a počet nábojů, kterým hráč disponuje. V levém horním rohu se nachází ukazatel životů v podobě pěti srdcí. Když je hráč zraněn, je mu odebrán počet srdcí v závislosti na poškození, které utrpěl. Vykreslování ikon srdce je ošetřeno ve skriptu HealthWidget, zde je přiřazen skript HealthManager, který obsahuje aktuální počet životů hráče, na jehož základě jsou srdce vykreslována. Maximální počet životů hráče je 10, logika kódu vždy vydělí aktuální počet životů hráče dvěma a poté pracuje s touto hodnotou. Následně je pomocí for cyklu pro každé celé číslo vykresleno jedno celé srdce a pokud je za desetinnou čárkou hodnota vyšší než 1, je také vykreslena polovina srdce. Tímto způsobem je možné ošetřit všechny varianty počtu životů. V případě sudého počtu životů budou vždy vykreslena celá srdce ve správném počtu, v případě lichého počtu bude díky vydělení hodnoty dvěma vždy hodnota celé číslo s polovinou navíc. To splňuje podmínku o desetinné čárce, jelikož 0,5 je vyšší než 0,1, proto bude vykresleno ještě poloviční srdce. Tímto způsobem bude vždy vykreslen správný počet. Například pro hodnotu pěti životů budou vykreslena dvě celá srdce a jedno poloviční, jelikož hodnota životů v tomto skriptu bude 2,5.

V pravém horním rohu je zobrazen počet nábojů. Tento ukazatel je ošetřen pomocí šestirozměrného pole. Hodnota indexu tohoto poleje určena pomocí počtu nábojů, které má hráč k dispozici. Hráč má vždy k dispozici nula až pět nábojů. V poli se nachází šest obrázků

a každý z nich obsahuje jiný počet nábojů. Pokud má hráč například všechny náboje, hodnota je pět, tedy je vybráno pole s indexem pět. V tomto poli se nachází obrázek s příslušným počtem nábojů, tedy s pěti náboji. Pokud se počet nábojů hráče změní, změní se i index pole a je vykreslen jiný obrázek s jiným počtem nábojů.

Pod zobrazenými náboji se nachází tlačítko pro návrat do hlavní nabídky hry. Po kliknutí na něj se objeví dialogové okno a hra se zeptá hráče, zda si opravdu přeje odejít zpět do hlavního menu, po potvrzení je hra ukončena a otevřena hlavní nabídka.

Prostřední část obrazovky je určena pro ukazatel herního skóre. Skóre je zobrazeno na panelu uživatelského rozhraní a jeho vypsání je stručně ošetřeno v kódu skriptu Score. Skóre jako takové je ale přičítáno ve skriptu Player.

Spodní část obrazovky obsahuje rozhraní pro ovládání herního charakteru. V její levé části se nachází joystick pro ovládání horizontálního pohybu a skrčení hráče, v pravé části se nachází tlačítka pro skok v podobě šipky vzhůru, tlačítko pro útok zblízka s obrázkem pěsti a tlačítko s obrázkem zaměřovače, které slouží pro střelbu.

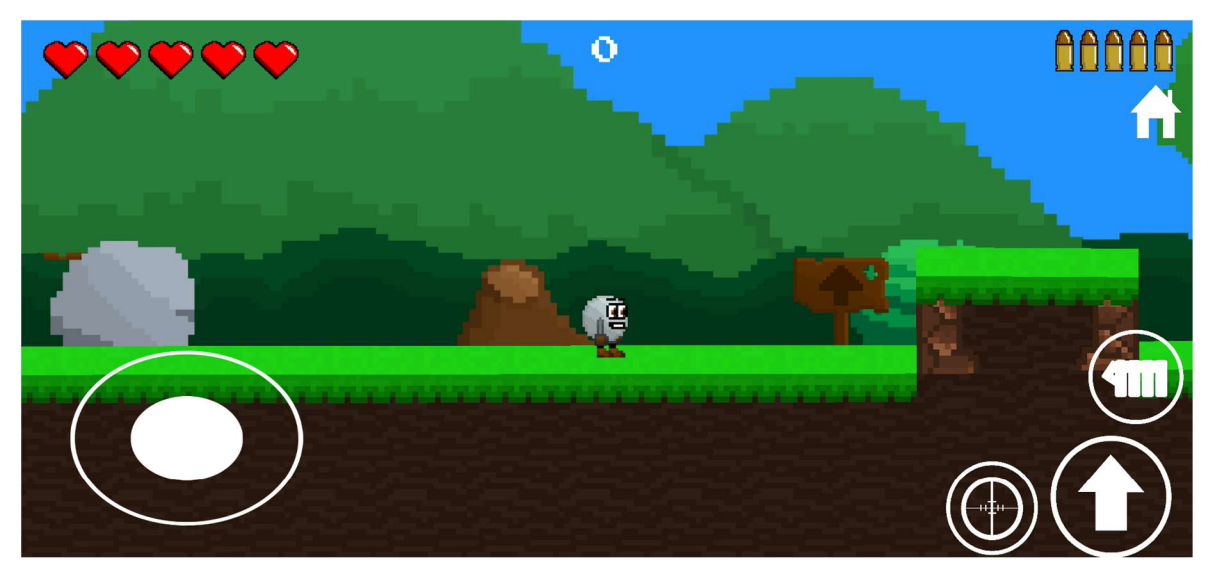

*Obrázek 38 Uživatelské rozhraní herních úrovní* 

#### 4.2.5.3 Boss

Souboj s úhlavním nepřítelem, meteoritem, probíhá ve vesmíru na oběžné dráze. V tomto souboji se hráč utká s bossem ve vědomostním kvizu. Pokud hráč odpoví správně, zasáhne nepřítele, pokud odpoví špatně, je hráč sám zasažen. Jako rozhraní pro herní kviz byly

zvoleny panely. Nejmenší horní panel slouží pro zobrazení zbývajícího času pro odpověď. Pokud hráč neodpoví, než čas vyprší, automaticky ztrácí život za špatnou odpověď. Největší panel obsahuje text otázky. Pod ním se nachází čtyři tlačítka s odpověďmi na jednotlivé otázky. Celému rozhraní bylo vytvořeno šedé, lehce transparentní pozadí, aby bílý text vynikl a obrázek pozadí nenarušoval čitelnost textu. Obrázek na pozadí tvoří vesmír plný hvězd s raketou a planetou Saturn.

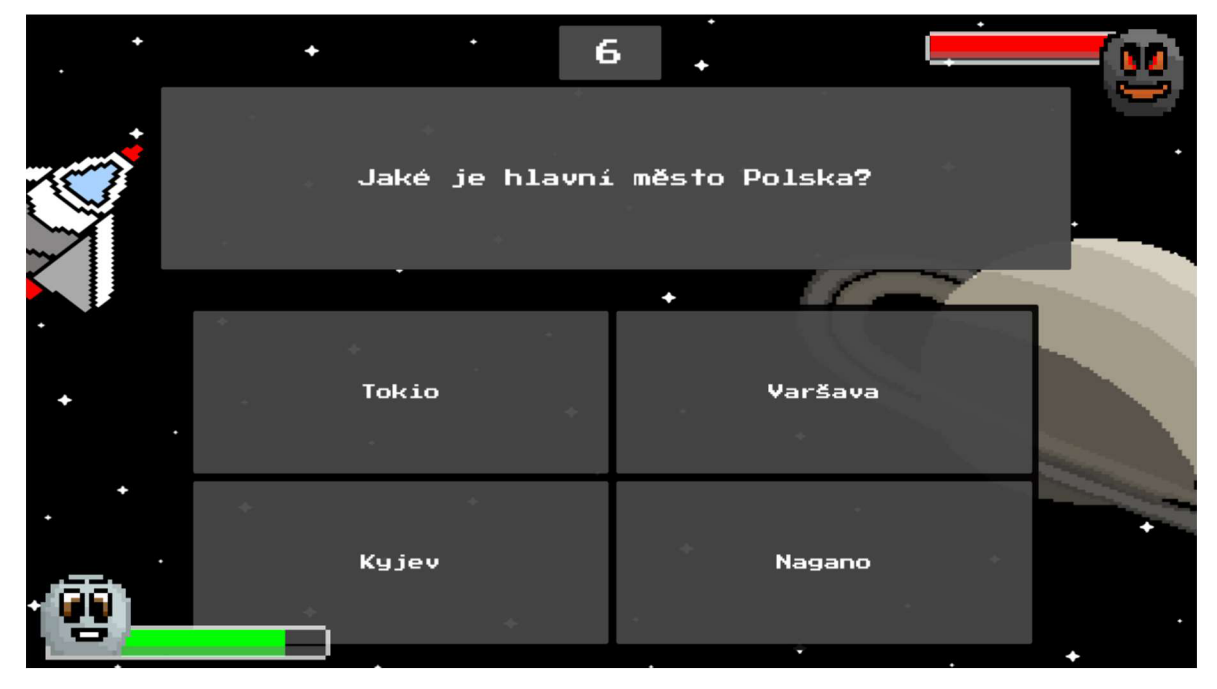

*Obrázek 39 Souboj s bossem* 

### 4**.2.6 Herní mechaniky**

### 4.2.6.1 Knockback

Tato mechanika slouží k odhození hráče určitým směrem. Její využití bylo primárně pro pasti jako ostny a pojízdné balvany, později byla tato mechanika na hráče přidána i ve chvíli, kdy je zasažen nepřítelem. V upravené formě je použita i v případě interakce s herním objektem houby a mraku.

Tato funkce je provedena pomocí vytvoření dvourozměrného vektoru, který je v Unity označován Vector2. Pro tuto funkci je předem deklarována proměnná Amount, ve které je určeno, jak moc bude herní objekt odhozen. Hodnota této proměnné je následně přičtena

k rychlosti pohybu tělesa do určeného směru. V případě, že přidělíme této funkci hodnotu 10, hráč bude odhozen o 10 jednotek směrem nahoru. Pokud bychom chtěli hráče odhodit směrem dolů, museli bychom této funkci přidělit zápornou hodnotu. Tělu herního charakteru by potom byla přidána záporná hodnota pro rychlost a byl by posunut druhým směrem.

### 4.2.6.2 Padací dveře

Padací dveře a klíče k jejich otevření jsou ošetřeny ve skriptech DoorsManager a KeyManager. V kódu skriptu DoorsManager byl deklarován sprite, neboli grafický objekt pro dveře a kolizní box, který zajišťuje, aby hráč nemohl skrz dveře projít. V metodě Start, tedy při spuštění programu, je tento box povolen a dveře nelze projít. Pro ikonu dveří je zobrazena první verze grafického zobrazení zavřených dveří. Ve skriptu KeyManager jsou deklarovány dveře, které klíč po sebrání otevře. V editoru Unity je pak potřeba přetáhnout objekt dveří do kolonky daného klíče, pak se oba objekty propojí. Tento kód slouží ke zjištění, zda hráč proběhl kolizním boxem klíče. Pokud ano, herní objekt klíče je zničen a dveře jsou odemčeny. Kolizní box dveří je tedy vypnut a grafické zobrazení je změněno na druhou položku, tedy odemčené dveře.

### 4.2.6.3 Houby a mraky

Jedná se o objekty, které po kontaktu hráče s jejich kolizním boxem nad hráčem zavolají metodu Knockback a vyhodí ho do určeného směru, typicky směrem vzhůru. Díky těmto objektům se hráč může dostat na místa, na která by běžným skokem nebyl schopen vyskočit. Na herním objektu se také spustí animace, která je složena pouze z jednoho snímku, který představuje smrštěný herní objekt. Tato animace se přehraje pouze jednou a následně objekt čeká na další kontakt s hráčem. Jelikož se jedná o snímkovou animaci, byly pro houbu i mrak vytvořeny dva snímky, jeden znázorňující objekt v původním stavu a jeden smrštěný po přistání hráče na daném objektu. Tyto objekty se liší pouze jejich přidělenou grafikou. Pro objekty, které se nachází na zemi je použit obrázek houby, pro objekty, které se vznáší ve vzduchu, je použit obrázek mraku.

### 4.2.6.4 Posuvné platformy a pasti

Pro posun platforem a překážek slouží skript Platform. Zde jsou deklarovány pozice dvou záchytných bodů posl a pos2. Pozice objektu se v Unity nazývá transform. Každé platformě jsou přiděleny tyto dva body, mezi kterými se potom daný objekt pohybuje. Také je nutné objektu přidělit rychlost, jakou se bude pohybovat a startovní bod, který představuje jedna z pozic. Tím se určí, jakým směrem se objekt bude po spuštění hry prvně pohybovat. Platforma se následně pohybuje rovnoměrnou rychlostí z jednoho bodu na druhý díky metodě Vector3.MoveTowards. Tato metoda posouvá objektem na základě pozice platformy, další pozice, kam se má posunout a rychlostí, která je určena v editoru nebo přímo v kódu.

Při opuštění platformy nastává problém. Unity se snaží herní charakter pohybovat stejnou silou a rychlostí jako platformu, ale při pohybu hráče mimo platformu se tento pohyb ruší s vlastním pohybem hráče. Výsledkem je neplynulý pohyb, který nenásleduje ovládání uživatelem a herní charakter se pak velmi těžko ovládá. Proto byl vytvořen skript Feet, který je přidělen na herní objekt, který kontroluje, jestli se hráč nachází na zemi a je umístěn přímo pod nohami herního charakteru. Tento kód kontroluje v metodě Update, tedy při každém proběhnutí snímku, jestli hráč stojí na zemi pomocí kontroly proměnné m Grounded ze skriptu CharacterController2D. Ve skriptu probíhá funkce RaycastHit2D, která vykresluje paprsek pod nohy hráče. Pokud paprsek protne objekt se značkou "Platform", která je přidělena pohybujícím se platformám, stane se platforma rodičovským objektem hráče a hráč dědí pohyb platformy, proto se na ní může volně pohybovat. Pokud hráč nestojí na zemi nebo platformě a zároveň je horizontální vstup uživatele vyšší nebo nižší než 0,25, což symbolizuje opuštění platformy hráčem, je rodičovský vztah mezi platformou a hráčem ukončen a hráč již nedědí pohyb platformy. Díky tomu je při opuštění platformy pohyb hráče nezávislý na ní.

Pro pohyblivou past je použitý stejný skript, ale tento objekt není označen značkou "Platform". Vzhledem k zavolání metody Knockback při kontaktu hráče s pastí a jeho následnému odhození není potřeba řešit dědění pohybu pasti a hráče, jelikož tento problém zde nevznikne.

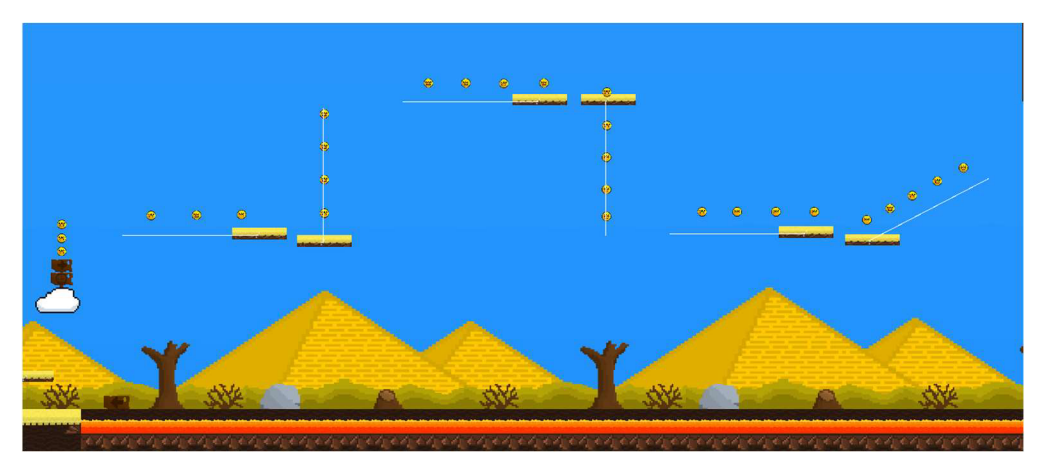

*Obrázek 40 Pasáž s posuvnými platformami* 

## **4.3 Herní logika**

### **4.3.1 Respawn**

Pokud hráč přichází o všechny životy, je poražen. V tomto případě je tento herní objekt zničen pomocí funkce Destroy a hráč je přesunut a oživen na posledním záchytném bodě. Záchytné body ve hře představují obrázky pochodní. Na začátku hry jsou pochodně vykresleny bez plamene. Poté, co hráč projde skrz pochodeň, je pochodeň aktivována jako záchytný bod a rozsvítí se v ní plamen.

Logika záchytných bodů je ošetřena v kódu skriptu TorchCheckpoint. Každé pochodni je přiřazen herní objekt ohně. Tento objekt je v projektu vytvořen jako prefab objekt, proto je možné ho použít pro všechny pochodně ve stejné podobě. Výhoda prefab objektu oproti kopii spočívá v tom, že po změně vlastností kopie se změní tyto vlastnosti pouze na jednom objektu. V případě prefabu se změní na všech objektech zároveň. (36) Záchytné body mají svůj kolizní box. Potom, co nějaký objekt projde tímto boxem, pochodeň zkoumá, zda se jedná o objekt se značkou "Player", tedy hráče. V případě, že se jedná o hráče, pochodeň se rozsvítí a je zavolána metoda skriptu RespawnManager zvaná SetLastCheckpoint s hodnotou pozice dané pochodně. Tím se nastaví poslední dosažený checkpoint hráčem na poslední pochodeň, kterou prošel a v případě jeho poražení je znovuzrozen právě na této pochodni. Pokud by se hráč objevoval pouze na nejbližší pochodni bez jejich předchozí aktivace, mohlo by se stát, že by se hráč zrodil na místě, ke kterému ještě nedošel a přeskočil

by část úrovně. Následující checkpoint by se nacházel blíže než předchozí a hráč by tedy mohl například přeskočit zamčené dveře.

Skript RespawnManager je přiřazen prázdnému hernímu objektu a nachází se v každé úrovni. Tento kód ošetřuje logiku zrození hráče. Ze skriptu TorchCheckpoint je mu přiřazen poslední záchytný bod a spouští se metoda RespawnPlayer. Ta pomocí funkce Couroutine resetuje hráči životy, přesune ho na pozici posledního záchytného bodu a následně ho znovu aktivuje s předem deklarovaným zpožděním, aby přesun působil realisticky a hráč nebyl okamžitě teleportován.

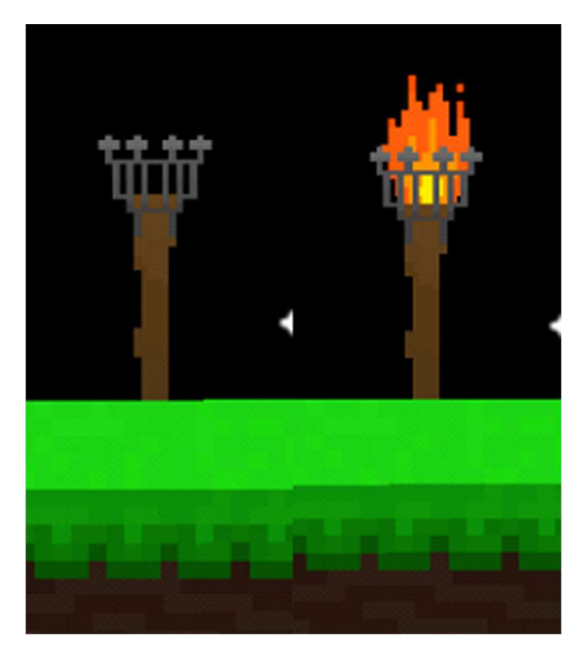

*Obrázek 41 Záchytný bod před a po aktivaci* 

## **4.3.2 Herní skóre**

V průběhu hry může hráč sebrat herní objekty s ikonou peníze. Tyto peníze hráči přičtou 10 bodů k jeho skóre. V případě že je hráč poražen, ztrácí 100 bodů z jeho skóre a pokračuje ve hře. Přítomnost herního skóre umožňuje hráčům soutěžit s ostatními hráči v nejvyšším dosaženém skóre a zároveň trestá hráče za přílišný počet jeho poražení ve hře. Peníze zároveň slouží také jako ukazatel správné cesty pro hráče a je možné ho tímto způsobem provádět úrovní, aniž by se ztratil nebo nevěděl, kterým směrem pokračovat. Skóre je zobrazováno v horní části obrazovky na plátně s uživatelským rozhraním po celou dobu hry a je ošetřeno v rámci skriptu Player.

#### 4**.3.3 Vědomostní kvíz**

Vědomostní kvíz představuje souboj s hlavním nepřítelem a zároveň poskytuje hráči možnost upevnit si základní všeobecné znalosti. Momentálně se ve hře nachází čtyři kvizy, ve kterých jsou témata relevantní pro děti ve věku základní školy, ale zároveň mohou být přínosná i pro všechny ostatní hráče v jakémkoliv věku. Díky tomu může být hra zábavná i pro dospělé, kteří si rádi upevní základní znalosti zábavnou formou.

Tématem prvního kvizu jsou hlavní města. Hráči je zobrazena otázka obsahující stát a ten musí ze čtyř možností vybrat jeho hlavní město. Druhé téma jsou anglická slova, zde se nachází tři okruhy otázek, ve kterých má hráč za úkol vybrat pro české slovo jeho anglický ekvivalent. Použité okruhy jsou ovoce a zelenina, nábytek v domě a zvířata. Třetím tématem jsou otázky ze všeobecných znalostí o státech z dnešního světa, jedná se například o otázky, v jaké zemi se nachází známé památky, z jaké země pochází symbolické jídlo a další.

Hráč musí odpovědět pětkrát správně, aby porazil bosse a mohl se posunout na další úroveň. Pokud odpoví pětkrát špatně, je poražen a vrací se na začátek předešlé úrovně. Na každou odpověď je časový limit deseti sekund, pokud hráč neodpoví včas, odpověď je automaticky brána jako špatná a zobrazí se další otázka.

Logika herního kvizu je ošetřena ve skriptu BossManager. Na začátku kvizu jsou všechny otázky zamíchány pomocí metody Shuffle a postupně j sou vybírány náhodným výběrem. Ke každé otázce jsou vždy vybrány čtyři odpovědi. Aby byla zajištěna správnost kvizu, je vždy jako jedna z možností vybrána správná odpověď pro danou otázku. Zbylé tři odpovědi jsou vybrány náhodně a také náhodně rozmístěny na herní obrazovce, tak, aby nebylo možné zapamatovat si správnou odpověď na základě jejího umístění. Po zobrazení dané otázky je tato otázka vymazána ze seznamu otázek, aby nebyla zobrazena vícekrát v rámci jednoho souboje.

### 4**.3**.4 **HealthManager**

Skript HealthManager slouží ke správě životů všech herních objektů, které životy mají. Výhoda jednotného skriptu pravšechny živé objekty spočívá v jednotném deklarování počtu životů a jednotlivých funkcí, které jsou v tomto skriptu zajištěny. Nemusíme proto měnit pro každý herní objekt jednotlivé funkce a v případě volání některé metody, například zasažení, nemusíme specifikovat, jestli je zasažen hráč nebo nepřítel zvlášť ve dvou různých metodách. Stačí určit, že objekt, který má k sobě přidělen tento skript je zasažen, tudíž

všechny objekty, které mají tento skript, budou zasaženy v případě, že například spadnou na ostny nebo jinou překážku. Pokud bychom chtěli blíže určit, kdo může být zasažen v rámci tohoto skriptu, například aby se nepřátelé nemohli zasáhnout mezi sebou, stačilo by jednoduše porovnat značky herních objektů.

Díky sjednocené logice tohoto skriptu pro více objektů mohou být nepřátelé zasaženi pastmi či houbami a mraky a zároveň odhozeni pomocí metody Knockback, která je vytvořena právě v tomto skriptu. Kromě této metody kód obsahuje také metody TakeDamage, Die a Heal, které slouží k zasažení, poražení a vyléčení daného objektu.

## 4**.3.5 Funkční a nefunkční požadavky**

4.3.5.1 Funkční požadavky

Hráč může libovolně pohybovat herním charakterem za doprovodu příslušných animací pohybu.

Hráč je uveden do příběhu hry na jejím začátku a konci.

Hráč je schopen sebrat všechnu herní měnu, která se nachází v jeho dohledu.

Po poražení je hráč znovuzrozen.

Hráči je po dokončení hry zobrazeno jeho nejvyšší skóre.

#### 4.3.5.2 Nefunkční požadavky

Hraje spustitelná na operačním systému Android 4.4 KitKat nebo vyšším.

Při provozu hry je zachována minimální snímková frekvence 30fps.

Herní úrovně je možné vytvářet a přidávat v libovolném množství při zachování unikátnosti témat a struktury úrovní.

Ovládání hry je intuitivní a má minimální dobu odezvy.

Hru je možné stáhnout přímo z Obchodu Play bez nutnosti dalších programů či instalací.

### 4**.3.6 Diagramy**

Pro zobrazení návrhové části hry byly vytvořeny následující diagramy. První tři jsou diagramy aktivit, které popisují chování systémů pomocí sekvence jednotlivých kroků. Tyto diagramy jsou vytvořeny pro průchod hrou a pohyb obou nepřátel, tedy golema a pavouka.

Posledním diagramem je diagram tříd, který popisuje jednotlivé třídy a jejich vztahy. Tento diagram využívá ikony ve tvaru obdélníku v jeho horní části se nachází název třídy, uprostřed její datové složky ave spodní části jsou jednotlivé metody. (37)

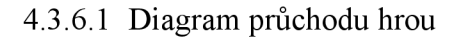

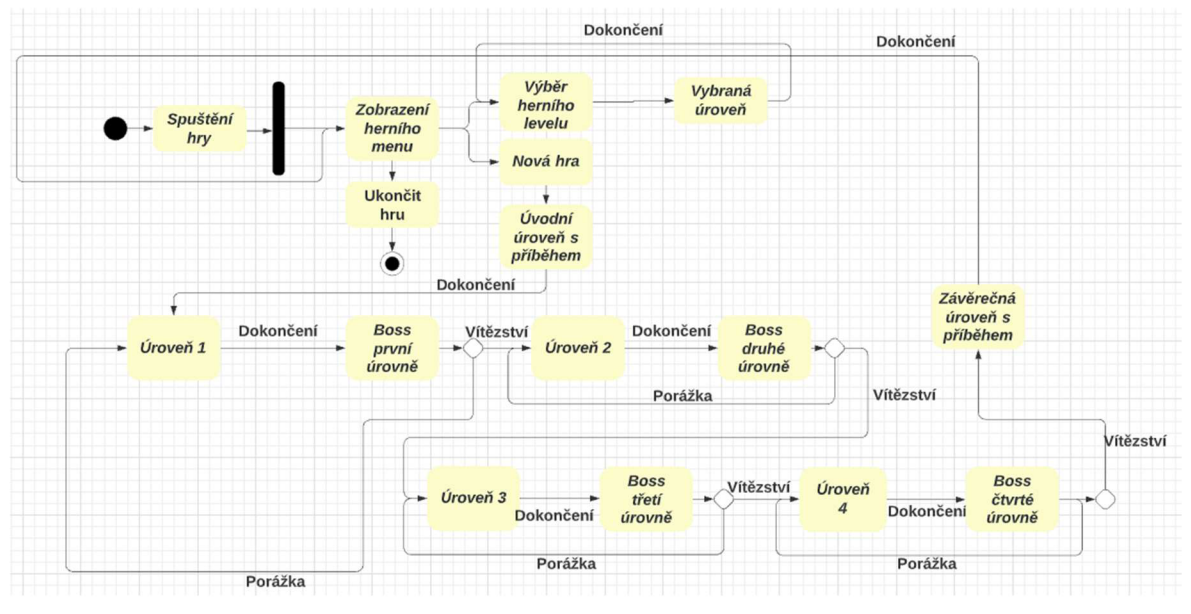

*Obrázek 42 Diagram aktivit pro průchod hrou* 

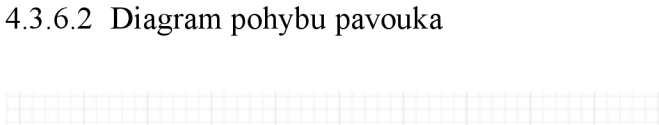

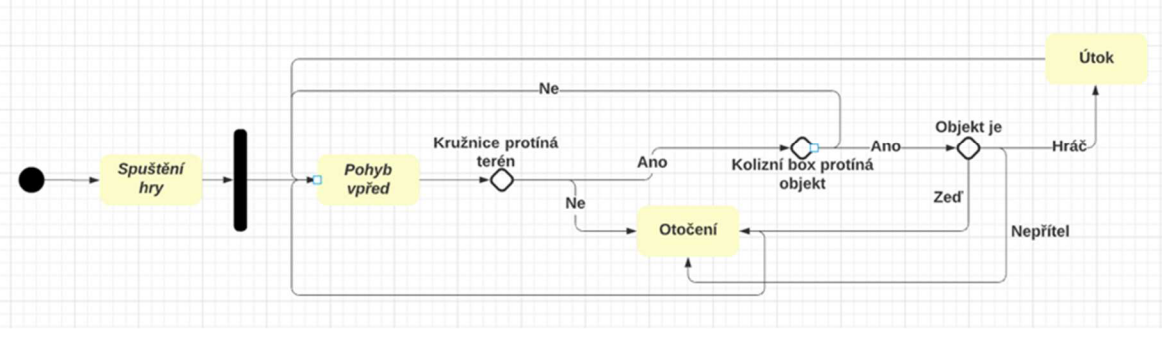

*Obrázek 43 Diagram aktivit pro pohyb pavouka* 

## 4.3.6.3 Diagram pohybu golema

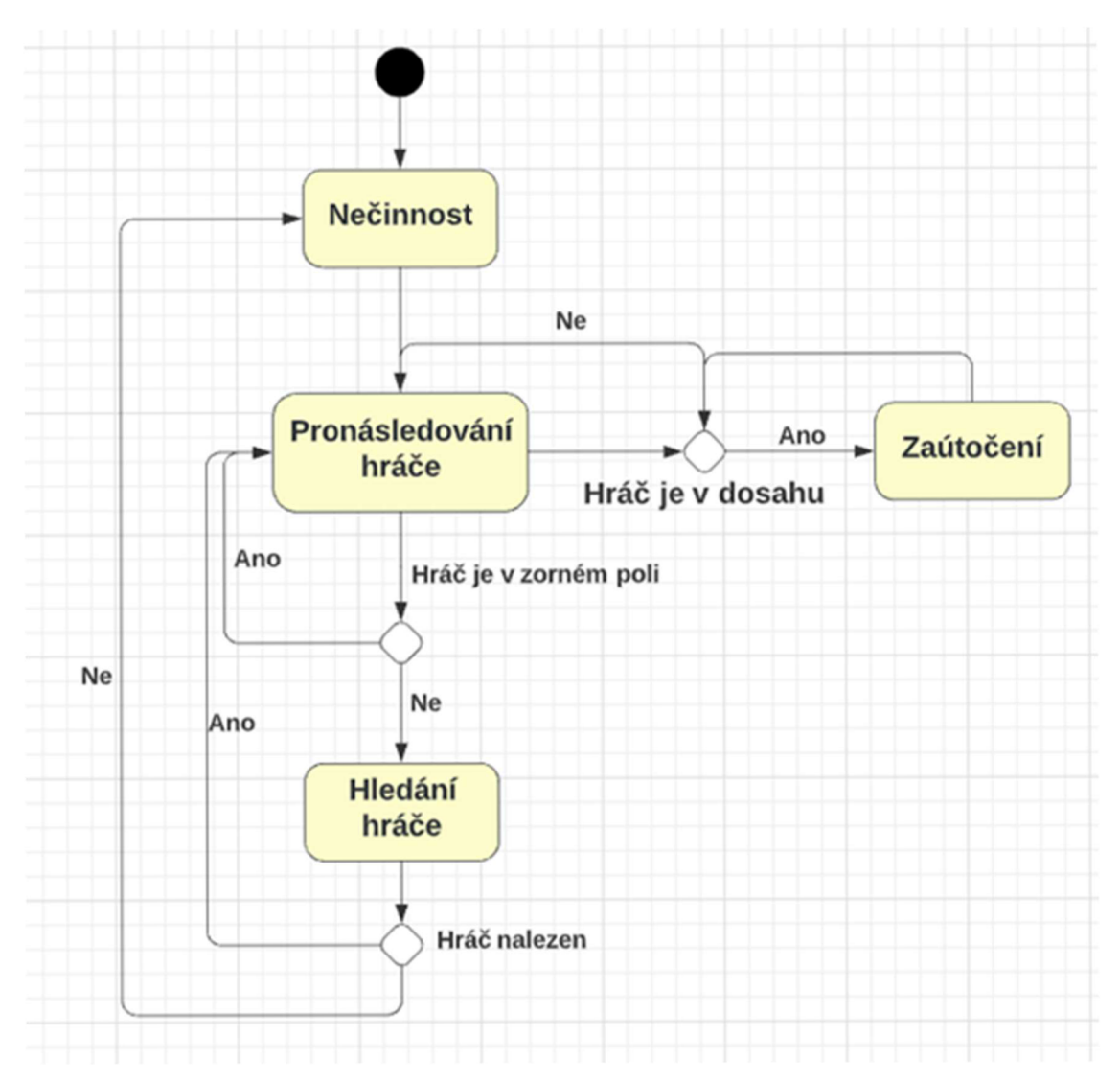

*Obrázek 44 Obrázek 43 Diagram aktivit pro pohyb golema* 

### 4.3.6.4 Diagram tříd herních objektů

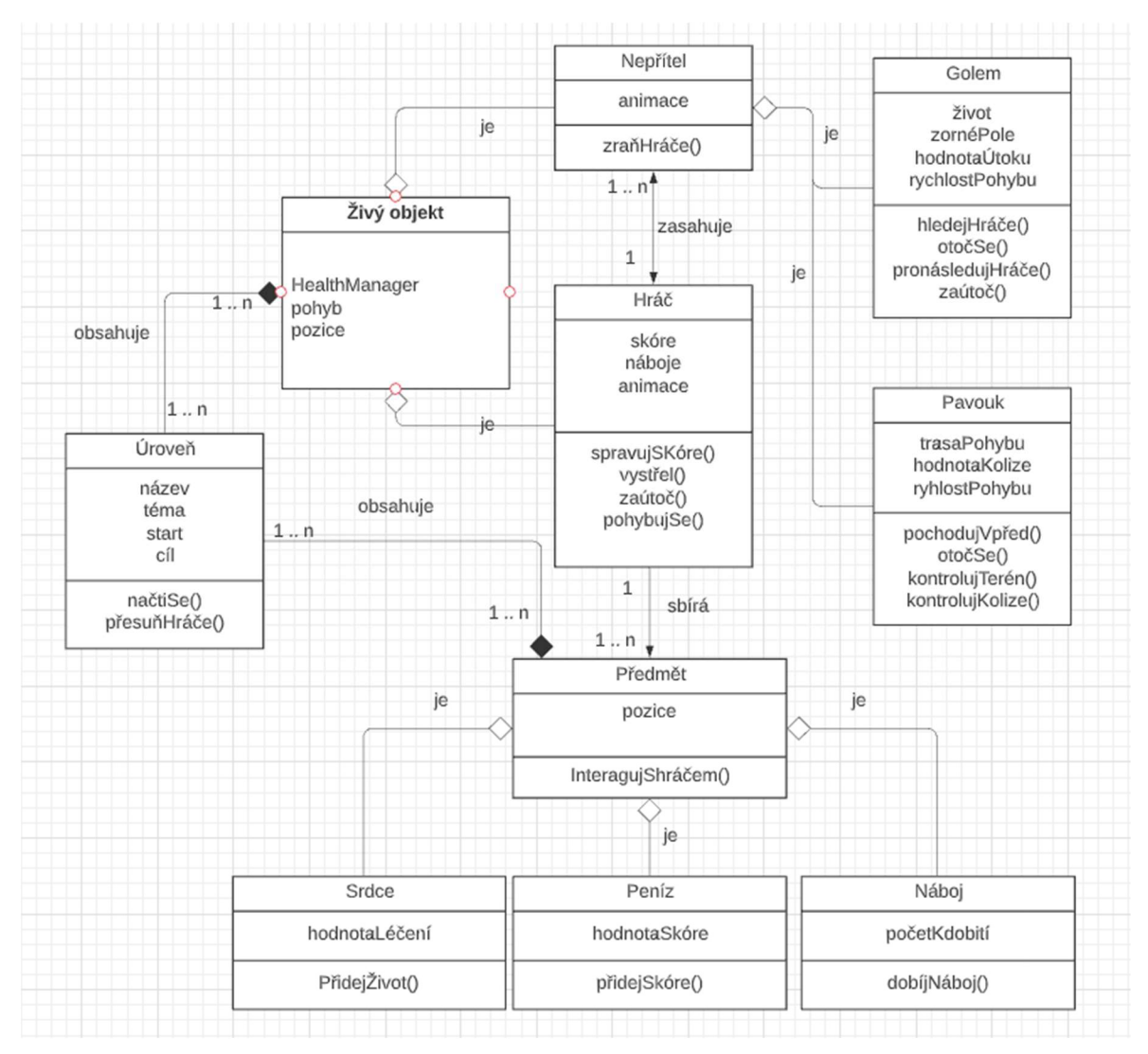

*Obrázek 45 Diagram tříd herních objektů* 

## **4.4 Uživatelské testování**

Testování bylo provedeno několika uživateli s různými schopnostmi v oblasti hraní a vývoje her. Uživatelé, kteří mají dlouholeté zkušenosti s hrami, se zaměřili spíše na logickou část. Díky tomu bylo upraveno například chování golema. U uživatelů, kteří s hrami moc zkušeností nemají, se jednalo spíše o vyladění obtížnosti hry tak, aby hra nebyla příliš složitá a byla přístupná i pro hráče mladšího věku.

Při uživatelském testování bylo zjištěno, že nepřátelský gólem v některých fázích hry nevidí hráče, jelikož jeho zorné pole představovaly pouze dvě přímky ve výši kolenou, které směřovaly před i za nepřítele. Díky tomu bylo možné sledovat, jestli se hráč nachází v dostatečné blízkosti a také, jestli se nachází před nebo za nepřítelem, který se následně otáčel za hráčem.

Problém nastává ve chvíli, kdy se hráč nachází výše, než je zorné pole nepřítele, ten ho následně nevidí a nepronásleduje. Proto byl upraven kód nepřátelského golema a nyní je místo původní metody Raycast, která vykreslovala pouze přímku, vykreslován celý obdélník pomocí funkce Boxcast. V tomto obdélníku nepřítel neustále zkoumá přítomnost herního objektu se značkou Player, tedy herní charakter. Pokud gólem nalezne hráče, začne ho pronásledovat a zbytek jeho pohybu už je stejný jako v původní variantě. Na následujícím obrázku je zobrazen žlutý box a červená přímka, která znázorňuje objevení hráče nepřítelem.

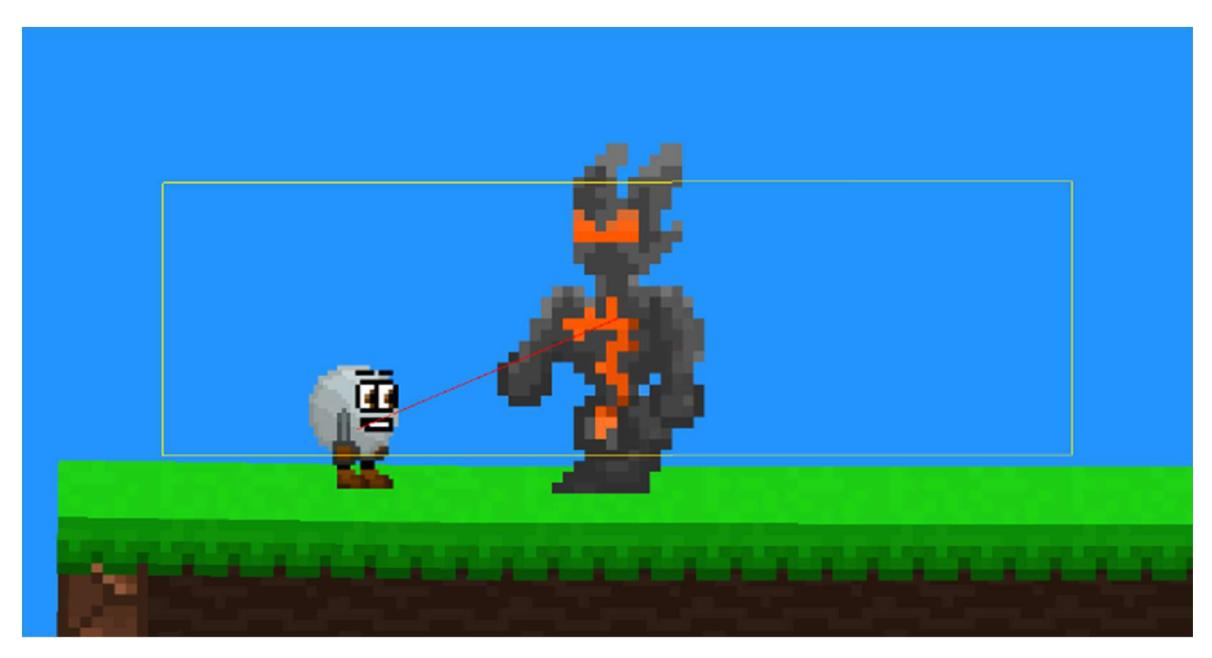

*Obrázek 46 Golem používající Boxcast k nalezení hráče* 

Další problém objevený při testování byl spíše vizuální a neměl na hratelnost větší dopad. Jednalo se o problikávání textur vytvořených v modulu Ferr2D. Pokud se ve scéně nachází více takových textur, může se stát, že se budou navzájem rušit, jelikož se nachází všechny ve stejné rovině osy z. Jedná se spíše o problém modulu jako takového než o problém implementace. Proto byla pro každý prvek modulu Ferr2D na scéně vždy změněna hodnota osy z o jednotku, tím byl problém vyřešen.

Jelikož byla hra vyvíjena v prostředí Unity, které operuje na platformě Windows, byly původně herní úrovně testovány na klávesnici. Ovládání na telefonu je vždy těžší než při hraní na klávesnici, a proto při testování na telefonu byly některé části úrovní příliš složité pro běžného hráče. Proto byly některé části zjednodušené odstraněním pastí nebo rozšířením platforem.

Aby byla udržena požadovaná snímková frekvence a bylo zamezeno kolísání výkonu při běhu hry, byl vytvořen skript ObjectActivator. Tento skript na začátku úrovně deaktivuje všechny objekty, ke kterým je přiřazen. Následně je vytvořen Raycast v podobě přímky na obě strany hráče. Tento paprsek aktivuje všechny objekty, které se nachází v jeho vzdálenosti. Tímto způsobem jsou vždy aktivní pouze potřebné objekty, které se nachází v okolí hráče a nejsou spotřebovávány zbytečné zdroje pro načítání objektů, které se nachází daleko za zorným polem hráče.

## **4.5 Vydání hry**

Pro publikování hry do Obchodu Play bylo nejprve nutné založit si vývojářský účet Google a zaplatit 25 dolarů jako jednorázový poplatek. Po zaplacení byl získán přístup do vývojářské konzole Google.

Ve vývojářské konzoli byla vytvořena aplikace s názvem Záchranná mise, jako výchozí jazyk byla zvolena čeština a dále bylo zvoleno, že se jedná o bezplatnou hru. Po odsouhlasení zásad komunity a vývozních zákonů byla vytvořena aplikace. Dále byla přidána grafika pro ikonu, hlavní grafiku a 7 snímků obrazovky. Pro stránku v obchodě byl vytvořen krátký popis v podobě jedné věty a podrobnější popis, který stručně uvádí uživatele do děje hry. Byl vytvořen aplikační balíček, podepsán klíčem a nahrán do konzole. Jako země, ve kterých bude hra dostupná byly vybrány všech 177 dostupných zemí, včetně České republiky. Posledním krokem bylo vytvoření aplikačního balíčku pomocí editoru Unity a jeho následné nahrání do vývojářské konzole. Pak je již pouze nutné počkat až Google zkontroluje obsah aplikace a ověří, zda neporušuje některé z jejich zásad. Potom je hra automaticky vydána v Obchodě Play.

### **4.5.1 Stránka hry v Obchodě Play**

Bude doplněn snímek obrazovky po schválení hry společností Google.

## **5 Výsledky a diskuse**

Všechny cíle práce byly splněny, čtenář byl seznámen s důležitými pojmy, nástroji a byl uveden do procesu vývoje hry pro operační systém Android v herním enginu Unity. Grafika byla vytvořena pro účely tvorby hry a je originální prací autora. Vzhledem k časové náročnosti tvorby terénu a zvuků pro hru byly použity hudební balíčky a modul Ferr2D, obojí je dostupné v obchodě Unity Asset Store.

Všechny funkční i nefunkční požadavky byly splněny, hráč je uveden do příběhu, ovládání herního charakteru je plně přístupné a doprovázené příslušnými animacemi a veškerá herní měna je dostupná pro sebrání hráčem. Nefunkční požadavky, byly taktéž splněny, hra dosahuje požadované snímkové frekvence, při běhu hry se pohybuje mezi 60 a 120 snímky za sekundu. Pro spuštění hry je potřeba ji pouze stáhnout z Obchodu Play a hru je možné spustit na zařízeních s Android 4.4 nebo vyšším operačním systémem. Ovládání je snadno pochopitelné a příslušná tlačítka vzhledem odpovídají jejich funkci.

Ačkoliv hra nedosahuje kvality her, které jsou představeny na konci teoretické části práce, má potenciál k dalšímu vývoji a bude dále rozvíjena. Jelikož se u zmíněných her jedná o produkty velkých společností, jistě byl na jejich vývoj vynaložen vysoký rozpočet a vývoj proběhl ve větším týmu a po delší dobu než hra autora práce. Herních úrovní je v této hře možné vytvořit velké množství a taktéž existuje spousta témat, která jsou přínosná jak pro děti, tak pro dospělé, budoucí vývoj hry je tedy možný.

## **6 Závěr**

Cílem této práce bylo seznámit čtenáře se všemi potřebnými pojmy, nástroji a postupem vývoje mobilní hry pro platformu OS Android v herním enginu Unity3D. V teoretické části byly popsány jednotlivé platformy pro hraní videoher, výhody a nevýhody vývoje pro jednotlivé platformy a také jednotlivé herní enginy. Čtenář byl stručně seznámen s videohrami, jejich vznikem a vývojem a jejich důležitostí v dnešní době, stejně jako jejich přínosem v oblasti učení a získávání praktických dovedností. V práci byly rozebrány tři existující hry, které jsou úspěšnými zástupci platformového žánru a byly zhodnoceny jako přínos pro vývoj vlastní hry. Praktická část obsahuje herní návrhový dokument, který slouží k uvedení hráče do příběhu hry a obsahuje instrukce ke spuštění a hraní hry. Pro hru byla navrhnuta vlastní grafika a společně s herní logikou byly představeny čtenáři.

Hra byla uživatelsky otestována a následně upravena podle výsledků testování. Následně proběhlo nasazení hry do Obchodu Play, který slouží jako platforma pro získávání aplikací pro zařízení Android. Výsledná hra je tedy hra platformového žánru s edukativními prvky ve formě znalostního kvízu v oblastech základních znalostí. Hra je určena primárně pro děti ve školním věku, ale není nijak věkově omezena, jelikož její možný přínos je pro hráče v jakémkoliv věku.

Pro další vývoj hry se nabízí několik možností. Hlavní z nich je rozšíření hry tvorbou více úrovní. Celkový systém herního světa by byl změněn, nyní by nebyla pouze jedna úroveň v každém světě, ale bylo by jich více. Po dokončení všech úrovní by se hráč utkal s bossem a následně pokračoval do dalšího světa. Nutnou možností pro budoucí vývoj by bylo ukládání herního postupu v případě většího počtu úrovní, než hra momentálně má.

Dále by bylo vhodné přidat bonusovou úroveň, která by se nacházela jednou v každém světě a hráč by zde sbíral co největší možný počet herního skóre v časovém limitu.

Pro udržení hráčů a zvýšení možnosti hrát hru opakovaně by byl přidán nekonečný mód herního kvizu do menu. Zde by hráč odpovídal na otázky a získával by skóre, po daném počtu špatných odpovědí by hra skončila a hráči by bylo zobrazeno jeho skóre. Tento mód by umožňoval soutěžit s přáteli v největším získaném skóre.

Hra by byla v budoucnu vydána také pro zařízení iOS do App Store, v rámci monetizace potřebné k dalšímu vývoji by byly přidány reklamy v nenucené formě. Jednalo by se o bedny s pokladem, které se otevřou pouze pokud si hráč přehraje reklamu nebo jako oživující lekrvar, který je hráči nabídnut po jeho poražení a za přehrání reklamy je znovu oživen na místě poražení.

#### **Seznam použitých zdrojů**   $\overline{7}$

- $(1)$ Top eSports tournaments by prize pool 2022. Statista [online]. Copyright © Statista 2022 [cit. 01.03.2022]. Dostupné z: [https://www.statista.com/statistics/517940/leading-esports-tournamets-worldwide](https://www.statista.com/statistics/517940/leading-esports-tournamets-worldwide-)by-prize-pool/
- Learning Through Play: Using Games to Educate. Entertainment Software  $(2)$ Association Copyright © 2022 Entertainment Software Association, [online], [cit. 23.02.2022]. Dostupné z: [https://www.theesa.com/news/learning-through-play](https://www.theesa.com/news/learning-through-play-)using-games-to-educate/
- $(3)$ Silva, Vladimír. Vývoj her pro Android profesionálně. Brno : ZONER software, a.s., 2013. ISBN 978-80-7413-255-1.
- $(4)$ The History Of Gaming: An Evolving Community. TechCrunch - Startup and Technology News [online], [cit. 18.02.2022]. Dostupné z: <https://techcrunch.com/2015/10/31/the-history-of-gaming-an-evolving-community/>
- $(5)$ The Brown Box, 1967-68. National Museum of American History [online], [cit. 06.03.2022]. Dostupné z: [https://americanhistory.](https://americanhistory)si.edu/collections/search/object/nmah 1301997
- $(6)$ Cardio Ex is a mobile educational game for doctors. Once Daily [online]. Copyright © Copyright Once Daily [cit. 16.03.2022]. Dostupné z: <https://www.oncedaily.co/cardio-ex-is-a-mobile-educational-game-for-doctors/>
- $(7)$ Video Games help people to learn a new language. International Center for Language Studies [online] Copyright © 2016 International Center for Language Studies [cit. 25.02.2022]. Dostupné z: [https://www.icls.edu/video-games-help](https://www.icls.edu/video-games-help-)people-to-learn-a-new-language/
- $(8)$ PS5 ma sprzedawać się dwa razy lepiej od Xbox Series w 2022. PlanetaGracza. [online]. Copyright © 2022 [PlanetaGracza.pl \[](http://PlanetaGracza.pl)cit. 07.03.2022]. Dostupné z: [https://planetagracza.pl/ps5-xbox-series-x-s-nintendo-switch-dwa-razy-wiecej](https://planetagracza.pl/ps5-xbox-series-x-s-nintendo-switch-dwa-razy-wiecej-)konsol-2022-rok/
- $(9)$ What is a Platform Game?. Lifewire: Tech News, Reviews, Help & How-Tos [online]. Dostupné z: <https://www.lifewire.com/what-is-a-platform-game-812371>
- $(10)$ Herní Historie #1: Super Mario Bros - Počátek instalatéra. [Gamesmag.cz](http://Gamesmag.cz) [online]. Copyright © Copyright 2022 [Gamesmag.cz](http://Gamesmag.cz) [cit. 18.02.2022]. Dostupné z: <https://gamesmag.cz/herni-historie-l-super-mario-bros-pocatek-instalatera/>
- $(11)$ How Unity built the world's most popular game engine – TechCrunch. TechCrunch - Startup and Technology News [online], [cit. 09.03.2022]. Dostupné z: [https://techcrunch.com/2019/10/17/how-unity-built-the-worlds-most-popular](https://techcrunch.com/2019/10/17/how-unity-built-the-worlds-most-popular-)game-engine/
- $(12)$ Powerful 2D, 3D, VR, & AR software for cross-platform development of games and mobile apps. Unity Store [online]. Copyright © 2022 Unity Technologies [cit. 25.01.2022]. Dostupné z: <https://store.unity.com/>
- Unity Manual: Unity's interface. [online]. Copyright © 2021 Unity Technologies.  $(13)$ [cit. 27.01.2022]. Dostupné z: <https://docs.unity3d.eom/2020.3/Documentation/Manual/UsingTheEditor.html>
- ) What Is C#. C# Corner Community of Software and Data Developers [online]. Copyright ©2022 C# Corner [cit. 28.01.2022]. Dostupne z: [https://www.c](https://www.c-)[sharpcorner.com/article/what-is-c-sharp/](http://sharpcorner.com/article/what-is-c-sharp/)
- ) These are the best programming languages for Unity. Manpreet Singh Medium [online]. [cit. 02.02.2022]. Dostupné z: [https://preettheman.medium.com/these-are](https://preettheman.medium.com/these-are-)the-best-programming-languages-for-unity-2963 cbde 194e
- ) Unity Manual: Important Classes . [online]. Copyright © 2021 Unity Technologies. [19.03.2019]. [cit. 03.02.2022]. Dostupné z: <https://docs.unity3d.eom/2020.3/Documentation/Manual/ScriptingImportantClasses> .html
- ) Quick guide to the Unity Asset Store Unity, [online]. Copyright © 2022 Unity Technologies [cit. 03.02.2022]. Dostupné z: [https://unity3d.com/quick-guide-to](https://unity3d.com/quick-guide-to-)unity-asset-store
- ) Using a game engine on Android. Android Developers [online], [cit. 04.02.2022], Dostupné z: <https://developer.android.com/games/engines/engines-overview>
- ) Paper 2D. Unreal Engine Documentation [online], [cit. 07.02.2022]. Dostupne z: https://docs.unrealengine.com/4.26/en-US/AnimatingObjects/Paper2D/
- ) Get Started with UE4. Unreal Engine Documentation, [online], [cit. 10.02.2022], Dostupné z: https://docs.unrealengine.com/4.27/en-US/Basics/GettingStarted/
- ) Android | Definition, History, & Facts | Britannica. Encyclopedia Britannica [online]. Copyright ©2022 Encyclopedia Britannica, Inc. [cit. 08.03.2022], Dostupné z: https://www.britannica.com/technology/Android-operating-system
- (22) What is Android OS?. TechTarget [online]. [cit. 15.01.2022]. Dostupné z: <https://www.techtarget.com/searchmobilecomputing/definition/Android-OS>
- (23) First Android phone: Remembering the T-Mobile G1 (HTC Dream). Android Authority [online]. Copyright © 2022 Authority Media, [cit. 15.01.2022]. Dostupne z: <https://www.androidauthority.com/first-android-phone-t-mobile-gl-htc-dream->906362/
- ) Android pioneer HTC stages retreat from China BBC News. BBC Homepage [online]. Copyright © 2022 BBC. [cit. 15.01.2022]. Dostupne z: <https://www.bbc.com/news/technology-48254127>
- ) The most popular Android version in 2021 is ridiculously old | NextPit. NextPit Digital Consumer Electronics Magazine and Community for the Digital Lifestyle [online]. [cit. 05.03.2022]. Dostupné z: [https://www.nextpit.com/most-popular](https://www.nextpit.com/most-popular-)android-version-2021 -old
- ) Mobile Operating System Market Share Worldwide. Statcounter Global Stats [online]. Copyright © StatCounter 1999 [cit. 16.01.2022]. Dostupne z: <https://gs.statcounter.com/os-market-share/mobile/worldwide>
- ) Steam works Partner Program. Steamworks [online], [cit. 17.01.2022]. Dostupne z: <https://partner.steamgames.com/steamdirect>
- ) Google updates to a cleaner, simpler Play Store design. TechCrunch Startup and Technology News [online]. [cit. 17.01.2022]. Dostupné z: [https://techcrunch.com/2019/08/21/google-updates-to-a-cleaner-simpler-play-store](https://techcrunch.com/2019/08/21/google-updates-to-a-cleaner-simpler-play-store-)design-with-no-music-section/
- $(29)$ Ceny a možnosti nákupu | Visual Studio. Visual Studio: IDE and Code Editor for Software Developers and Teams [online], [cit. 12.03.2022]. Dostupné z: <https://visualstudio.microsoft.com/cs/vs/pricing/>
- $(30)$ Visual Studio: Integrované vývojové prostředí (IDE) a editor kódu pro vývojáře softwaru a týmy. Visual Studio: IDE and Code Editor for Software Developers and Teams [online], [cit. 15.02.2022]. Dostupné z: https://visual studio.microsoft.com/cs/
- Unity Manual: Unity Remote, [online]. Copyright © 2021 Unity Technologies.  $(31)$ [19.03.2022] [cit. 15.02.2022]. Dostupné z: <https://docs.unity3d.com/Manual/UnityRemote5.html>
- Meet Android. Android Developers [online], [cit. 16.02.2022]. Dostupné z:  $(32)$ <https://developer.android.com/studio/intro>
- $(33)$ What Is the Android SDK and How to Start Using It. Envato Tuts+ [online]. [cit.] 17.02.2022]. Dostupné z: [https://code.tutsplus.com/tutorials/the-android-sdk](https://code.tutsplus.com/tutorials/the-android-sdk-)tutorial—cms-34623
- $(34)$ What is Adobe Photoshop?. Techopedia: Educating IT Professionals To Make Smarter Decisions [online]. Copyright © 2022 [cit. 18.02.2022]. Dostupné z: <https://www.techopedia.com/definition/32364/adobe-photoshop>
- $(35)$ How to Write a Game Design Document. Game Developer [online]. Copyright © 2022 Informa PLC [cit. 11.02.2022]. Dostupné z: <https://www.gamedeveloper.com/business/how-to-write-a-game-design-document>
- $(36)$ Holan, Tomáš. UNITY První seznámení s tvorbou počítačových her. Praha : CZ.NIC, z. s. p. o, 2020. ISBN 978-80-88168-60-7.
- Virius, Miroslav. Programování v *C#* od základů k profesionálnímu použití. Praha :  $(37)$ Grada Publishing, a.s., 2021. ISBN 978-80-271-1216-6.

# **8 Seznam obrázků, tabulek, grafů a zkratek**

## **8.1 Seznam obrázků**

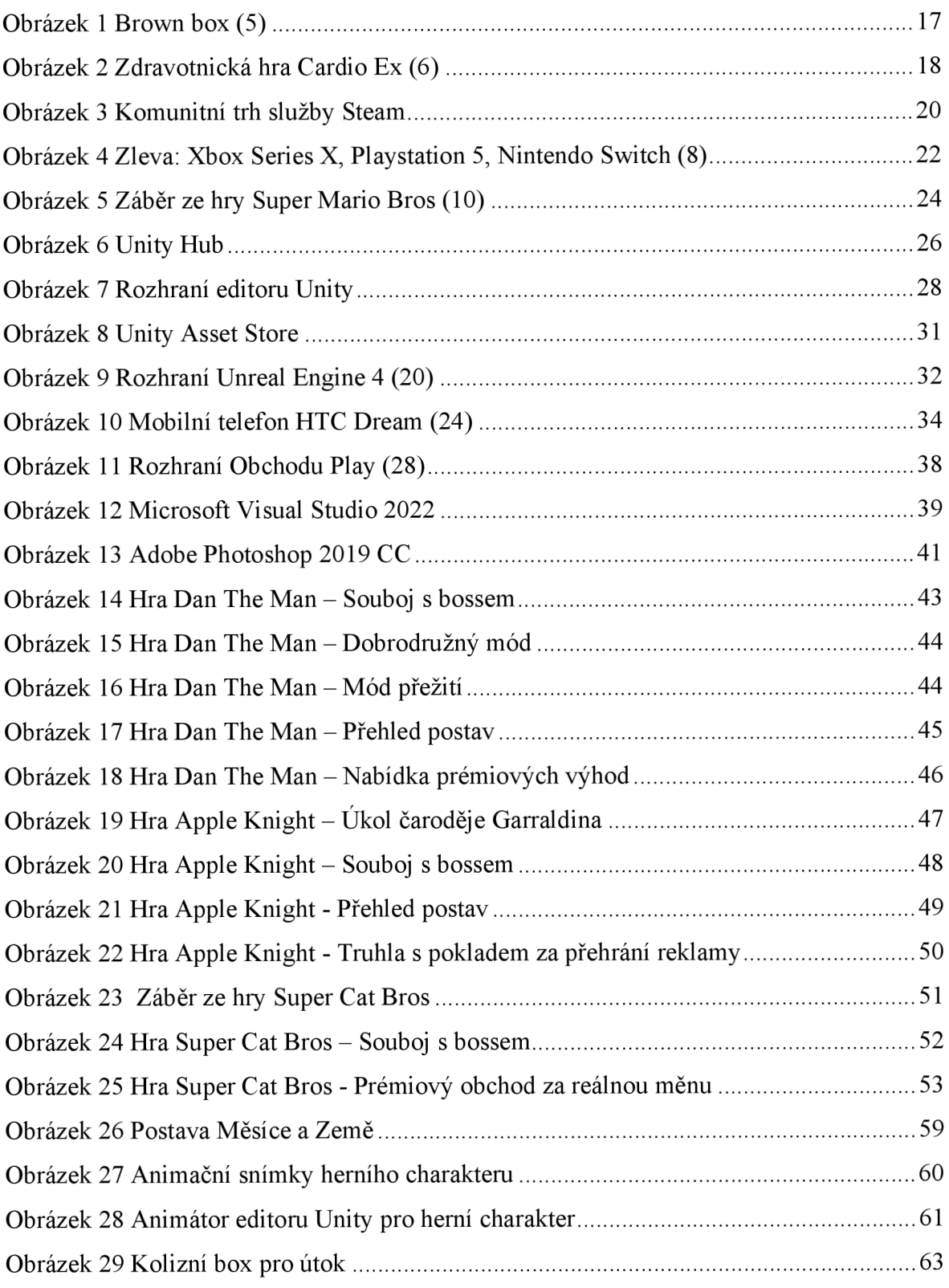

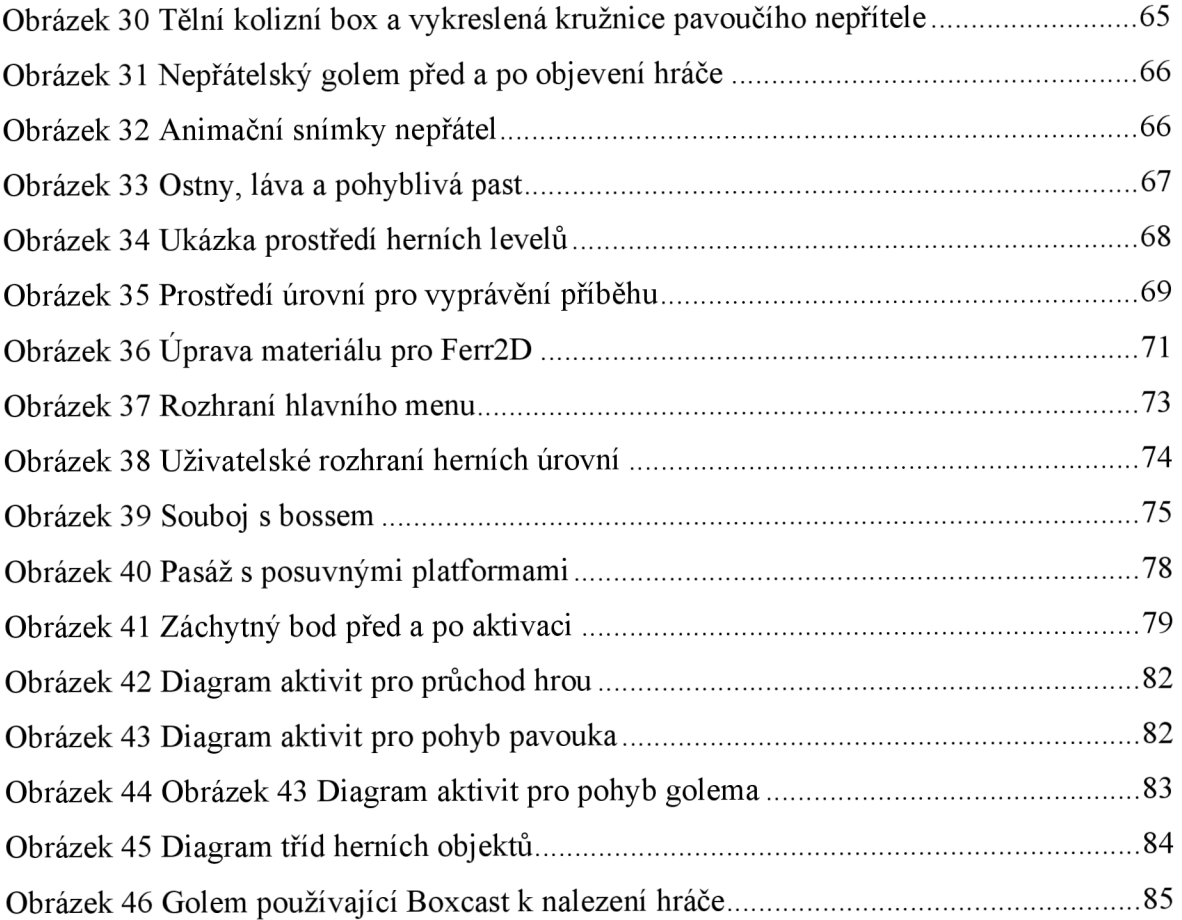

## **8.2 Seznam tabulek**

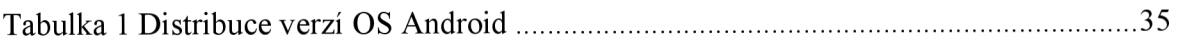

## **8.3 Seznam použitých zkratek**

- **OS** Operační systém
- **Fps** Frames Per Second neboli snímková frekvence hry
- **2D** Two dimensional space, jedná se o svět, který lze určit dvěma rozměry
- **3D** Three dimensional space, trojrozměrný svět
- **PSD** Photoshop Document, grafický soubor vytvořený v programu Adobe Photoshop

## **Přílohy**

## **A Název hry v Obchodě Play**

Hraje v obchodě dostupná pod názvem Záchranná mise.

## **B Ikona hry**

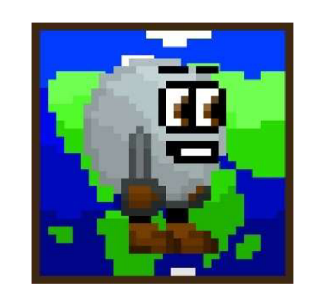

*Příloha B 1 Ikona hry v Obchodě Play* 

## **C Výsledné záběry ze hry**

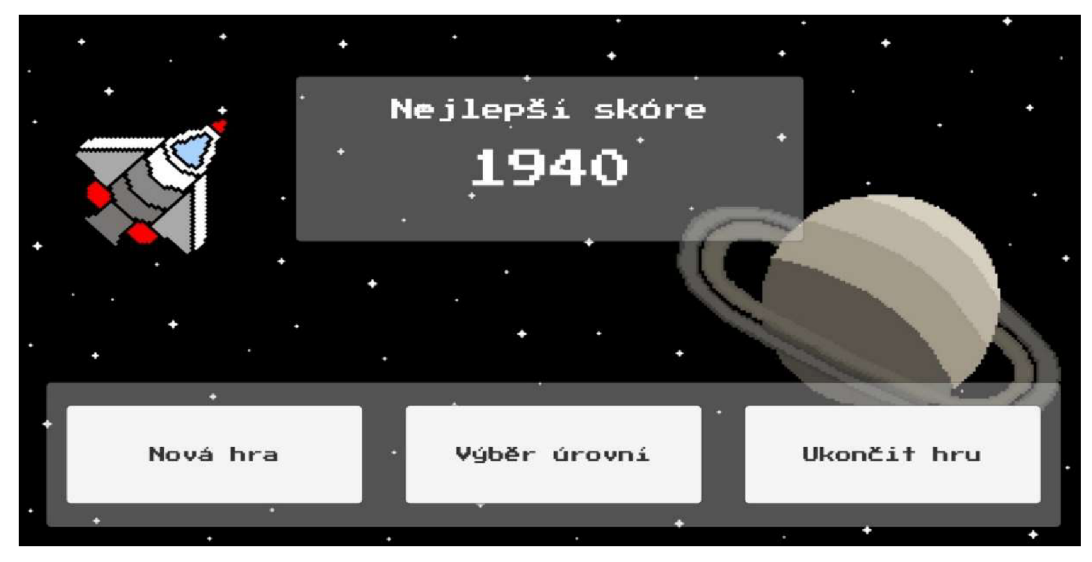

*Příloha C1 Snímek obrazovky hlavního menu* 

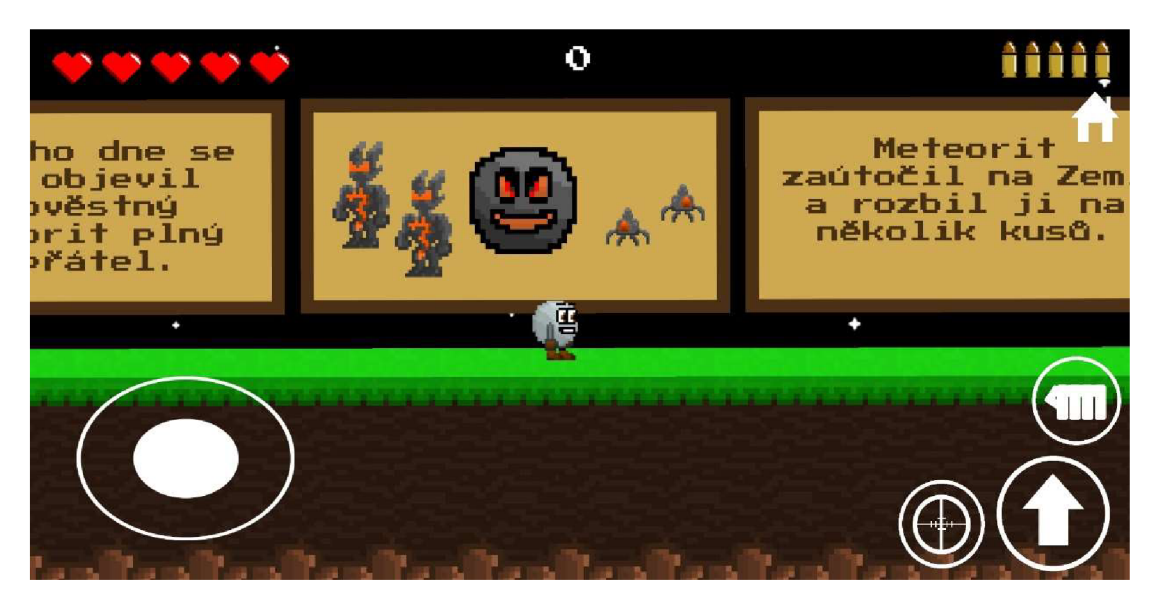

Příloha C 2 Snímek obrazovky příběhové úrovně

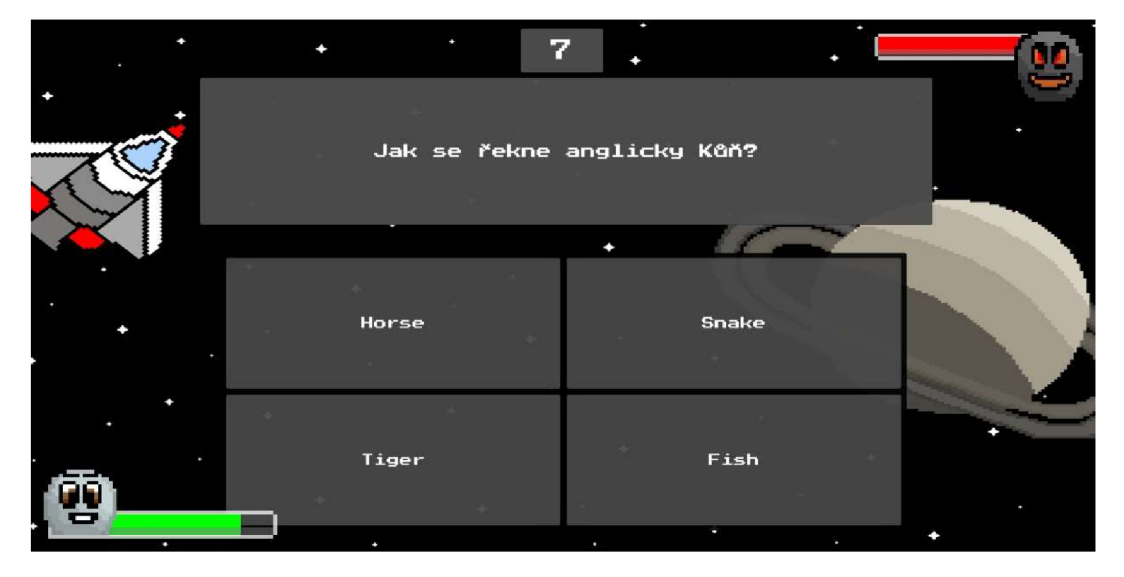

Příloha C 3 Snímek obrazovky herního kvízu

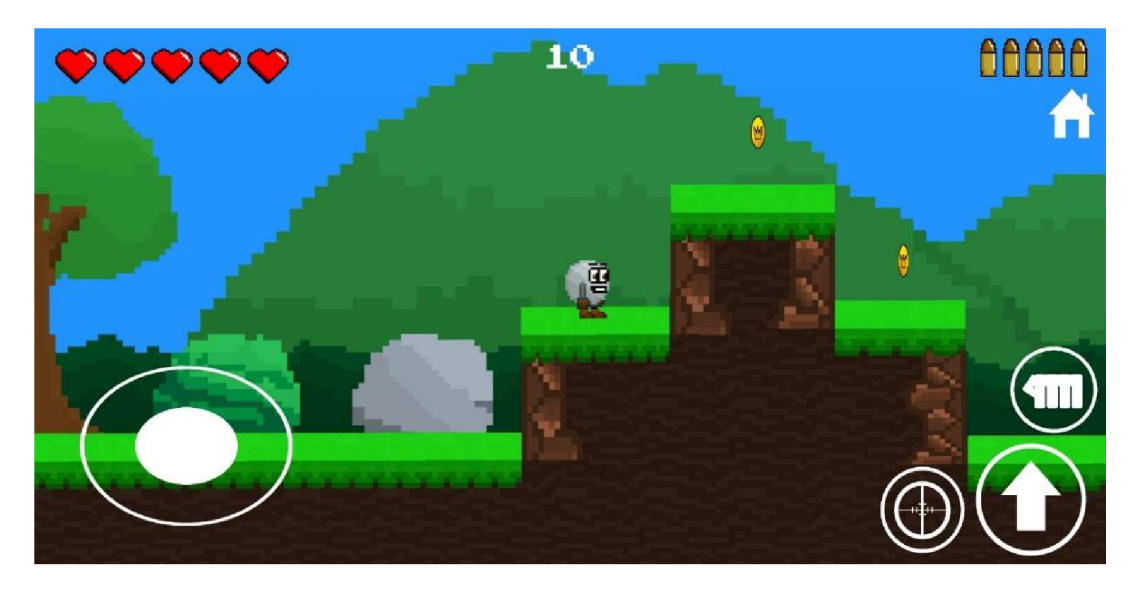

*Příloha C 4 Snímek obrazovky herní úrovně* 

## **D Obsah přiloženého USB disku**

Soubor readme.txt - stručný popis obsahu disku. Složka Skripty - složka obsahující jednotlivé skripty s kódem hry. Soubor game.apk - instalační soubor hry pro Android.